# **LAPORAN KERJA PRAKTIK (KP)**

# **DINAS KOMUNIKASI, INFORMATIKA DAN STATISTIK KABUPATEN BENGKALIS**

# **PROSEDUR PENGELOLAAN INFORMASI MELALUI**  *E-MAIL* **SANAPATI**

**YESSI DANISA 5304181165**

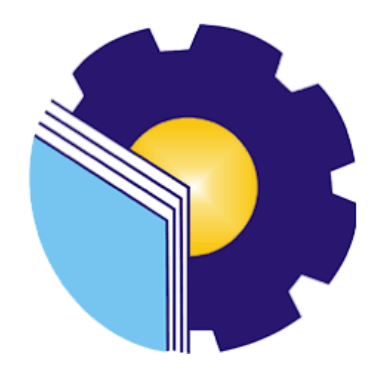

**PROGRAM STUDI SARJANA TERAPAN AKUNTANSI KEUANGAN PUBLIK JURUSAN ADMINISTRASI NIAGA POLITEKNIK NEGERI BENGKALIS BENGKALIS - RIAU 2022**

#### LEMBAR PENGESAHAN

## **LAPORAN KERJA PRAKTEK** DI DINAS KOMUNIKASI, INFORMATIKA, DAN STATISTIK KABUPATEN **BENGKALIS**

Ditulis sebagai salah satu syarat untuk menyelesaikan Kerja Praktik

#### **YESSI DANISA** NIM. 5304181165

Bengkalis, 30 Juni 2022

Kepala Bidang Statistik Persandian Diskominfotik Kabupaten Bengkalis

Azmar, S.Kom., M.IP. PENATA (III/c) NIP. 19870306 201102 1 002

Dosen Pembimbing KP Prodi Akuntansi Keuangan Publik

M. Luthfi Iznillah, S.E., M.Ak, CGAA NIP. 19940324 202203 1 006

Disetujui/Disahkan Ketua Program Studi Akuntansi Keuangan Publik , M.Si Rosmida, SE NIP. 19840617 201903 2011

#### **LEMBAR PERSETUJUAN**

## **LAPORAN KERJA PRAKTIK** DINAS KOMUNIKASI, INFORMATIKA DAN STATISTIK KABUPATEN **BENGKALIS**

#### PROSEDUR PENGELOLAAN INFORMASI MELALUI E-MAIL SANAPATI

Ditulis sebagai salah satu syarat untuk menyelesaikan kerja praktek

#### **YESSI DANISA** NIM. 5304181165

Bengkalis, 18 Agustus 2022

Dosen Pembimbing Prodi. Akuntansi Keuangan Publik

M. Luthfi Iznillah, SE., M. Ak., CGAA NIP. 199403242022031006

Disetujui/Disahkan Ka. Prodi-Akuntansi Keuangan Publik

M. Si., CGAA Rosmida, SI

NIP. 198406172019032011

Ÿ.

# **KATA PENGANTAR**

Assalamu'alaikum wr. Wb. Assalamualaikum wr.wb

Puji syukur atas berkat dan karunia Tuhan Yang Maha Esa yang telah memberikan kesehatan dan kesempatan kepada penulis sehingga dapat menyelesaikan kegiatan kerja praktek dan telah menyelesaikan laporan kerja praktek yang penulis lakukan di Dinas Komunikasi, Informatika, dan Statistik Kabupaten Bengkalis tepat pada waktunya yaitu dari 01 Maret 2022 hingga 30 Juni 2022.

Penulis juga mengucapkan terima kasih kepada seluruh pegawai Dinas Komunikasi, Informatika, dan Statistik Kabupaten Bengkalis yang sudah baik, ramah dan menerima penulis untuk bergabung dan diberi kesempatan untuk menjadi salah satu anggota keluarga Dinas Komunikasi, Informatika, dan Statistik Kabupaten Bengkalis.

Dalam penyusunan laporan magang ini, penulis menyadari bahwa tanpa bimbingan dari berbagai pihak laporan magang ini tidak dapat diselesaikan dalam waktu tertentu, oleh karena itu penulis ingin mengucapkan terima kasih kepada semua pihak yang telah terlibat dan membantu penulis. Pihak terkait antara lain:

- 1. Bapak Johny Custer, S.T., MT, selaku Direktur Politeknik Negeri Bengkalis.
- 2. Ibu Yunelly Asra, S.E., M.M, selaku Ketua Jurusan Administrasi Bisnis.
- 3. Ibu Rosmida, S.E., M.Si selaku Ketua Program Studi Akuntansi Keuangan Publik.
- 4. Bapak M. Luthfi Iznillah, S.E., M.Ak, CGAA sebagai Dosen Pembimbing Laporan Magang yang senantiasa memberikan arahan dan bimbingannya selama penulisan laporan ini berlangsung.
- 5. Bapak Hendrik Dwiyatmoko selaku Kepala Dinas Komunikasi, Informatika, dan Statistik Kabupaten Bengkalis.
- 6. Seluruh Pegawai dan staff Dinas Komunikasi, Informatika, dan Statistik Kabupaten Bengkalis yang telah memberikan bimbingan dan banyak

pengalaman kepada penulis selama melakukan magang.

- 7. Khusus untuk Ayahnda saya Hamdanis, Ibunda Linda Marlina, Adik saya yang telah banyak memberikan dukungan doa, waktu, tenaga dan materi untuk membantu dan memberikan kemudahan selama proses perkuliahan dan semoga semuanya mendapatkan pahala yang setimpal dengan Allah SWT.
- 8. Teman-teman seperjuangan Politeknik Negeri Bengkalis khususnya Program Studi Akuntansi Keuangan Publik, terima kasih atas dukungan dan kerjasamanya dalam menyelesaikan Laporan Magang ini.

Penulis mohon maaf apabila ada kesalahan dan tingkah laku yang kurang berkenan selama melakukan Kerja Praktik di Dinas Komunikasi, Informatika, dan Statistik Kabupaten Bengkalis. Penulis menyadari bahwa dalam penyusunan laporan magang ini masih jauh dari sempurna, baik dari segi penyusunan, bahasa, maupun penulisan. Oleh karena itu, penulis sangat mengharapkan kritik dan saran yang membangun untuk menjadi referensi bagi penulis di masa yang akan datang. Semoga laporan magangini bermanfaat bagi penulis dan pembaca.

Wassalamu'alaikum Wr. Wb

Bengkalis, 29 Juli 2022

**Yessi Danisa** NIM.5304181165

# **DAFTAR ISI**

<span id="page-5-0"></span>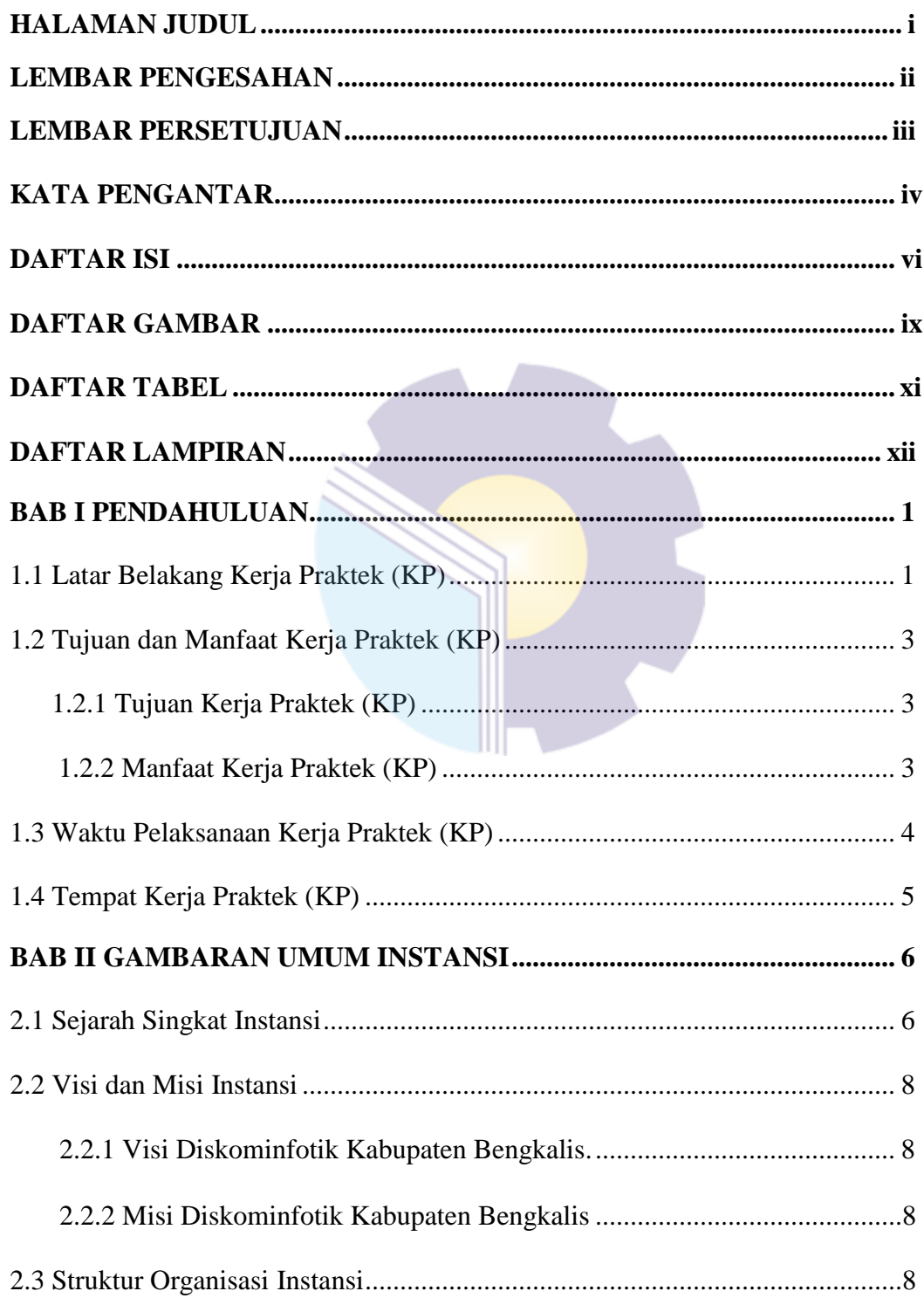

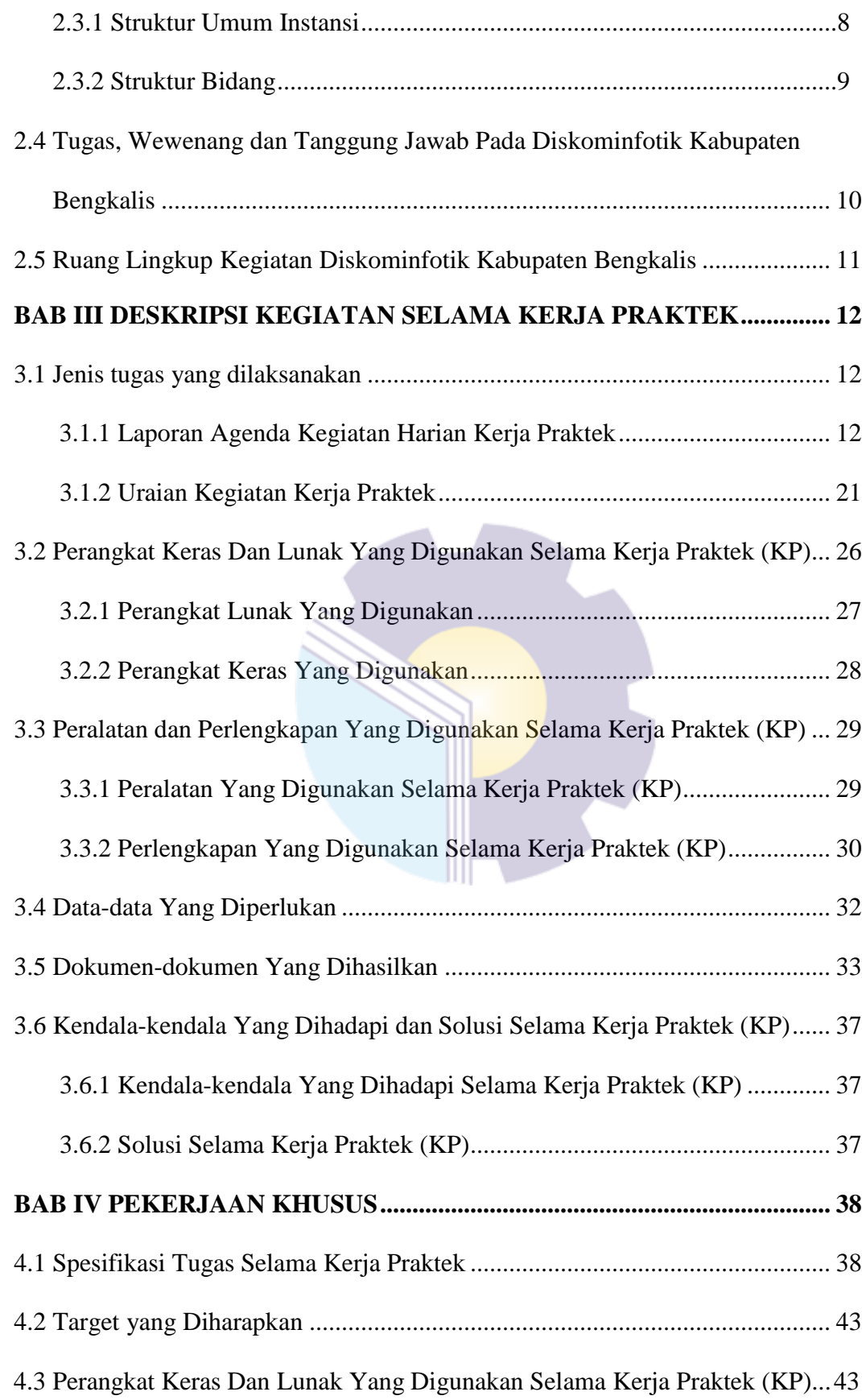

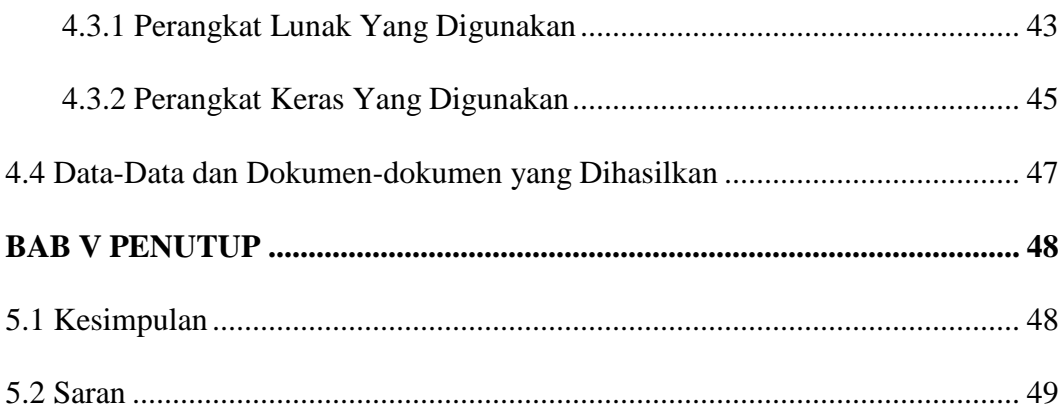

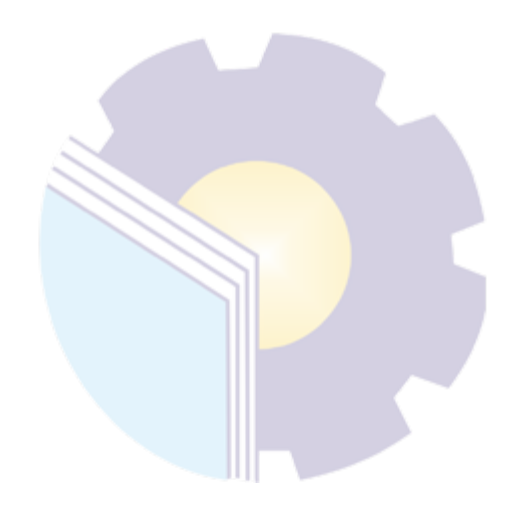

# **DAFTAR GAMBAR**

<span id="page-8-0"></span>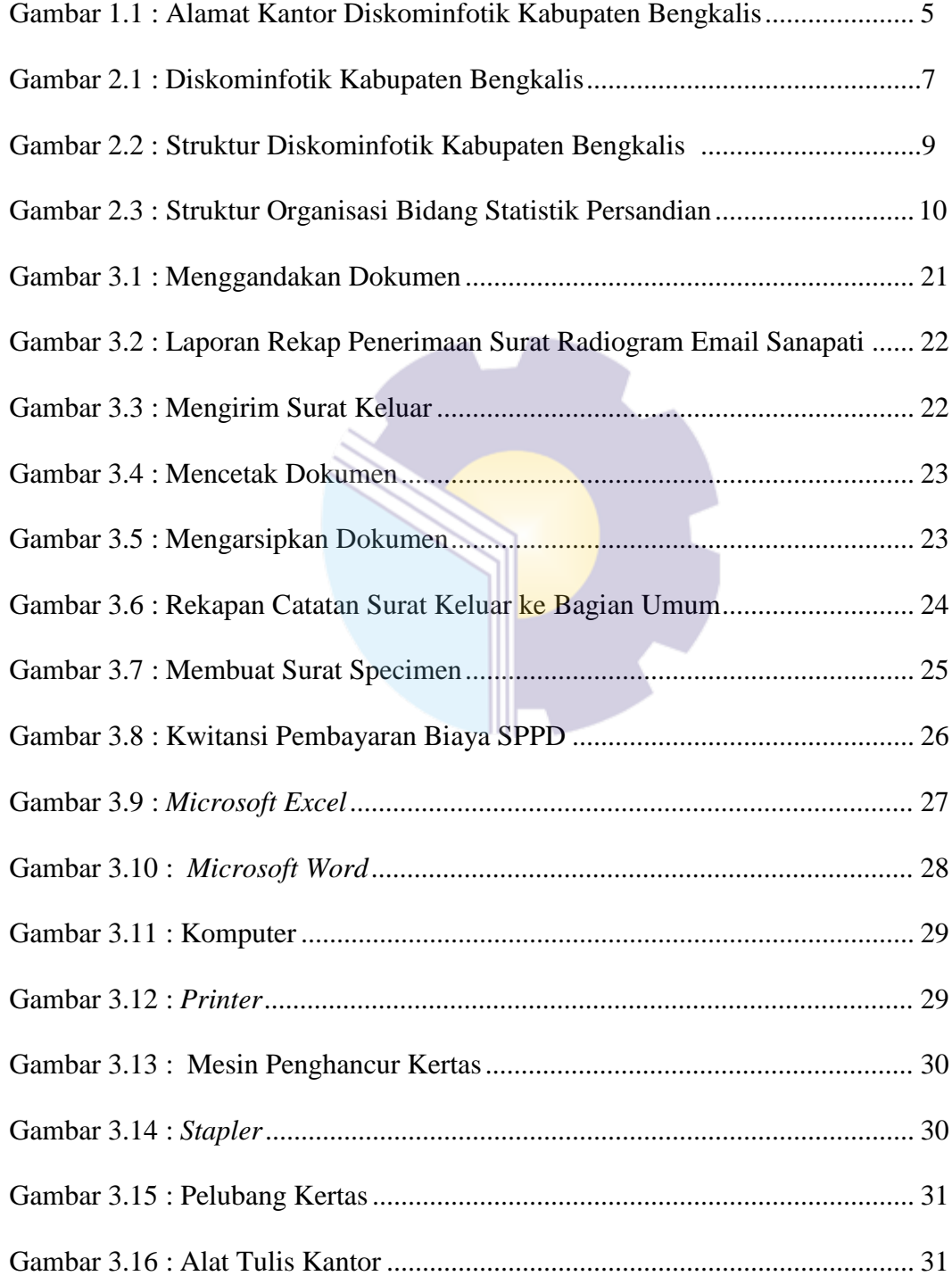

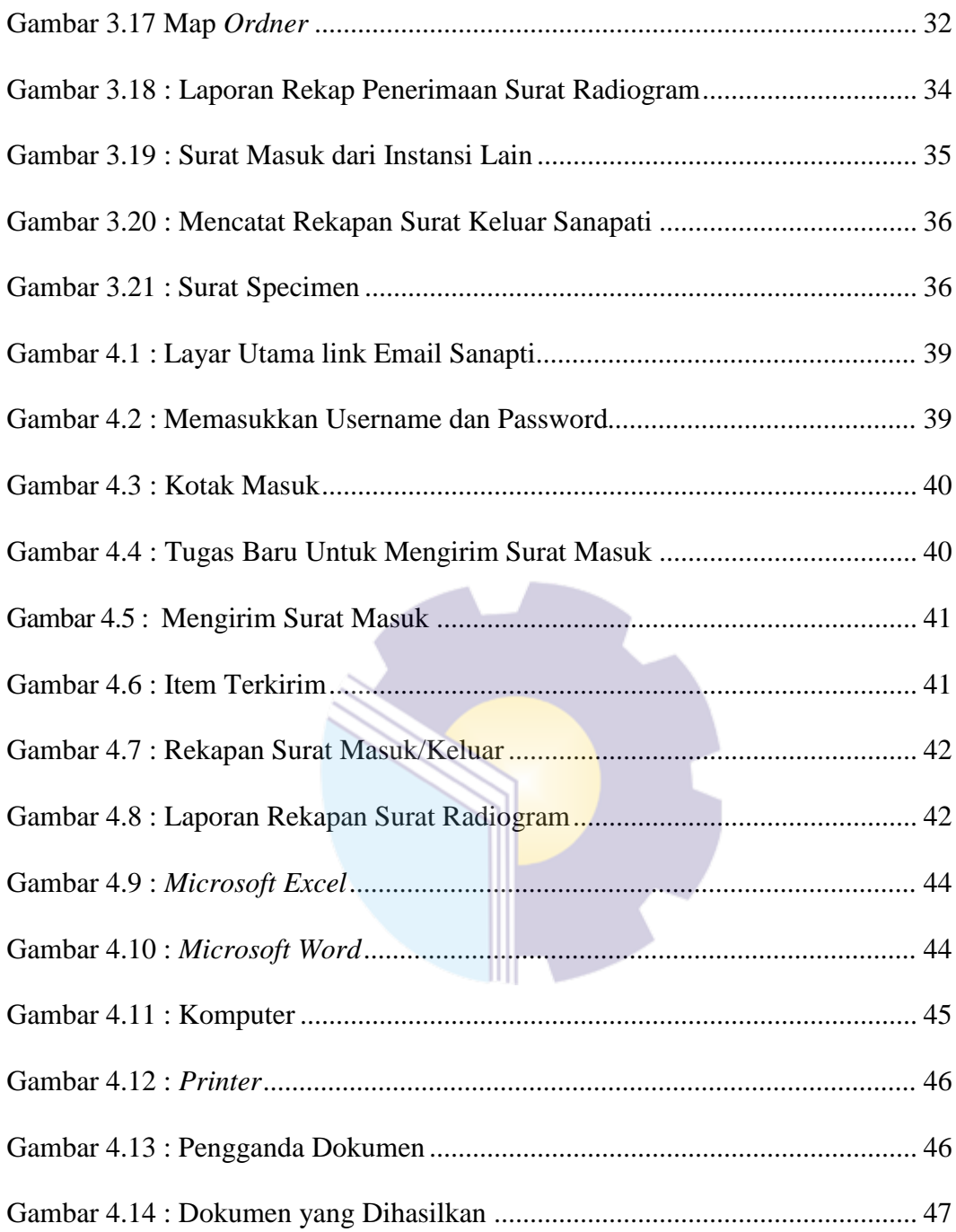

# **DAFTAR TABEL**

<span id="page-10-0"></span>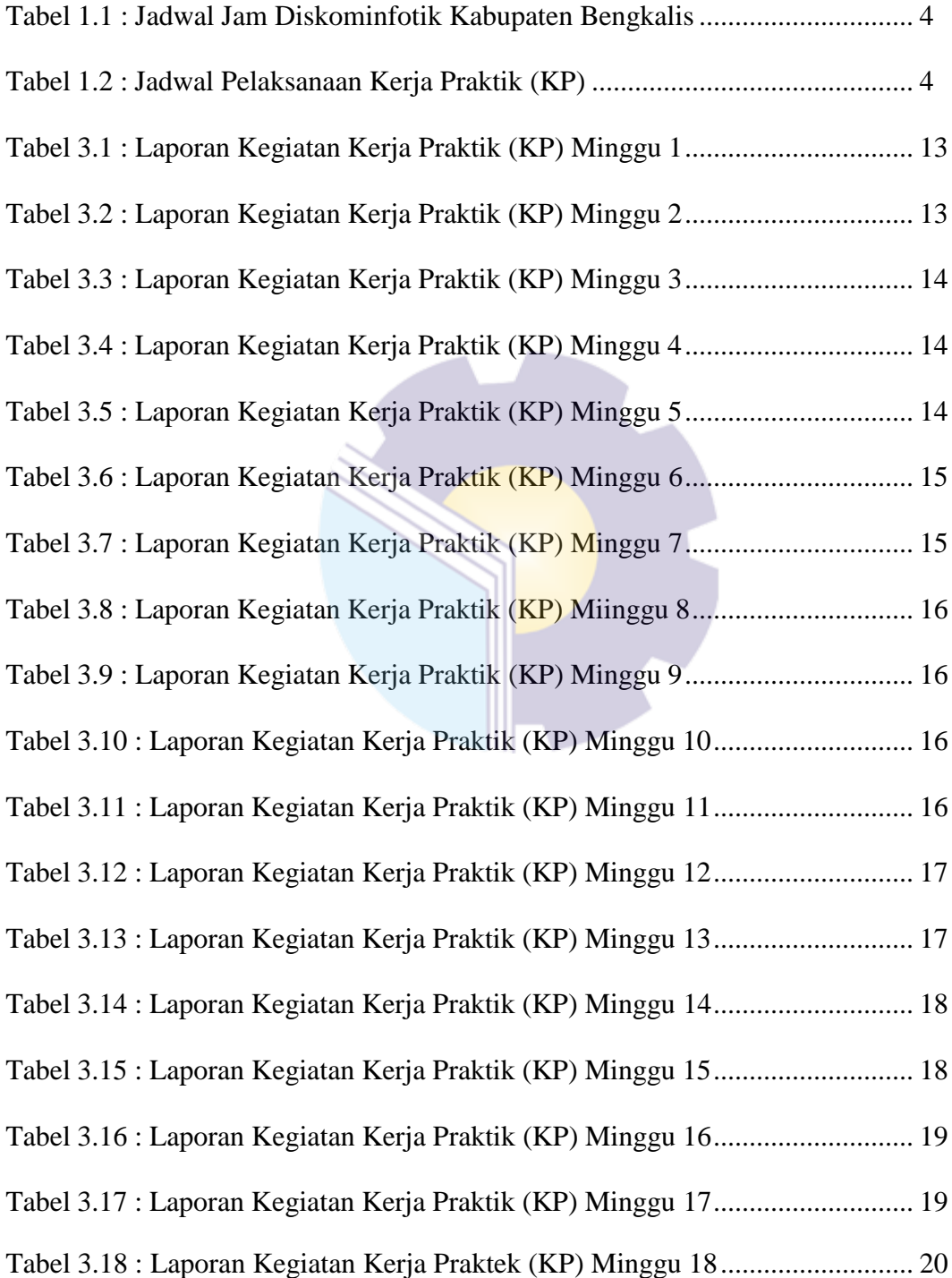

# **DAFTAR LAMPIRAN**

<span id="page-11-0"></span>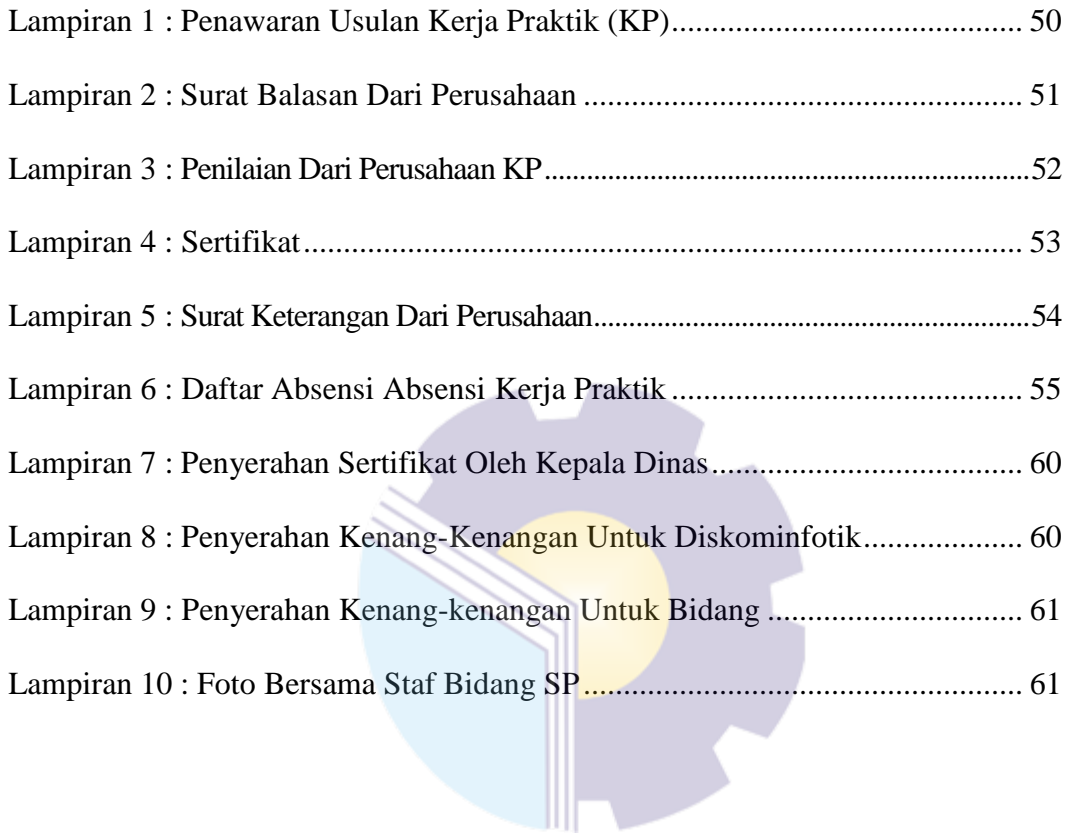

## **BAB I**

# **PENDAHULUAN**

#### **1.1 Latar Belakang Pemikiran Kerja Praktik**

Pada era globalisasi yang sedang berlangsung membuat sebagian orang dipaksa untuk berfikir dan bekerja keras untuk menghidupi kebutuhannya. Persaingan untuk mendapatkan pekerjaan saat ini sangatlah ketat dikarenakan banyaknya pelamar dan sedikitnya lapangan kerja yang diperebutkan oleh banyak orang, terlebih lagi bagi mahasiswa, yang setiap tahunnya Perguruan Tinggi menghasilkan lulusan sampai ribuan.

Melihat fenomena yang terjadi, setiap mahasiswa harus mempersiapkan dirinya dengan baik sebelum atau sesudah dinyatakan lulus dalam mencari pekerjaan yang lebih baik. Hard skill adalah jawaban utama untuk mendapatkan pekerjaan tersebut. Namun memiliki hard skill saja tidaklah cukup, harus juga dimbangi dengan soft skill dalam menghadapi berbagai tantangan saat melakukan pekerjaan tersebut. Mengembangkan hard skill dan soft skill sewaktu berada di bangku perkuliahan yaitu di Politeknik Negeri Bengkalis, merupakan kunci dan cara terbaik untuk meraih kesuksesan dan menghadapai persaingan yang ada didalam dunia kerja.

Kerja Praktik (KP) merupakan kegiatan Akademik yang berorientasi pada bentuk pembelajaran mahasiswa untuk mengembangkan dan meningkatkan tenaga kerja yang berkualitas. Dengan mengikuti Kerja Praktik diharapkan dapat menambah pengetahuan, keterampilan dan pengalaman mahasiswa dalam mempersiapkan diri memasuki dunia kerja yang sebenarnya. Selain untuk memenuhi kewajiban Akademik, diharapkan kegiatan tersebut dapat menjadi penghubung antara dunia pendidikan dengan dunia kerja. Kerja Praktik diselenggarakan secara sistematis dan terjadwal di bawah bimbingan dosen pembimbing yang memenuhi syarat. KP merupakan salah satu syarat yang harus ditempuh oleh mahasiswa untuk mengikuti kegiatan akhir perkuliahan. Kerja praktik dilaksanakan agar mahasiswa dapat memahami dan menerapkan secara baik tentang bidang ilmu yang dipelajari.

Pada Program Studi Akuntansi Keuangan Publik, kerja praktik merupakan mata kuliah wajib pada semester 8 (delapan) dengan syarat telah menyelesaikan perkuliahan sampai semester 7 (tujuh). Setiap mahasiswa diwajibkan untuk turun langsung ke lapangan atau ke tempat kerja praktik yang telah diusulkan. Alasan kerja praktik diadakan yaitu karena kerja praktik merupakan satu-satunya program untuk mahasiswa melangkah menuju dunia kerja yang sesungguhnya, mengenal ketidaksesuaian antara teori dan praktik, bertemu dengan profesional yang ahli dibidangnya, juga sebagai tempat pembuktian diri bahwa mahasiswa yang melakukan kerja praktik adalah mahasiswa berkualitas dan memiliki kompetensi yang tinggi.

Secara umum, pelaksanaan kerja praktik ditujukan untuk meningkatkan pengetahuan, mengembangkan cara berpikir, memberikan ide-ide kreatif yang berguna untuk menambah kecakapan profesional, personal, dan sosial mahasiswa. kemampuan dan keterampilan mahasiswa sesuai bidangnya untuk diterapkan secara langsung di lapangan serta bertanggungjawab atas pekerjaan yang diberikan. kemampuan dan keterampilan mahasiswa sesuai bidangnya untuk diterapkan secara langsung di lapangan serta bertanggungjawab atas pekerjaan yang diberikan dalam berbagai kegiatan di instansi pemerintah maupun diswasta. Setelah melaksanakan kerja praktik secara khusus mahasiswa di harapkan memperoleh pengalaman yang mencakup penyusunan, perancangan dan melakukan perubahan di segala jenis pencatatan dan pembukuan di bidang akuntansi. Pencapaian tujuan kegiatan ini pada akhirnya mengacu pada pembentukan profesionalisme mahasiswa yang mempunyai keterampilan dan pengetahuan yang luas di bidang Akuntansi Keuangan Publik.

Dengan kemampuan itu, lulusan Program Studi Akuntansi Keuangan Publik Politeknik Negeri Bengkalis diharapkan akan mampu mengaplikasikan keterampilan yang dimiliki dan dapat melaksanakan tugas perguruan tinggi. Setelah melaksanakan kerja praktik selama 4 (empat) bulan, mahasiswa diwajibkan membuat Laporan Kerja Praktek sebagai bentuk pertanggung jawaban dari setiap kegiatan yang dilakukan selama melaksanakan kerja praktek. Berdasarkan ketentuan dan persyaratan di atas, kerja praktek ini dilakukan di Kantor Dinas Komunikasi, Informatika, dan Statistik Kabupaten Bengkalis yang dilaksanakan selama 4 (empat) bulan terhitung mulai tanggal 1 Maret s/d 30 Juni 2022.

# **1.2 Tujuan dan Manfaat Kerja Praktik**

- 1.2.1 Tujuan Kerja Praktik
- 1. Memberi kesempatan kepada mahasiswa untuk mengaplikasikan teori/konsep ilmu pengetahuan sesuai program studinya yang telah dipelajari di bangku kuliah pada suatu organisasi/perusahaan.
- 2. Memberi kesempatan kepada mahasiswa untuk memperoleh pengalaman praktis sesuai dengan pengetahuan dan keterampilan program studinya.
- 3. Memberi kesempatan kepada mahasiswa untuk menganalisis, mengkaji teori/konsep dengan kenyataan kegiatan penerapan ilmu pengetahuan dan keterampilan di suatu organisasi /perusahaan.
- 4. Menguji kemampuan mahasiswa Politeknik Bengkalis (sesuai program studi terkait) dalam pengetahuan, keterampilan dan kemampuan dalam penerapan pengetahuan dan attitude/perilaku mahasiswa dalam bekerja.
- 5. Mendapat umpan balik dari dunia usaha mengenai kemampuan mahasiswa dan kebutuhan dunia usaha guna pengembangan kurikulum dan proses pembelajaran bagi Politeknik Bengkalis (sesuai dengan program studi terkait).
- 1.2.2 Manfaat Kerja Praktik
- 1. Mahasiswa mendapat kesempatan untuk menerapkan ilmu pengetahuan teori/konsep dalam dunia pekerjaan secara nyata.
- 2. Mahasiswa memperoleh pengalaman praktis dalam menerapkan ilmu pengetahuan teori/konsep sesuai dengan program studinya.
- 3. Mahasiswa memperoleh kesempatan untuk dapat menganalisis masalah yang berkaitan dengan ilmu pengetahuan yang diterapkan dalam pekerjaan sesuai dengan program studinya.
- 4. Politeknik Bengkalis memperoleh umpan balik dari organisasi/perusahaan terhadap kemampuan mahasiswa yang mengikuti KP di dunia pekerjaannya.
- 5. Politeknik Bengkalis memperoleh umpan balik dari dunia pekerjaan guna pengembangan kurikulum dan proses pembelajaran.

### **1.3 Waktu Pelaksanaan**

### 1.3.1 Jadwal Kerja Praktik

Kegiatan Kerja Praktik dilaksanakan selama 4 (empat) bulan terhitung mulai tanggal 01 Maret sampai dengan 30 Juni 2022. Adapun jadwal kerja di Dinas Komunikasi, Informatika, dan Statistik Kabupaten Bengkalis tepatnya di Bidang Statistik Persandian dapat dilihat pada Tabel 1.1 dibawah ini:

**Tabel 1.1 Jadwal Kerja Dinas Komunikasi, Informatika, dan Statistik Kabupaten Bengkalis**

| N <sub>0</sub> | Hari             | Jam Kerja                             | <b>Istirahat</b>    |
|----------------|------------------|---------------------------------------|---------------------|
|                | Senin s/d Rabu   | $07:30 \text{ s/d} 16:00 \text{ WIB}$ | 12:00 s/d 13:30 WIB |
|                | Kamis dan Jumat  | 07:30 s/d $16:30$ WIB                 | 12.00 s/d 13.30 WIB |
|                | Sabtu dan Minggu | Libur                                 | Libur               |

*Sumber : Dinas Komunikasi, Informatika, dan Statistik Kabupaten Bengkalis*

### 1.3.2 *Time Schedule* Kerja Praktik

Berikut adalah *Time Schedule* pelaksanaan Kerja Praktik di Dinas Komunikasi, Informatika, dan Statistik Kabupaten Bengkalis tepatnya pada Bidang Statistik Persandian. Secara rinci dapat dilihat pada Tabel 1.2 di bawah ini:

| N <sub>0</sub> | Keterangan   | Januari | Febuari | <b>Maret</b> | <b>April</b> | Mei | Juni | juli | <b>Agustus</b> |
|----------------|--------------|---------|---------|--------------|--------------|-----|------|------|----------------|
| $\mathbf{1}$   | Pengajuan    |         |         |              |              |     |      |      |                |
|                | Tempat KP    |         |         |              |              |     |      |      |                |
| $\overline{2}$ | Sosialisasi  |         |         |              |              |     |      |      |                |
|                | dan          |         |         |              |              |     |      |      |                |
|                | Pembekalan   |         |         |              |              |     |      |      |                |
|                | <b>KP</b>    |         |         |              |              |     |      |      |                |
| 3              | Persiapan KP |         |         |              |              |     |      |      |                |
|                |              |         |         |              |              |     |      |      |                |
| $\overline{4}$ | Perlaksanaan |         |         |              |              |     |      |      |                |
|                | <b>KP</b>    |         |         |              |              |     |      |      |                |

**Tabel 1.2 Jadwal Pelaksanaan Kerja Praktek (KP)**

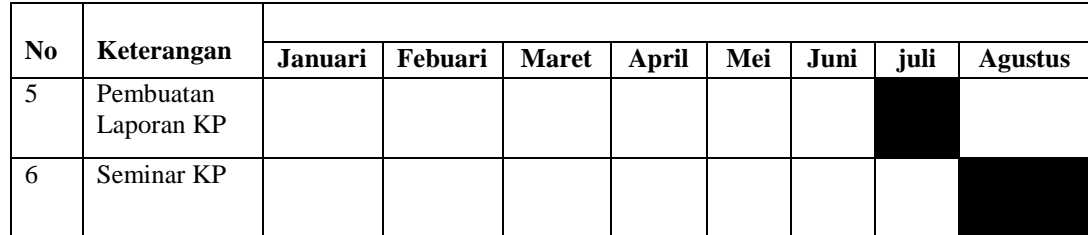

*Sumber : Data Olahan 2022*

## **1.4 Tempat Kerja Praktik**

Pelaksanaan Kerja Praktik dilakukan di Bagian Statistik Persandian Dinas Komunikasi, Informatika, dan Statistik Kabupaten Bengkalis yang beralamat di Jl. Kartini, Bengkalis Kota, Kec Bengkalis, Riau 28712. Telp. 0812-7619-6972, Website: https://diskominfotik.bengkaliskab.go.id. Gambar satelit Kantor Dinas Komunikasi, Informatika, dan Statistik Kabupaten Bengkalis dapat dilihat pada Gambar 1.1 di bawah ini:

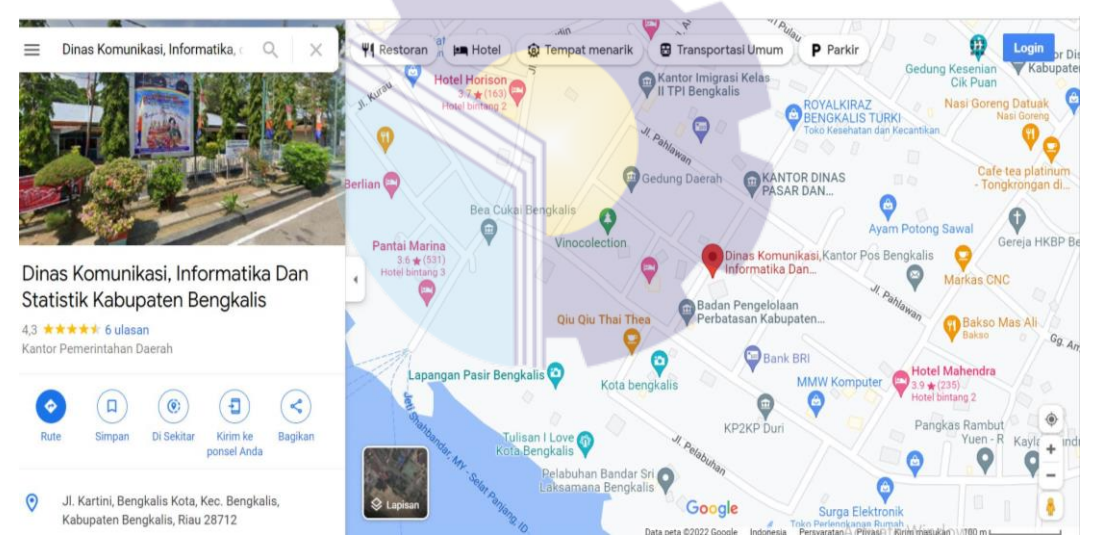

**Gambar 1.1 Satelit Kantor Dinas Komunikasi, Informatika, dan Statistik Kabupaten Bengkalis**

*Sumber: Google Maps*

### **BAB II**

## **GAMBARAN UMUM INSTANSI**

### **2.1 Sejarah Singkat Instansi**

Sejak diberlakukannya Struktur Organisasi Pemerintah Daerah (SOPD) baru di lingkungan Pemerintah Kabupaten Bengkalis terhitung 1 Januari 2017, setidaknya ada 5 SOPD yang hilang. Juga terjadi perubahan nama dinas maupun badan, ada yang dimerjer, ada pula muncul SOPD baru, yang pisah atau berdiri sendiri.

Salah satu adalah Dinas Komunikasi, Informatika dan Statistik (Diskominfotik). Dulunya urusan komunikasi dan informasi ini berada satu atap dengan Dinas Perhubungan. Namun sesuai amanah Peraturan Pemerintah Nomor 18 Tahun 2016 tentang Perangkat Daerah dan Peraturan Menteri Komunikasi dan Informatika Nomor 14 Tahun 2016 tentang Pedoman Nomenklatur Perangkat Daerah Bidang Komunikasi dan Informatika, diperkuat Peraturan Bupati Bengkalis Nomor 51 Tahun 2016 tentang Kedudukan, Susunan Organisasi, Eselonering, Tugas, Fungsi dan Uraian Tugas serta Tata Kerja, Diskominfotik kini berdiri sendiri dan berkantor di gedung eks Dinas Pasar dan Kebersihan. Berikut ini adalah gambar Kantor Kantor Dinas Komunikasi, Informatika, dan Statistik Kabupaten Bengkalis yang beralamat di Jl. Kartini, Bengkalis Kota, Kec Bengkalis.

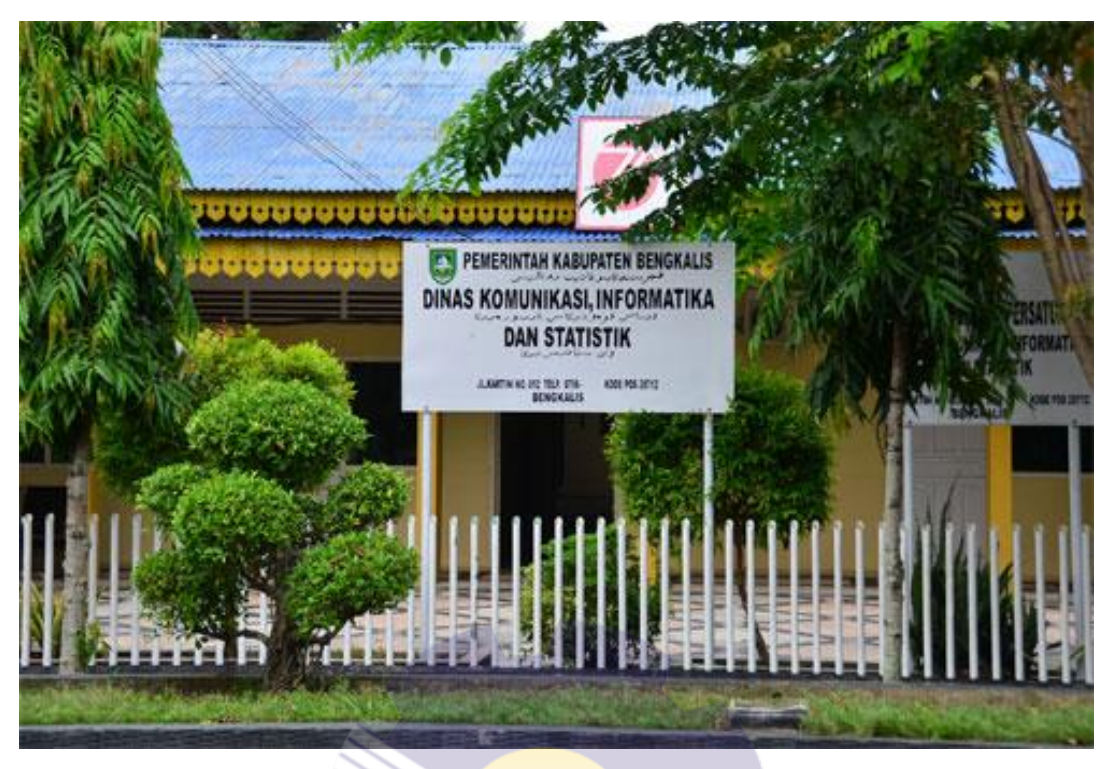

**Gambar 2.1 Dinas Komunikasi, Informatika, dan Statistik Kabupaten Bengkalis** *Sumber: Internet*

Seperti diketahui, Dinas Pasar dan Kebersihan melebur dengan Dinas Perdagangan dan Perindustrian untuk urusan pasar, sedangkan urusan kebersihan bergabung ke Dinas Lingkungan Hidup.

Diskominfotik memiliki tugas dan tupoksi yang lebih luas cakupannya dibandingkan sebelumnya. Karena selain ditambah urusan statistik, Bagian Pengelolaan Data Elektronik (PDE) yang dulunya berada di Sekretariat Daerah, kini menjadi bagian dari Diskominfotik, termasuk urusan publikasi, kerjasama media urusan public relation yang dulunya ditangani Bagian Humas Sekretariat Daerah.

Seiring berjalannya waktu, tahun 2018 terjadi perubahan dalam susunan organisasi Diskominfotik, Layanan Pengadaan Secara Elektronik (LPSE) tidak lagi menjadi salah satu tugas dan fungsi Diskominfotik, pindah ke Bagian Pengadaan Barang/Jasa Sekretariat Daerah. Perubahan ini didasarkan Peraturan Bupati Nomor 58 Tahun 2018 tentang Perubahan atas Peratura Bupati Bengkalis Nomor 51 tahun 2016 tentang Kedudukan, Susunan Organisasi, Eselonering, Tugas, Fungsi dan Uraian Tugas serta Tata Kerja.

### **2.2 Visi dan Misi Instansi**

2.2.1 Visi Dinas Komunikasi, Informatika dan Statistik (Diskominfotik) Kabupaten Bengkalis.

Adapun visi Dinas Komunikasi, Informatika dan Statistik Kabupaten Bengkalis ialah "Terwujudnya Kabupaten Bengkalis yang Bermarwah, Maju dan Sejahtera".

2.2.2 Misi Dinas Komunikasi, Informatika dan Statistik (Diskominfotik) Kabupaten Bengkalis.

Adapun visi Dinas Komunikasi, Informatika dan Statistik Kabupaten Bengkalis sebagai berikut:

- 1. Mewujudkan Pengelolaan Potensi Keuangan Daerah, Sumber Daya Alam dan Sumber Daya Manusia ynag Efektif Dalam Memajukan Perekonomian.
- 2. Mewujudkan Reformasi Birokrasi serta Penguatan Nilai-nilai Agama dan Budaya Melayu Menuju Tata Kelola Pemerintahan yang Baik dan Masyarakat yang Berkarakter.
- 3. Mewujudkan Penyediaan Infrastruktur yang Berkualitas dan Mengembangkan Potensi Wilayah Perbatasan Untuk Kesejahteraan Rakyat.

#### **2.3 Struktur Organisasi Instansi**

#### 2.3.1 Struktur Umum Instansi

Struktur organisasi adalah salah satu bagan yang menggambarkan secara sistematis mengenai penetapan, tugas-tugas, fungsi, wewenang, serta tanggung jawab masing-masing dengan tujuan yang telah ditentukan sebelumnya. Bertujuan untuk membina keharmonisan kerja agar pekerjaan dapat dikerjakan dengan teratur dan baik untuk mencapai tujuan yang diinginkan secara maksimal. Selanjutnya struktur organisasi pada Dinas Komunikasi, Informatika dan Statistik (Diskominfotik) Kabupaten Bengkalis dapat dilihat pada Gambar 2.2 berikut ini:

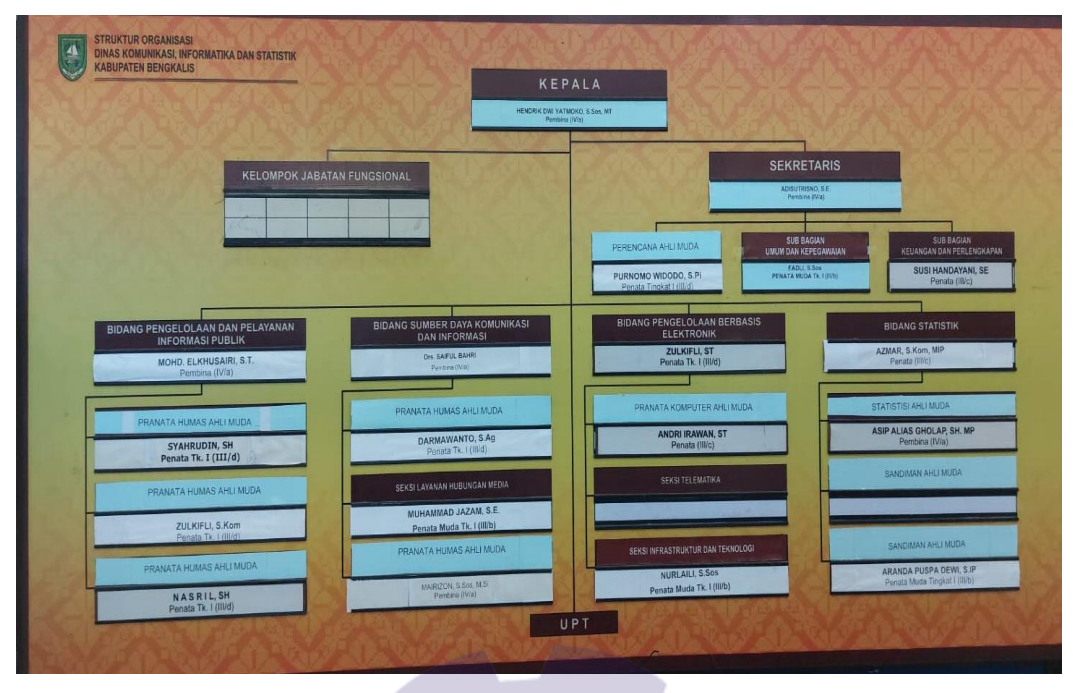

**Gambar 2.2 Struktur Dinas Komunikasi, Informatika, dan Statistik Kabupaten Bengkalis** *Sumber : Dinas Komunikasi, Informatika, dan Statistik Kabupaten Bengkalis*

Berdasarkan Dinas Komunikasi, Informatika, dan Statistik Kabupaten Bengkalis di atas dapat dilihat bahwa struktur atau jabatan tertinggi pada Dinas Komunikasi, Informatika, dan Statistik Kabupaten Bengkalis adalah Kepala Dinas Bapak Hendrik Dwi Yatmoko, S. Sos, MT, yang memiliki tanggung jawab pada Kantor Dinas tersebut. Dinas Komunikasi, Informatika, dan Statistik Kabupaten Bengkalis terdiri dari 3 (tiga) Sub Bagian, yaitu Sub Bagian Penyusunan Program, Sub Bagian Umum dan Kepegawaian, dan Sub Bagian Keuangan dan Perlengkapan. Dan memiliki 4 (empat) Bidang, yaitu Bidang Pengelolaan dan Pelayanan Informasi Publik, Bidang Sumber Daya Komunikasi dan Informasi, Bidang Pengelolaan Berbasis Elektronik, dan Bidang Statistik.

### 2.3.2 Struktur Bidang

Adapun struktur Bidang Statistik Persandian pada Dinas Komunikasi, Informatika, dan Statistik Kabupaten Bengkalis dapat dilihat pada Gambar 2.2 berikut ini:

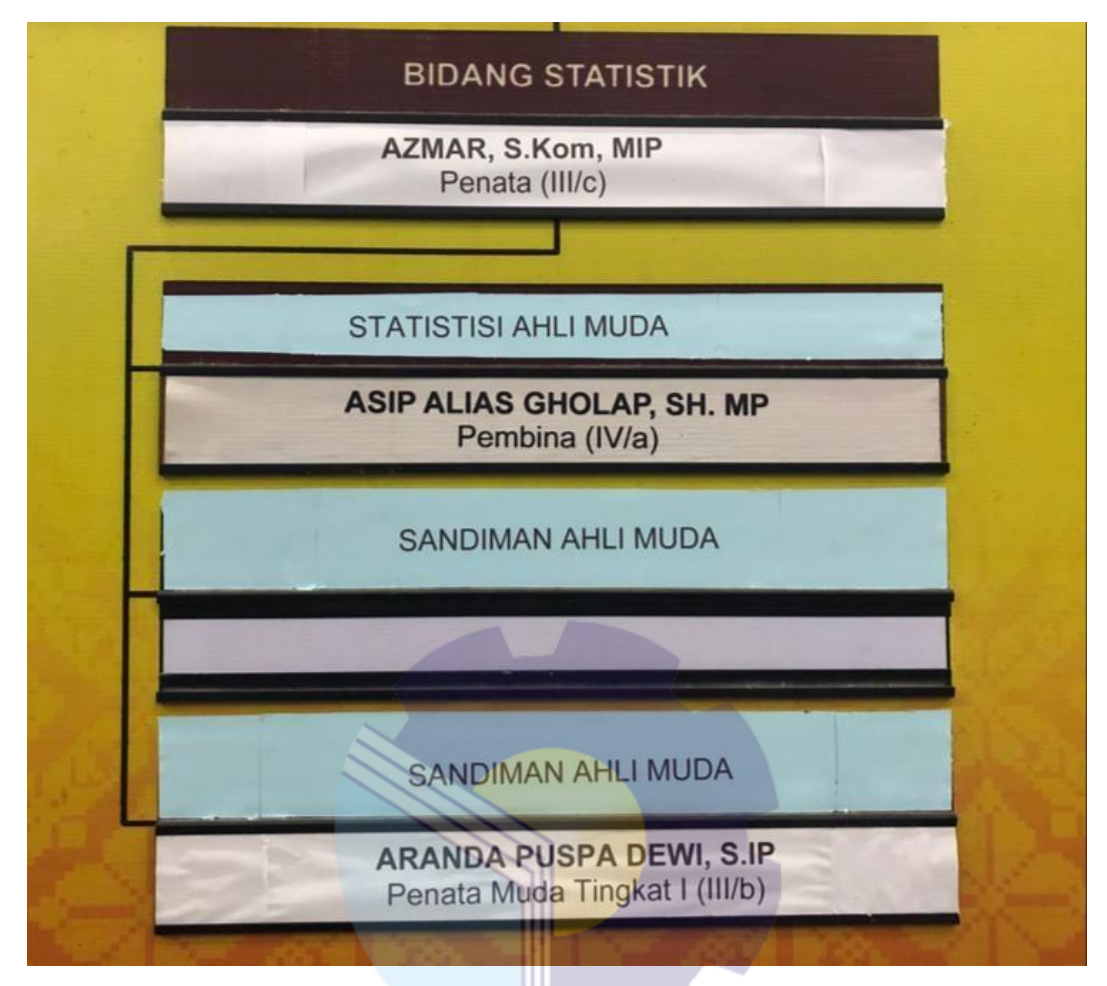

**Gambar 2.3 Struktur Organisasi Bidang Statistik Persandian** *Sumber : Dinas Komunikasi, Informatika, dan Statistik Kabupaten Bengkalis*

Berdasarkan Struktur pada Bidang Statistik Persandian di atas dapat dilihat bahwa Bidang Statistik Persandian dipimpin oleh Bapak Azmar yang memiliki tanggung jawab penuh pada Bidang Statistik Persandian.

# **2.4 Tugas, Wewenang dan Tanggung Jawab Pada Dinas Komunikasi, Informatika, dan Statistik Kabupaten Bengkalis.**

1. Kepala Dinas

Memimpin dan bertanggung jawab atas pelaksanaan tugas pokok dan fungsi dinas.

- 2. Sekretariat, terdiri dari:
	- a. Sub Bagian Penyusunan Program
	- b. Sub Bagian Umum dan Kepegawaian
- c. Sub Bagian Keuangan dan Perlengkapan
- 3. Bidang Pengelolaan dan Pelayanan Informasi Publik, terdiri dari:
	- a. Seksi Pengelolaan Opini dan Aspirasi Publik
	- b. Seksi Pengelolaan Informasi
	- c. Seksi Pelayanan Informasi Publik
- 4. Bidang Sumber Daya Komunikasi dan Informasi, terdiri dari:
	- a. Seksi Penyediaan Konten Lintas Sektoral dan Pengelolaan Media Komunikasi Publik.
	- b. Seksi Layanan Hubungan Media
	- c. Seksi Penguatan Kapasitas Sumber Daya Komunikasi Publik dan Penyediaan Akses Informasi.
- 5. Bidang Pengelolaan Berbasis Elektronik, terdiri dari:
	- a. Seksi Aplikasi
	- b. Seksi Telematika
	- c. Seksi Infrastruktur dan Teknologi
- 6. Bidang Statistik dan Persandian, terdiri dari:
	- a. Seksi Statistik
	- b. Seksi Persandian
	- c. Seksi Pengawasan dan Evaluasi Persandian.

# **2.5 Ruang Lingkup Kantor Dinas Komunikasi, Informatika dan Statistik Kabupaten Bengkalis.**

Dinas Komunikasi, Informatika dan Statistik Kabupaten Bengkalis, disingkat Diskominfotik Kabupaten Bengkalis merupakan unsur pelaksanaan urusan pemerintahan bidang persandian, dan urusan bidang statistik yang dipimpin oleh kepala dinas yang berkedudukan di bawah dan bertanggung jawab kepada bupati melalui Sekretaris Daerah.

## **BAB III**

# **DESKRIPSI KEGIATAN SELAMA KP**

#### **3.1 Jenis Tugas yang Dilaksanakan**

Pada bab ini ada beberapa uraian tentang kegiatan-kegiatan atau tugastugas selama melaksanakan Kerja Praktek pada Instansi Komunikasi, Informatika, dan Statistik Kabupaten Bengkalis selama 4 (empat) bulan terhitung mulai tanggal 01 Maret 2022 sampai dengan 30 Juni 2022 dan ditempatkan pada Bidang Statistik.

Tugas yang dilaksanakan selama kerja praktik pada Bidang Statistik Persandian selama 4 (empat) bulan terhitung mulai tanggal 01 Maret 2022 sampai dengan 30 Juni 2022 adalah sebagai berikut:

- 1. Mengelola informasi pada *EMAIL* Sanapati (salah satu layanan dari Badan Siber dan Sandi Negara) untuk mendukung pengamanan informasi di Pemerintah Daerah.
- 2. Membantu mengentri Surat Pertanggungjawaban (SPJ).
- 3. Menerima Surat Masuk
- 4. Mengirim Surat masuk dari *EMAIL* Sanapati
- 5. Meminta nomor Surat Perintah Perjalanan Dinas (SPPD) dan Surat Perintah Tugas (SPT) ke Bagian Umum.
- 6. Mencetak Dokumen
- 7. Menghitung Jumlah Penduduk menggunakan Rumus Sex Ratio
- 8. Membuat Laporan Rekap Penerimaan Surat Radiogram Melalui *E-mail* Sanapati.
- 9. Mencatat rekapan surat masuk/keluar dari *EMAIL* Sanapati
- 10. Pekerjaan lainnya yang dibutuhkan.
- 3.1.1 Agenda Kegiatan Kerja Praktik

Uraian dari pekerjaan yang telah dilakukan selama Kerja Praktek yang dimulai pada tanggal 01 Maret s/d 30 Juni 2021, pada Kantor Dinas Komunikasi, Informatika, dan Statistik Kabupaten Bengkalis. Pada minggu pertama pekerjaan

yang dilakukan yaitu, perkenalan lokasi penempatan akan di lakukannya kegiatan Kerja Praktek pada bagian Penyusunan Program.

Untuk melengkapi dan mempermudah dalam penulisan maka kegiatan tersebut diuraikan dalam bentuk tabel. Adapun uaraian tersebut dapat dilihat pada Tabel 3.1 Laporan Agenda Minggu Ke 1 (pertama) diawah ini:

**Tabel 3.1 Laporan Agenda Pekerjaan Minggu Ke 1 (pertama) terhitung mulai tanggal 01-05 Maret 2022**

| N <sub>0</sub> | Hari/Tanggal          | Kegiatan                                                                                                    | <b>Tempat Pelaksanaan</b> |
|----------------|-----------------------|----------------------------------------------------------------------------------------------------|---------------------------|
| 1              | Selasa, 01 Maret 2022 | 1. Perkenalan                                                                                                   | Sekretariat               |
|                |                       | 2. Pengarahan                                                                                                   |                           |
| 2              | Rabu, 02 Maret 2022   | 1. Membuat laporan rekap penerimaan<br>surat radiogram melalui E-mail<br>Sanapati.<br>2. Mengantar Surat ke Pos | <b>Bidang Statistik</b>   |
| 3              | Kamis, 03 Maret 2022  | Libur Hari Raya Nyepi                                                                                           |                           |
| $\overline{4}$ | Jum'at, 04 Maret 2022 | Membuat Dokumen Rekomendasi<br><b>SPBE</b>                                                                      | <b>Bidang Statistik</b>   |
|                |                       |                                                                                                    |                           |

*Sumber: Data Olahan 2022*

Berikut tampilan laporan pekerjaan pada minggu ke 2 (dua) yaitu, hari/tanggal, kegiatan dan tempat pelaksanaan:

**Tabel 3.2 Laporan Agenda Pekerjaan Minggu Ke 2 (dua) terhitung mulai tanggal 07-11 Maret 2022**

| N <sub>0</sub> | Hari/Tanggal          | Kegiatan                                                                                                    | <b>Tempat Pelaksanaan</b> |
|----------------|-----------------------|----------------------------------------------------------------------------------------------------|---------------------------|
| $\mathbf{1}$   | Senin, 07 Maret 2022  | Surat Keluar<br>Mencatat<br>rekapan<br>sanapati                                                                                        | <b>Bidang Statistik</b>   |
| $\mathfrak{D}$ | Selasa, 08 Maret 2022 | Membuat laporan rekap penerimaan<br>surat/radiogram melalui E-mail<br>Sanapati.                                                        | <b>Bidang Statistik</b>   |
| 3              | Rabu, 09 Maret 2022   | 1.Mencatat<br>Surat Keluar<br>rekapan<br>sanapati<br>2. Membuat laporan rekap penerimaan<br>surat radiogram melalui E-mail<br>Sanapati | <b>Bidang Statistik</b>   |
| 4              | Kamis, 10 Maret 2022  | Mencetak dokumen Surat Pengiriman<br>data                                                                                              | <b>Bidang Statistik</b>   |
| 5              | Jum'at, 11 Maret 2022 | 1. Mengantar Surat Masuk ke Bagian<br>TU<br>2. Membantu Menghitung Sex Ratio<br>Penduduk Bengkalis.                                    | <b>Bidang Statistik</b>   |

*Sumber: Data Olahan 2022*

Berikut tampilan laporan pekerjaan pada minggu ke 3 (tiga) yaitu, hari/tanggal, kegiatan dan tempat pelaksanaan:

| N <sub>0</sub> | Hari/Tanggal          | Kegiatan                                                                                                    | <b>Tempat Pelaksanaan</b> |
|----------------|-----------------------|----------------------------------------------------------------------------------------------------|---------------------------|
| 1              | Senin, 14 Maret 2022  | Membuat Kwitansi dan Memindai<br>Kwitansi                                                                                          | <b>Bidang Statistik</b>   |
| $\mathfrak{D}$ | Selasa, 15 Maret 2022 | 1. Menggandakan dokumen Surat dan<br>Mencatat Alamat Surat Untuk<br>dikirimkan.<br>2. Mencatat rekapan Surat Keluar<br>sanapati    | <b>Bidang Statistik</b>   |
| 3              | Rabu, 16 Maret 2022   | 1. Mencatat rekapan Surat Keluar<br>sanapati<br>2. Membuat laporan rekap penerimaan<br>surat radiogram melalui E-mail<br>Sanapati. | <b>Bidang Statistik</b>   |
| $\overline{4}$ | Kamis, 17 Maret 2022  | Membantu Merekap Jumlah<br>Penduduk                                                                                                | <b>Bidang Statistik</b>   |
| 5              | Jum'at, 18 Maret 2022 | Mencatat rekapan Surat Keluar<br>sanapati                                                                                          | <b>Bidang Statistik</b>   |

**Tabel 3.3 Laporan Agenda Pekerjaan Minggu Ke 3 (Tiga) terhitung mulai tanggal 14-18 Maret 2022**

*Sumber: Data Olahan 2022*

Berikut tampilan laporan pekerjaan pada minggu ke 4 (empat) yaitu, hari/tanggal, kegiatan dan tempat pelaksanaan:

**Tabel 3.4 Laporan Agenda Pekerjaan Minggu Ke 4 (Empat) terhitung mulai tanggal 21-25 Maret 2022**

| N <sub>0</sub> | Hari/Tanggal          | <b>Kegiatan</b>                                                                                                    | <b>Tempat Pelaksanaan</b> |
|----------------|-----------------------|----------------------------------------------------------------------------------------------------|---------------------------|
|                | Senin, 21 Maret 2022  | Menggandakan dokumen SPD                                                                                                    | <b>Bidang Statistik</b>   |
| 2              | Selasa, 22 Maret 2022 | 1. Membuat Data Kebutuhan Pangan<br>2. Menyusun File Keperluan<br>Perjalanan Dinas                                                       | <b>Bidang Statistik</b>   |
| 3              | Rabu, 23 Maret 2022   | 1. Mencatat rekapan Surat Keluar<br>2. Mengecap Kwitansi                                                                                 | <b>Bidang Statistik</b>   |
| $\overline{4}$ | Kamis, 24 Maret 2022  | Mengikuti Meeting Zoom Forum<br>Data SeProv Riau Tentang<br>Optimalisasi Peran Walidata<br>Pendukung.                                    | <b>Bidang Statistik</b>   |
| 5              | Jum'at, 25 Maret 2022 | 1. Mencatat rekapan<br>Surat<br>Keluar<br>sanapati<br>2. Membuat laporan rekap penerimaan<br>surat radiogram melalui E-mail<br>Sanapati. | <b>Bidang Statistik</b>   |

*Sumber: Data Olahan 2022*

Berikut tampilan laporan pekerjaan pada minggu ke 5 (Lima) yaitu, hari/tanggal, kegiatan dan tempat pelaksanaan:

**Tabel 3.5 Laporan Agenda Pekerjaan Minggu Ke 5 (Lima) terhitung mulai tanggal 28`-01 April 2022** 

| No | Hari/Tanggal         | Kegiatan                                                                      | <b>Tempat Pelaksanaan</b>         |
|----|----------------------|-------------------------------------------------------------------------------|-----------------------------------|
|    | Senin, 28 Maret 2022 | Keluar<br>rekapan Surat<br>1. Mencatat<br>Sanapati<br>2. Menggandakan dokumen | -Bidang Statistik<br>-Bagian umum |

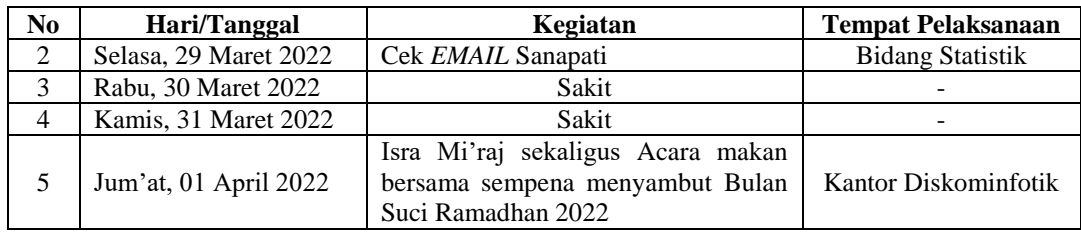

Berikut tampilan laporan pekerjaan pada minggu ke 6 (Enam) yaitu, hari/tanggal, kegiatan dan tempat pelaksanaan:

**Tabel 3.6 Laporan Agenda Pekerjaan Minggu Ke 6 (Enam) terhitung mulai tanggal 04`-08 April 2022** 

| N <sub>0</sub> | Hari/Tanggal          | Kegiatan                                                                                  | <b>Tempat Pelaksanaan</b> |
|----------------|-----------------------|-------------------------------------------------------------------------------------------|---------------------------|
| 1              | Senin, 04 April 2022  | Menggandakan dokumen Data Sektoral<br>Kab. Bengkalis                                      | Sekretariat               |
| 2              | Selasa, 05 April 2022 | Mencatat Rekapan Surat keluar<br>sanapati<br>Memindai<br>Bandar<br>Monografi<br>Laksamana | <b>Bidang Statistik</b>   |
| 3              | Rabu, 06 April 2022   | Mencatat rekapan surat keluar sanapati                                                    | <b>Bidang Statistik</b>   |
| $\overline{4}$ | Kamis, 07 April 2022  | Belajar menggunakan E-mail Sanapati                                                       | <b>Bidang Statistik</b>   |
| 5              | Jum'at, 08 April 2022 | Mencatat rekapan surat keluar sanapati                                                    | <b>Bidang Statistik</b>   |

Berikut tampilan laporan pekerjaan pada minggu ke 7 (Tujuh) yaitu, hari/tanggal, kegiatan dan tempat pelaksanaan:

**Tabel 3.7 Laporan Agenda Pekerjaan Minggu Ke 7 (Tujuh) terhitung mulai tanggal 11`- 15 April 2022** 

|                | 11PLH 2022            |                                                                                                    |                                        |
|----------------|-----------------------|----------------------------------------------------------------------------------------------------|----------------------------------------|
| N <sub>0</sub> | Hari/Tanggal          | Kegiatan                                                                                                    | <b>Tempat Pelaksanaan</b>              |
| 1              | Senin, 11 April 2022  | 1.<br>Memberi<br>keluar<br>nomer<br>surat<br>sanapati<br>keluar<br>2.<br>Mencatat<br>rekapan<br>surat<br>sanapati                                                                                                    | <b>Bidang Statistik</b>                |
| 2              | Selasa, 12 April 2022 | Cek surat masuk di <i>EMAIL</i> Sanapati                                                                                                    | <b>Bidang Statistik</b>                |
| 3              | Rabu, 13 April 2022   | Mencetak dokumen surat masuk dari<br><i>EMAIL</i> Sanapati.                                                                                                    | <b>Bidang Statistik</b>                |
| $\overline{4}$ | Kamis, 14 April 2022  | Memberi<br>keluar<br>1.<br>surat<br>nomer<br>sanapati<br>rekapan<br>2.<br>Mencatat<br>surat keluar<br>sanapati<br>Membuat laporan rekap penerimaan<br>3.<br>surat radiogram melalui E-mail<br>Sanapati.<br>Menggandakan<br>dokumen<br>4.<br>data<br>sektoral | <b>Bidang Statistik</b><br>Sekretariat |
| 5              | Jum'at, 15 April 2022 | Libur Wafat Isa Almasih                                                                                                    |                                        |

Berikut tampilan laporan pekerjaan pada minggu ke 8 (Delapan) yaitu, hari/tanggal, kegiatan dan tempat pelaksanaan:

| N <sub>0</sub> | == 11pm =v==<br>Hari/Tanggal | Kegiatan                                                                                           | <b>Tempat Pelaksanaan</b> |
|----------------|------------------------------|----------------------------------------------------------------------------------------------------|---------------------------|
| 1              | Senin, 18 April 2022         | Cek EMAIL sanapati dan memberi<br>nomer surat masuk dari EMAIL<br>Sanapati                         | <b>Bidang Statistik</b>   |
| 2              | Selasa, 19 April 2022        | Cek EMAIL sanapati                                                                                 | <b>Bidang Statistik</b>   |
| 3              | Rabu, 20 April 2022          | Cek EMAIL sanapati dan mencetak<br>dokumen surat masuk                                             | <b>Bidang Statistik</b>   |
| $\overline{4}$ | Kamis, 21 April 2022         | Pelatihan Thematic Academy Digital<br>Scholarship<br>Kecamatan<br>Talent<br>Bengkalis-Bantan 2022. | <b>Hotel Marina</b>       |
| 5              | Jum'at, 22 April 2022        | Pelatihan Thematic Academy Digital<br>Scholarship<br>Kecamatan<br>Talent<br>Bengkalis-Bantan 2022. | <b>Hotel Marina</b>       |

**Tabel 3.8 Laporan Agenda Pekerjaan Minggu Ke 8 (Delapan) terhitung mulai tanggal 18`- 22 April 2022** 

Berikut tampilan laporan pekerjaan pada minggu ke 9 (Sembilan) yaitu, hari/tanggal, kegiatan dan tempat pelaksanaan:

**Tabel 3.9 Laporan Agenda Pekerjaan Minggu Ke 9 (Sembilan) terhitung mulai tanggal 25`- 29 April 2022** 

| N <sub>0</sub> | Hari/Tanggal          | <b>Kegiatan</b>                                        | <b>Tempat Pelaksanaan</b> |
|----------------|-----------------------|--------------------------------------------------------|---------------------------|
|                | Senin, 25 April 2022  | sanapati dan memberi<br>Cek EMAIL<br>nomer surat masuk | <b>Bidang Statistik</b>   |
| 2              | Selasa, 26 April 2022 | Cek EMAIL sanapati                                     | <b>Bidang Statistik</b>   |
| 3              | Rabu, 27 April 2022   | Cek EMAIL sanapati dan mencetak<br>dokumen surat masuk | <b>Bidang Statistik</b>   |
| 4              | Kamis, 28 April 2022  | keluar<br>Rekapan<br>Surat<br>Mencatat<br>sanapati     | <b>Bidang Statistik</b>   |
| 5              | Jum'at, 29 April 2022 | Mengetik Surat Berita Acara di Excel                   | <b>Bidang Statistik</b>   |

Berikut tampilan laporan pekerjaan pada minggu ke 10 (Sepuluh) yaitu,

hari/tanggal, kegiatan dan tempat pelaksanaan:

**Tabel 3.10 Laporan Agenda Pekerjaan Minggu Ke 10 (Sepuluh) terhitung mulai tanggal 02`- 06 Mei 2022** 

| No                          | Hari/Tanggal        | Kegiatan                          | <b>Tempat Pelaksanaan</b> |
|-----------------------------|---------------------|-----------------------------------|---------------------------|
|                             | Senin, 02 Mei 2022  | Libur Hari Raya Idul Fitri 1443 H |                           |
| $\bigcap$<br>$\overline{ }$ | Selasa, 03 Mei 2022 | Libur Hari Raya Idul Fitri 1443 H |                           |
| 3                           | Rabu, 04 Mei 2022   | Libur Hari Raya Idul Fitri 1443 H |                           |
| 4                           | Kamis, 05 Mei 2022  | Libur Hari Raya Idul Fitri 1443 H |                           |
|                             | Jum'at, 06 Mei 2022 | Libur Hari Raya Idul Fitri 1443 H |                           |

Berikut tampilan laporan pekerjaan pada minggu ke 11 (Sebelas) yaitu,

hari/tanggal, kegiatan dan tempat pelaksanaan:

**Tabel 3.11 Laporan Agenda Pekerjaan Minggu Ke 11 (Sebelas) terhitung mulai tanggal 09`- 13 Mei 2022** 

| N <sub>0</sub> | Hari/Tanggal | Kegiatan                                       | <b>Tempat Pelaksanaan</b> |
|----------------|--------------|------------------------------------------------|---------------------------|
|                |              | Senin, 09 Mei 2022   Cek <i>EMAIL</i> Sanapati | <b>Bidang Statistik</b>   |

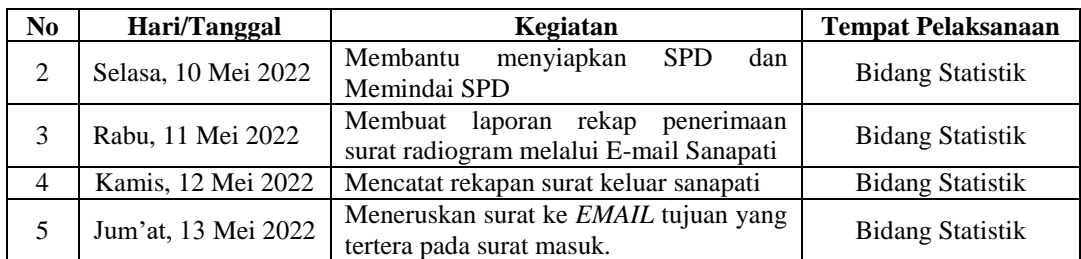

Berikut tampilan laporan pekerjaan pada minggu ke 12 (Dua belas) yaitu,

hari/tanggal, kegiatan dan tempat pelaksanaan:

**Tabel 3.12 Laporan Agenda Pekerjaan Minggu Ke 12 (Dua belas) terhitung mulai tanggal 16`- 20 Mei 2022** 

| N <sub>0</sub> | Hari/Tanggal        | Kegiatan                                                                                                    | <b>Tempat Pelaksanaan</b> |
|----------------|---------------------|----------------------------------------------------------------------------------------------------|---------------------------|
|                | Senin, 16 Mei 2022  | Libur Hari Raya Waisak                                                                                                    |                           |
| $\mathfrak{D}$ | Selasa, 17 Mei 2022 | Mencetak dokumen surat dan diantar<br>keruangan Kepala Dinas                                                                                                    | <b>Bidang Statistik</b>   |
| 3              | Rabu, 18 Mei 2022   | Menggandakan dokumen<br>Rencana<br>anggaran kas SKPD                                                                                                    | <b>Bidang Statistik</b>   |
| 4              | Kamis, 19 Mei 2022  | keluar<br>1. Mencatat rekapan<br>surat<br>sanapati<br>Membuat laporan rekap penerimaan<br>surat radiogram melalui E-mail<br>Sanapati                                                                                          | <b>Bidang Statistik</b>   |
| 5              | Jum'at, 20 Mei 2022 | 1. Membantu mengentri SPJ<br>2. Menggandakan dokumen<br>resume<br>kontrak dan Surat Perintah Kerja<br>3. Mencatat<br>rekapan surat<br>keluar<br>sanapati<br>4. Memindai kwitansi<br>pembayaran<br>belanja jasa tenaga honorer | <b>Bidang Statistik</b>   |

Berikut tampilan laporan pekerjaan pada minggu ke 13 (Tiga belas) yaitu,

hari/tanggal, kegiatan dan tempat pelaksanaan:

**Tabel 3.13 Laporan Agenda Pekerjaan Minggu Ke 13 (Tiga belas) terhitung mulai tanggal 23`- 27 Mei 2022** 

| N <sub>0</sub> | Hari/Tanggal        | Kegiatan                                                                                                    | <b>Tempat Pelaksanaan</b> |
|----------------|---------------------|----------------------------------------------------------------------------------------------------|---------------------------|
| 1              | Senin, 23 Mei 2022  | Mencatat<br>keluar<br>Rekapan<br>surat<br>Sanapati                                                                                                    | <b>Bidang Statistik</b>   |
| $\mathfrak{D}$ | Selasa, 24 Mei 2022 | Baraan Bidang Statistik                                                                                                    |                           |
| 3              | Rabu, 25 Mei 2022   | Cek surat masuk di E-mail Sanapati<br>1.<br>Kabupaten Bengkalis<br>Memberi<br>2.<br>dan<br>nomer<br>surat<br>mencetak dokumen surat.<br>3.<br>Mencatat rekapan surat keluar<br>sanapati | <b>Bidang Statistik</b>   |
| 4              | Kamis, 26 Mei 2022  | Libur Kenaikan Isa Al-Masih                                                                                                    |                           |
| 5              | Jum'at, 27 Mei 2022 | Cek surat masuk di <i>EMAIL</i> Sanapati                                                                                                    | <b>Bidang Statistik</b>   |

Berikut tampilan laporan pekerjaan pada minggu ke 14 (Empat belas) yaitu, hari/tanggal, kegiatan dan tempat pelaksanaan:

**Tabel 3.14 Laporan Agenda Pekerjaan Minggu Ke 14 (Empat belas) terhitung mulai tanggal 30 Mei`- 3 Juni 2022** 

| N <sub>0</sub> | Hari/Tanggal         | Kegiatan                                                                                                    | <b>Tempat Pelaksanaan</b>             |
|----------------|----------------------|----------------------------------------------------------------------------------------------------|---------------------------------------|
| 1              | Senin, 30 Mei 2022   | Antar berkas kwitansi kebagian<br>1.<br>keuangan<br>Membeli ATK<br>2.<br>3.<br>Cek surat masuk diEMAIL<br>sanapati<br>Memberi<br>dan<br>4.<br>nomer<br>surat<br>mencetak dokumen surat<br>Antar surat masuk kebagian<br>5.<br>TU<br>Meneruskan<br>6.<br>masuk<br>surat<br>kebagian<br>umum<br>kabupaten<br><b>Bengkalis</b><br>melalui<br><b>EMAIL</b><br>Sanapati.<br>Memindai Kwitansi<br>7 <sub>1</sub><br>Pembayaran ATK | <b>Bidang Statistik</b>               |
| $\overline{2}$ | Selasa, 31 Mei 2022  | Membayar uang<br>media<br>1.<br>ke<br><b>Bank Kepri</b><br>Cek surat masuk di EMAIL<br>sanpati<br>Memberi nomer<br>$\mathfrak{Z}$ .<br>dan<br>surat<br>mencetak dokumen surat<br>Mengantar surat Hari Lahir<br>4.<br>Pancasila kebagian TU<br>Memindai<br>5 <sub>1</sub><br>biaya perjalanan<br>dinas                                                                                                    | Bank Kepri<br><b>Bidang Statistik</b> |
| 3              | Rabu, 01 Juni 2022   | Libur Hari Lahir Pancasila                                                                                                    |                                       |
| 4              | Kamis, 01 Juni 2022  | Mencatat rekapan surat keluar<br>1.<br>Sanapati<br>Menyusun arsipan surat keluar<br>2.<br>dan SP2D dibundel                                                                                                    | <b>Bidang Statistik</b>               |
| 5              | Jum'at, 03 Juni 2022 | Mencatat surat keluar sanapati<br>1.<br>Membuat<br>2.<br>laporan<br>rekap<br>surat radiogram<br>penerimaan<br>melalui E-mail Sanapati.<br>Menyusun Arsipan surat keluar<br>3.                                                                                                    | <b>Bidang Statistik</b>               |

Berikut tampilan laporan pekerjaan pada minggu ke 15 (Lima belas) yaitu, hari/tanggal, kegiatan dan tempat pelaksanaan:

**Tabel 3.15 Laporan Agenda Pekerjaan Minggu Ke 15 (Lima belas) terhitung mulai tanggal 06`- 10 Juni 2022** 

| No | Hari/Tanggal        | Kegiatan                          | <b>Tempat</b>           |
|----|---------------------|-----------------------------------|-------------------------|
|    |                     |                                   | Pelaksanaan             |
|    | Senin, 06 Juni 2022 | Menggandakan<br>Resume<br>Kontrak | <b>Bidang Statistik</b> |
|    |                     | Mencetak undangan pelatihan       |                         |

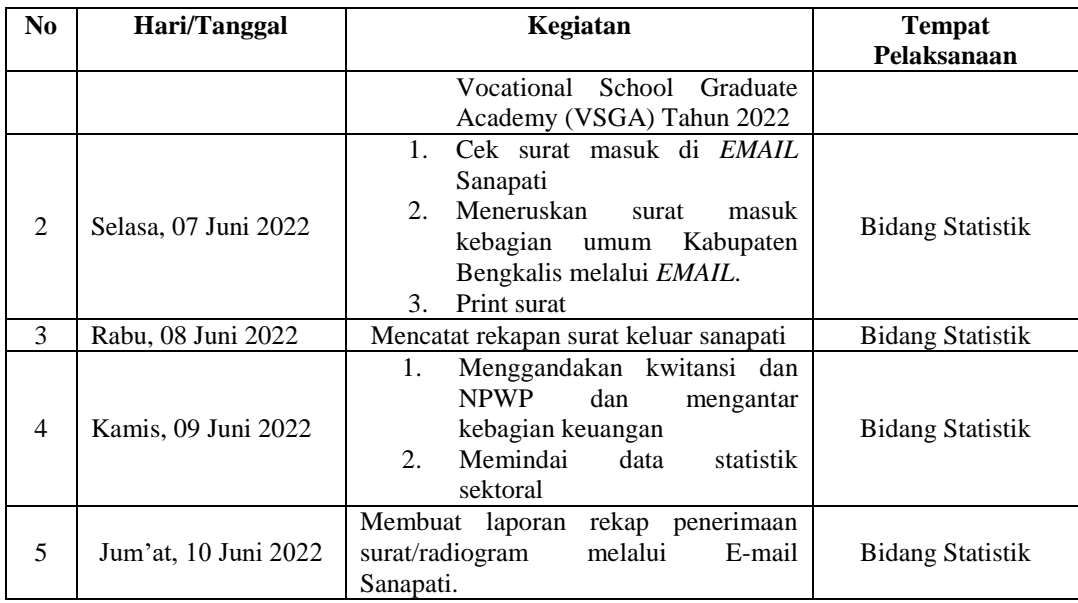

Berikut tampilan laporan pekerjaan pada minggu ke 16 (Enam belas) yaitu, hari/tanggal, kegiatan dan tempat pelaksanaan:

**Tabel 3.16 Laporan Agenda Pekerjaan Minggu Ke 16 (Enam belas) terhitung mulai tanggal 13`- 17 Juni 2022** 

| N <sub>0</sub> | Hari/Tanggal         | <b>Kegiatan</b>                                                                                                    | <b>Tempat Pelaksanaan</b> |
|----------------|----------------------|----------------------------------------------------------------------------------------------------|---------------------------|
| 1              | Senin, 13 Juni 2022  | 1.<br>Menggandakan dokumen Perbup<br>kedudukan,<br>tentang<br>susunan<br>organisasi, tugas dan fungsi serta<br>kerja Dinas Komunikasi,<br>tata<br>Informatika.<br>dan<br><b>Statistik</b><br>Kabupaten Bengkalis.                                                                                                    | Sekretariat               |
| $\overline{2}$ | Selasa, 14 Juni 2022 | Menyusun arsip<br>keluar<br>1.<br>surat<br>sanapati<br>Menghancurkan berkas-berkas yang<br>2.<br>sudah tidak digunakan<br>Menggandakan dokumen<br>3.<br><b>DPA</b><br>Pegawai<br>Memindai Monografi Kec. Mandau<br>4.<br>Membuat daftar Informasi BPBD<br>5 <sub>1</sub><br>Bulan April dan Mei di Excel<br>Meminta nomer surat kebagian TU<br>6. | <b>Bidang Statistik</b>   |
| 3              | Rabu, 15 Juni 2022   | Mengantar surat ke Sekretariat dan<br>Badan Pertanahan                                                                                                    | <b>Bidang Statistik</b>   |
| $\overline{4}$ | Kamis, 16 Juni 2022  | Mencatat rekapan surat keluar sanapati                                                                                                    | <b>Bidang Statistik</b>   |
| 5              | Jum'at, 17 Juni 2022 | Meminta<br>disposisi<br>surat<br>masuk<br>kebagian TU                                                                                                    | <b>Bidang Statistik</b>   |

Berikut tampilan laporan pekerjaan pada minggu ke 17 (Tujuh belas) yaitu, hari/tanggal, kegiatan dan tempat pelaksanaan:

#### **Tabel 3.17 Laporan Agenda Pekerjaan Minggu Ke 17 (Tujuh belas) terhitung mulai tanggal 20`- 24 Juni 2022**

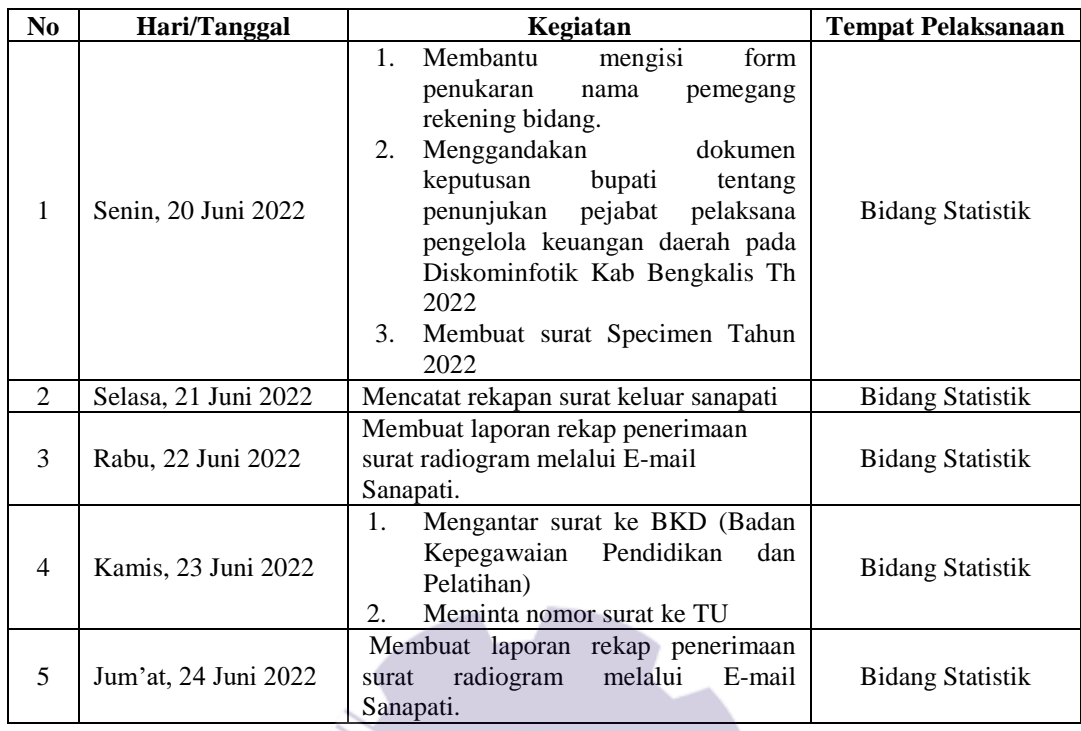

Berikut tampilan laporan pekerjaan pada minggu ke 18 (Delapan belas) yaitu, hari/tanggal, kegiatan dan tempat pelaksanaan:

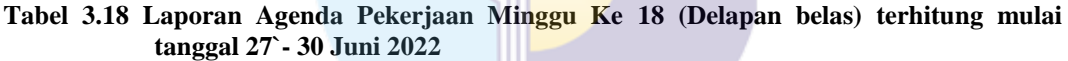

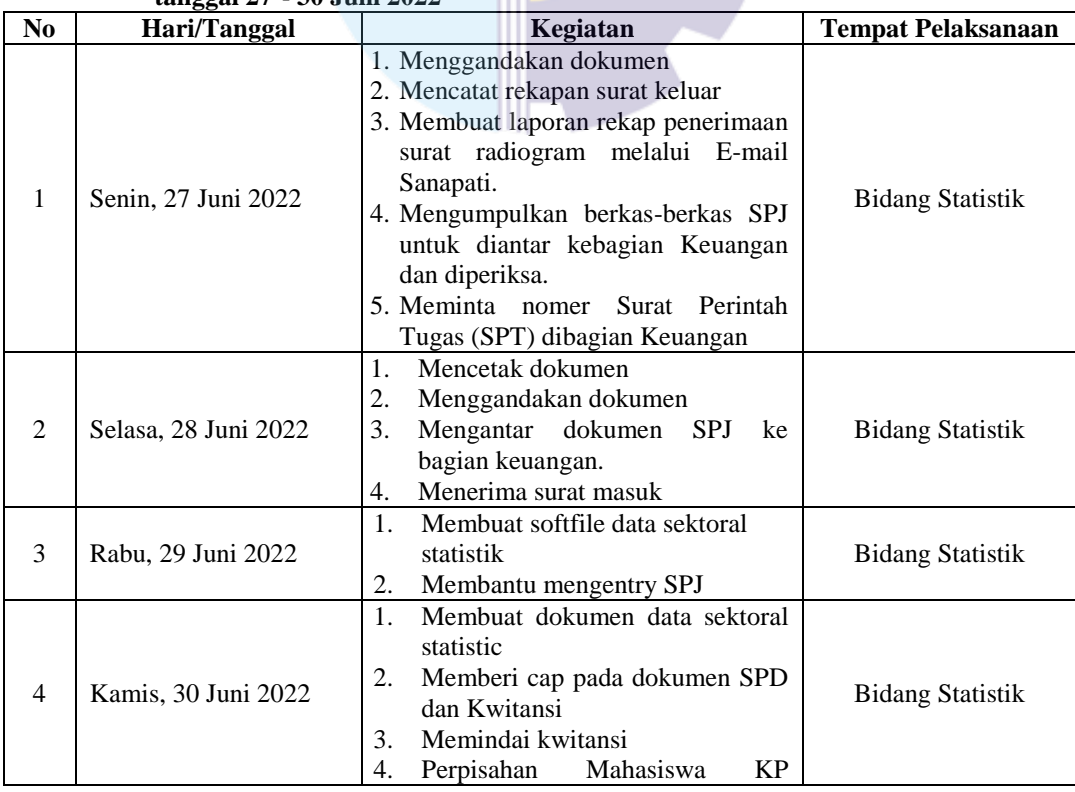

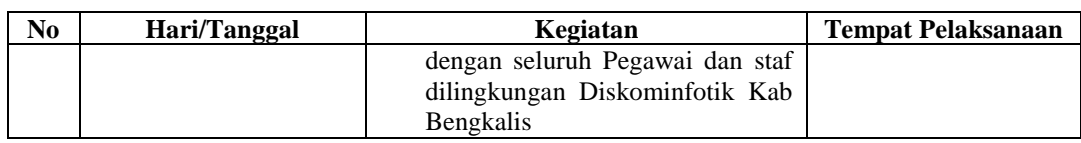

## 3.1.2 Uraian Kegiatan Selama Melaksanakan Kerja Praktek

Laporan kegiatan yang telah dilaksanakan selama melaksanakan Kerja Praktek (KP) di bidang Program di Kantor Dinas Komunikasi, Informatika, dan Statistik Kabupaten Bengkalis mulai tanggal 01 Maret s/d 30 Juni 2022, untuk selengkapnya dapat dilihat pada uraian berikut ini :

1. Menggandakan Dokumen

Menggandakan dokumen merupakan memperbanyak dokumen sesuai dengan permintaan staff Bagian, adapun dokumen yang digandakan seperti: dokumen perbup, resume kontrak, Surat Masuk, Laporan Dinas dan lain-lain, untuk lebih rinci dapat dilihat pada Gambar 3.1 Menggandakan dokumen dibawah ini:

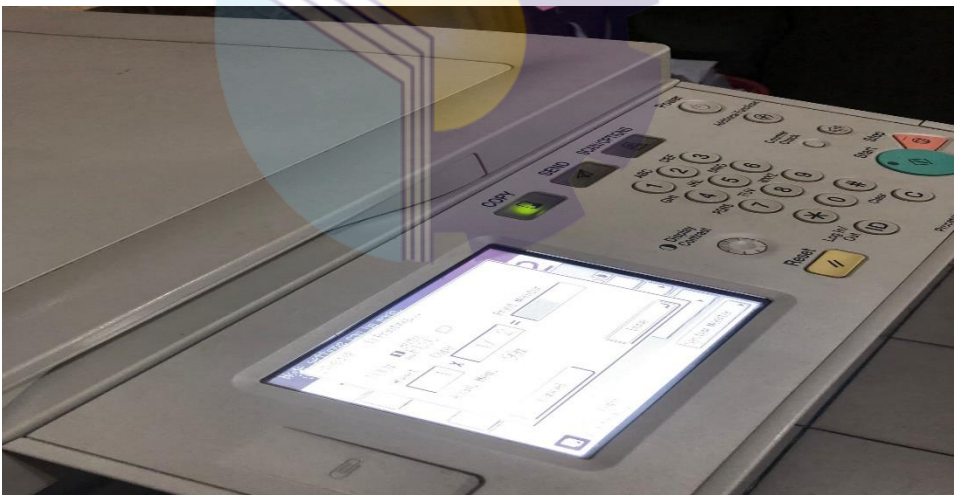

**Gambar 3.1 Menggandakan Dokumen** *Sumber: Kantor Dinas Komunikasi, Informatika, dan Statistik*

2. Membuat Laporan Rekap Penerimaan Surat/Radiogram Melalui E-mail Sanapati.

Laporan rekap penerimaan surat/radiogram melalui E-mail Sanapati adalah laporan penerimaan surat atas kegiatan kegiatan yang dikirim dari Kementerian/ Provinsi untuk Kabupaten dan dari Kabupaten diteruskan kebagian bagian yang tertera disurat. untuk lebih rinci dapat dilihat pada Gambar 3.2 Laporan Rekap Penerimaan Surat/Radiogram Melalui E-mail Sanapati dibawah ini:

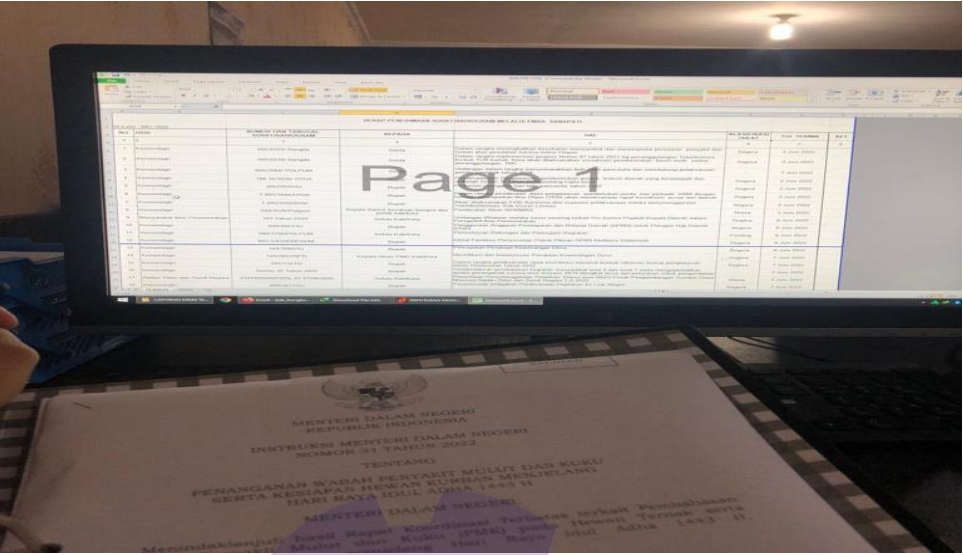

**Gambar 3.2 Laporan Rekap Penerimaan Surat Radiogram Melalui E-mail Sanapati** *Sumber: Kantor Dinas Komunikasi, Informatika, dan Statistik* 

3. Mengirim Surat Keluar

Mengirim surat keluar adalah mengirimkan surat penting ke pada kantor dinas lain, untuk lebih rinci dapat dilihat pada Gambar 3.3 Mengrim Surat Keluar dibawah ini:

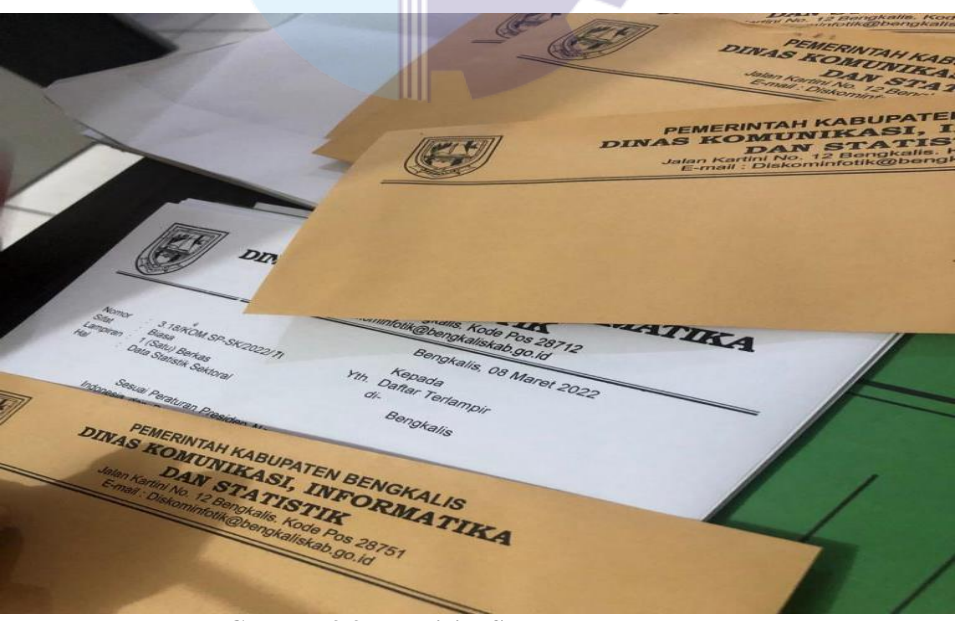

**Gambar 3.3 Mengirim Surat Keluar** *Sumber: Kantor Dinas Komunikasi, Informatika, dan Statistik*

### 4. Mencetak Dokumen

Mencetak dokumen merupakan pekerjaan yang dihasilkan melalui lembaran kertas yang dicetak menggunakan alat elektronik seperti printer dan lain-lain. Mencetak dokumen bertujuan untuk membuat arsip dalam bentuk *hard copy* sehingga jika komputer mengalami masalah, maka kita masih mempunyai hasil cetakan dari pekerjaan kita. untuk lebih rinci dapat dilihat pada Gambar 3.4 Mencetak Dokumen dibawah ini:

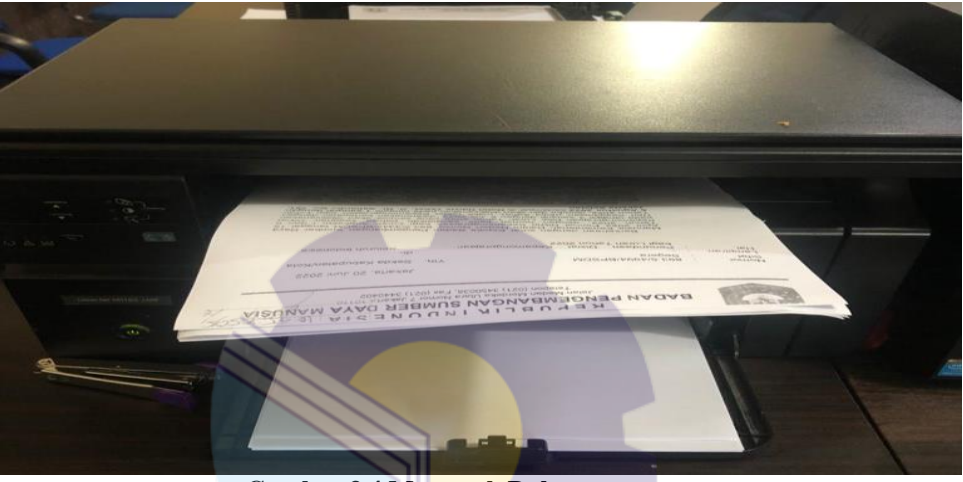

**Gambar 3.4 Mencetak Dokumen** *Sumber: Kantor Dinas Komunikasi, Informatika, dan Statistik*

# 5. Mengarsip surat

Setelah mencetak surat dan mencatat rekapan surat masuk, lalu surat diarsipkan diarsipan surat keluar sanapati bagian umum kabupaten Bengkalis. Berikut adalah gambar pada saat mengarsipkan dokumen :

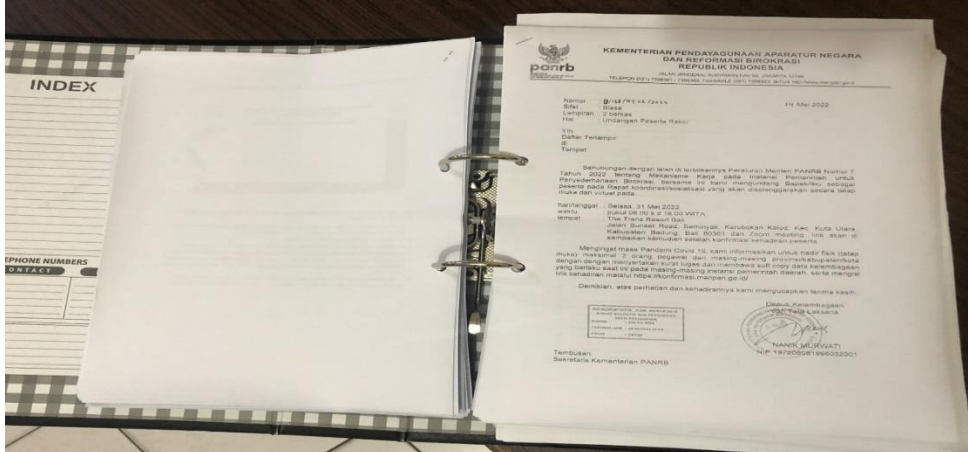

**Gambar 3.5 Arsip Dokumen** *Sumber: Kantor Dinas Komunikasi, Informatika, dan Statistik*

6. Menerima Surat Masuk

Surat adalah sarana komunikasi untuk menyampaikan informasi tertulis oleh suatu pihak kepada pihak lain. Surat masuk adalah surat-surat yang diterima oleh suatu organisasi atau perusahaan yang berasal dari organisasi atau perusahaan lain.

7. Mencatat Rekapan Surat Masuk/keluar Sanapati ke Seluruh Perangkat Daerah Kabupaten Bengkalis

Mencatat Rekapan Surat Masuk/keluar Sanapati ke Seluruh Perangkat Daerah Kabupaten Bengkalis adalah surat surat yang diteruskan ke seluruh perangkat Daerah lalu surat yang sudah diteruskan ini direkap disebuah catatan. Berikut adalah gambar pada saat merekap surat surat:

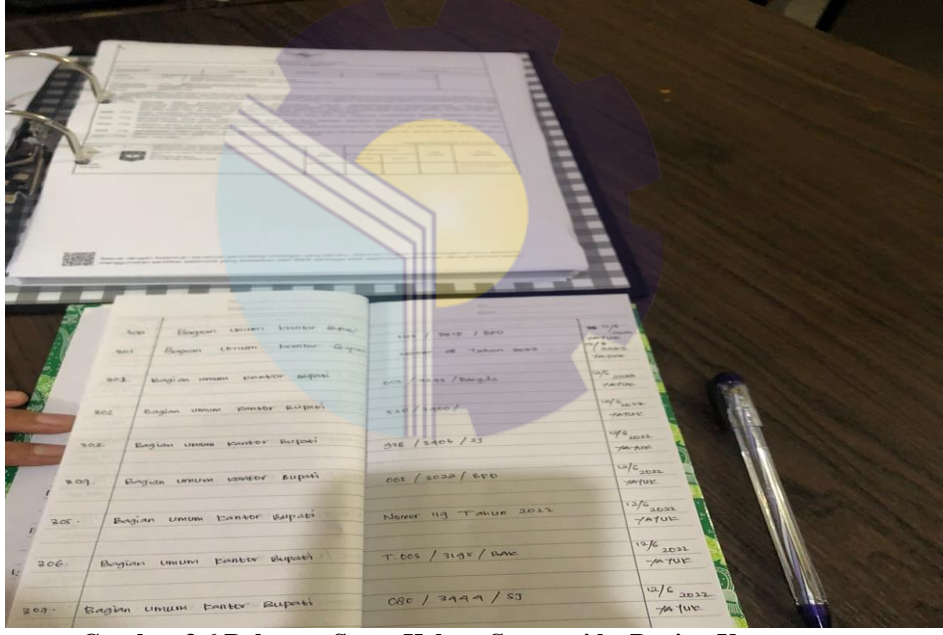

**Gambar 3.6 Rekapan Surat Keluar Sanapati ke Bagian Umum** *Sumber: Kantor Dinas Komunikasi, Informatika, dan Statistik*

8. Membuat Surat Specimen Rekening Bank surat specimen adalah surat Permohonan Perubahan Specimen Rekening Bank. Berikut adalah gambar surat Specimen:
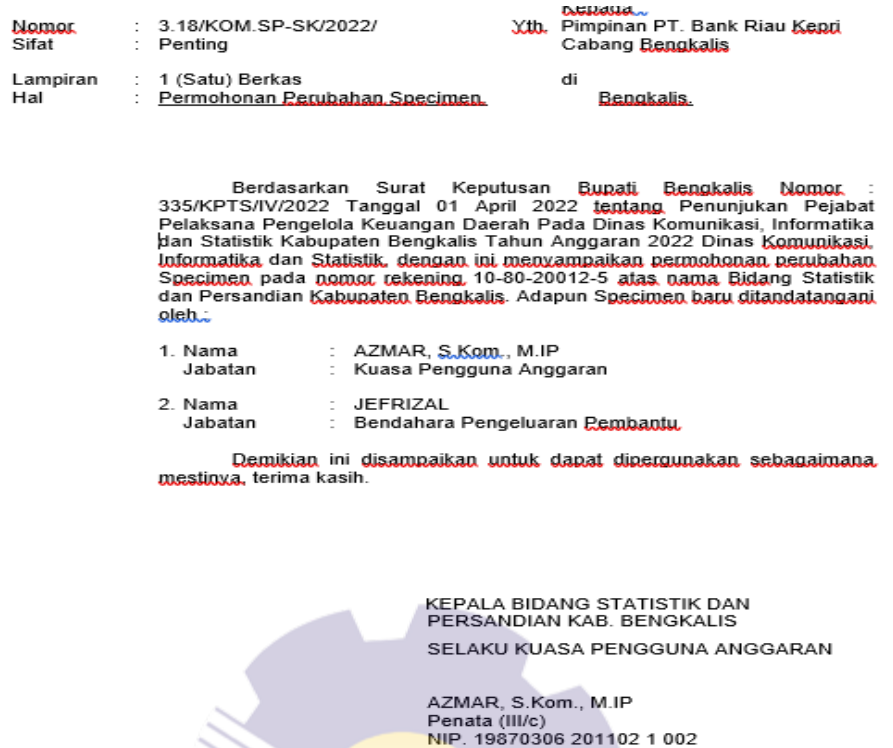

**` Gambar 3.7 Membuat Surat Specimen** *Sumber: Kantor Dinas Komunikasi, Informatika, dan Statistik*

9. Memindai Kwitansi

Kwitansi adalah bukti pembayaran yang sah dari sebuah transaksi. Beberapa kwitansi yang dipindai adalah kwitansi gaji, kwitansi belanja, kwitansi pembayaran biaya SPPD dan kwitansi lainnya.

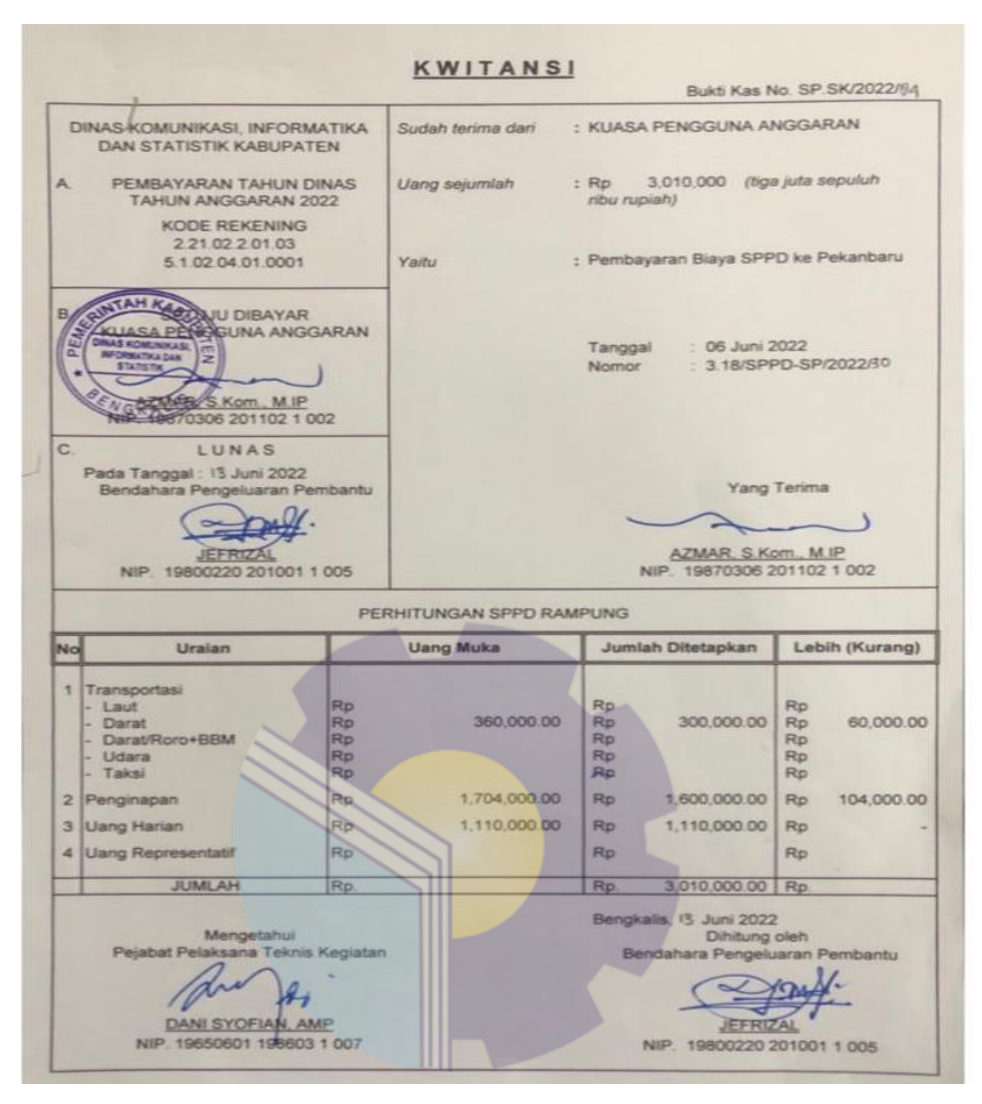

**Gambar 3.8 Kwitansi Pembayaran Biaya SPPD** *Sumber: Kantor Dinas Komunikasi, Informatika, dan Statistik*

# **3.2 Perangkat Keras dan Lunak yang Digunakan Selama Kerja Praktek Pada Dinas Komunikasi, Informatika, dan Statistik Kabupaten Bengkalis**

Dalam menunjang kelancaran tugas dan pekerjaan-pekerjaan yang diberikan, ada beberapa hal yang harus diperhatikan agar hasil pekerjaan sesuai dengan yang diharapkan seperti mengetahui cara penggunaan peralatan-peralatan kantor dan perangkat-perangkat yang akan digunakan. Adapun perangkat keras dan lunak yang digunakan selama melaksanakan kegiatan Kerja Peraktek (KP) di

kantor Dinas Komunikasi, Informatika, dan Statistik kabaupaten Bengkalis adalah sebagai berikut:

#### 3.2.1 Perangkat Lunak (*Software*)

Adapun perangkat lunak yang digunakan selama melaksanakan pekerjaan Kerja Praktek pada Kantor Dinas Komunikasi, Informatika, dan Statistik kabaupaten Bengkalis pada Bidang Program ialah sebagai berikut:

1. *Microsoft Excel* 

*Microsoft Excel* merupakan perangkat lunak yang digunakan untuk mengolah data secara otomatis meliputi perhitungan dasar, penggunaan fungasifungsi, pembuatan grafik dan manajemen data. Perangkat lunak ini sanagat membantu untuk menyelesaikan permasalahan administrasi mulai dari yang paling sederhana sampai yang paling kompleks. Pada pekerjaan ini menggunakan *excel* untuk membuat Rekap Rincian Belanja Sub Kegiatan Satuan Kerja Perangkat Daerah.

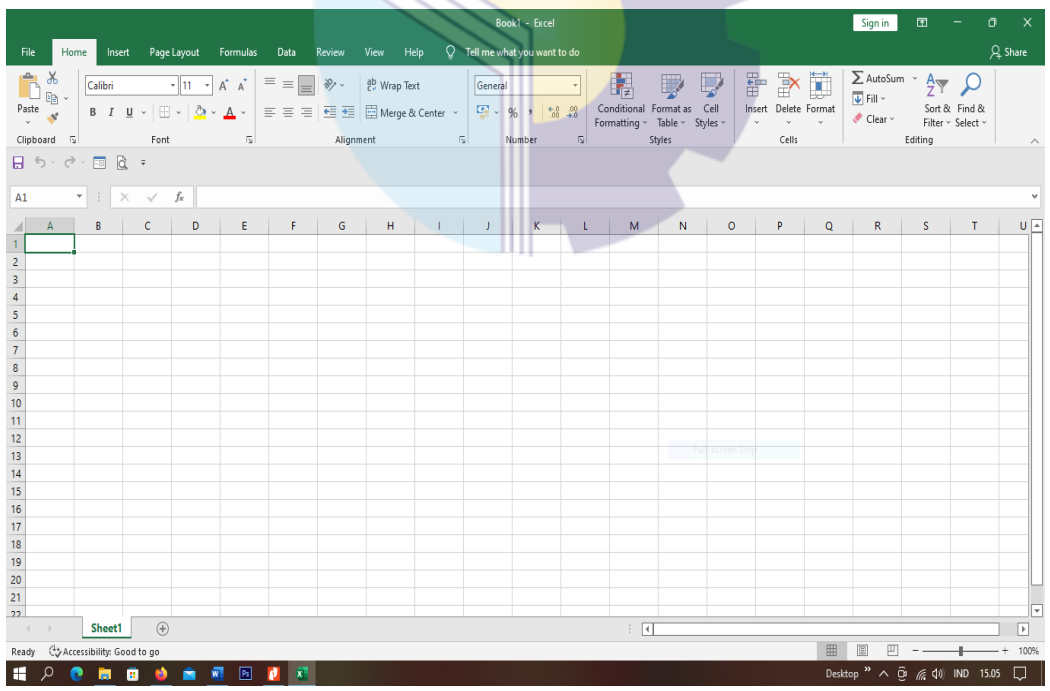

**Gambar 3.9** *Microsoft excel Sumber: Kantor Dinas Komunikasi, Informatika, dan Statistik*

### 2. *Microsoft Word*

Pengertian *Microsoft Word* adalah sebuah program yang merupakan bagian dari paket instalasi *Microsoft Office*, berfungsi sebagai perangkat lunak pengolah kata meliputi membuat, mengedit, dan memformat dokumen. Pada pekerjaan ini menggunakan *Microsoft word* untuk membuat surat surat.

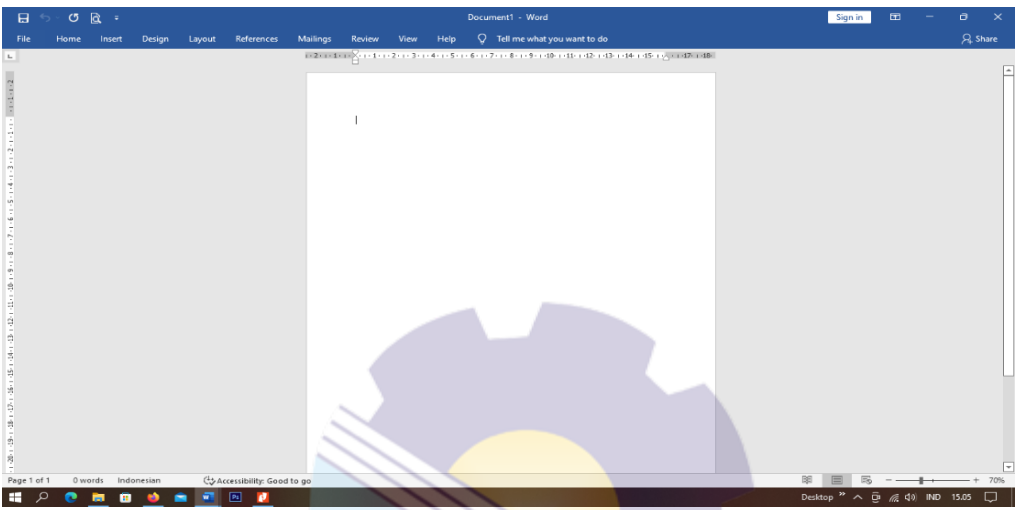

**Gambar 3.10** *Microsoft Word Sumber: Kantor Dinas Komunikasi, Informatika, dan Statistik*

### 3.2.2 Perangkat Keras (*Hardware*)

Perangkat Keras yang digunakan selama melaksanakan Kerja Praktek (KP) di Kantor Dinas Komunikasi, Informatik, dan Statistik Kabupaten Bengkalis adalah Komputer. Komputer merupakan sebuah alat elektronik yang didalamnya terdapat berbagai *software* dan tempat untuk menyimpan file-file penting yang bertujuan menunjang kegiatan yang ada di perusahaan. Umumnya digunakan untuk memasukkan data dan mengetik data-data yang dibutuhkan.

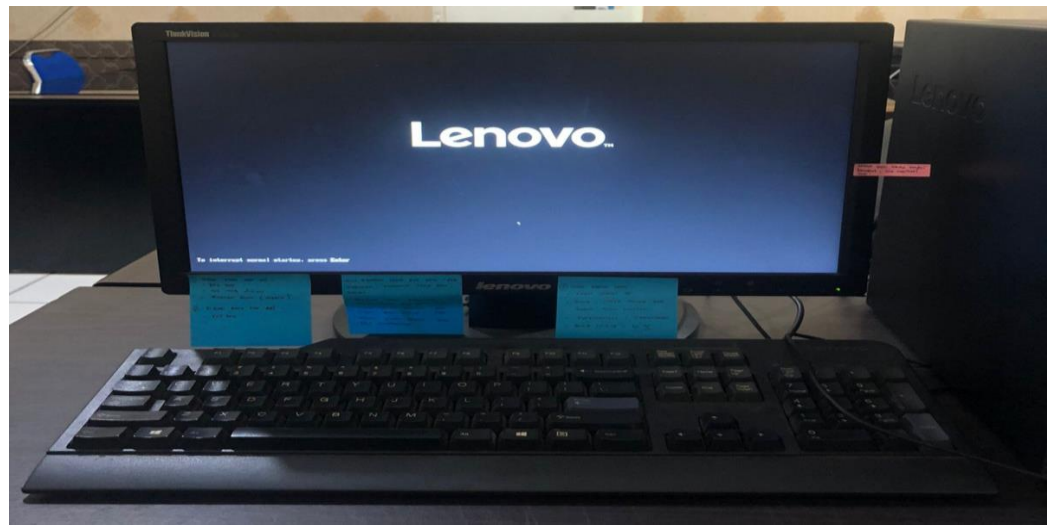

**Gambar 3.11 Komputer** *Sumber: Kantor Dinas Komunikasi, Informatika, dan Statistik*

# **3.3 Peralatan yang Digunakan Selama Kerja Praktik Pada Dinas Komunikasi, Informatika, dan Statistik Kabupaten Bengkalis**

3.3.1 Peralatan

Peralatan yang sering digunakan selama Kerja Praktek adalah:

1. Mesin Cetak *(Printer)*

Mesin Cetak *(Printer)* merupakan salah satu alat elektronik yang digunakan untuk mencetak dokumen atau file-file. Dengan adanya mesin cetak bisa mempermudah dalam mencetak surat dan dokumen perusahaan.

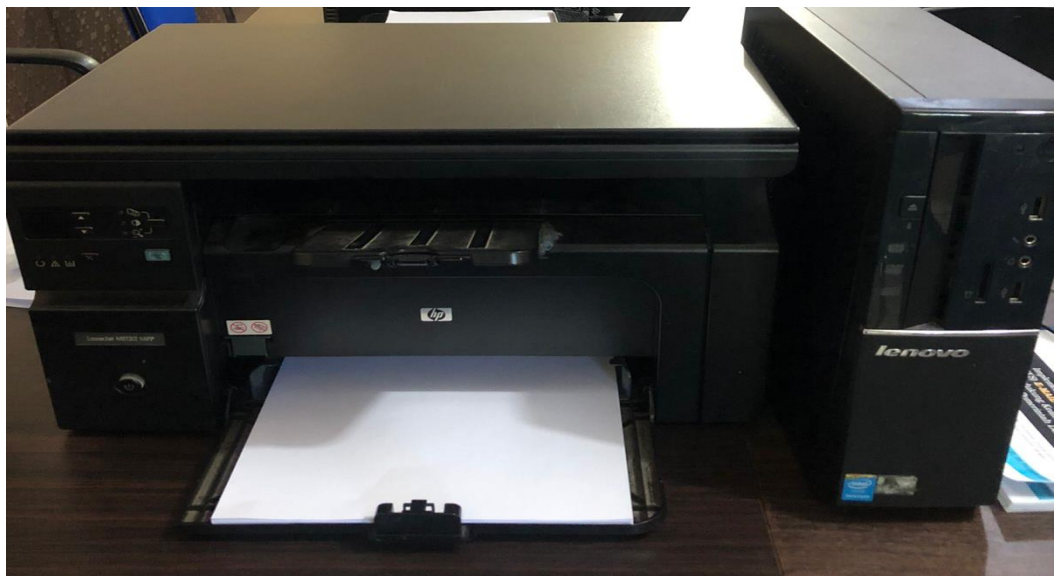

**Gambar 3.12 Mesin Cetak (***Printer***)** *Sumber: Kantor Dinas Komunikasi, Informatika, dan Statistik*

### 2. Mesin Penghancur Kertas *(Shredder)*

Mesin Penghancur Kertas *(Shredder)* digunakan untuk menghancurkan dokumen yang tidak digunakan.

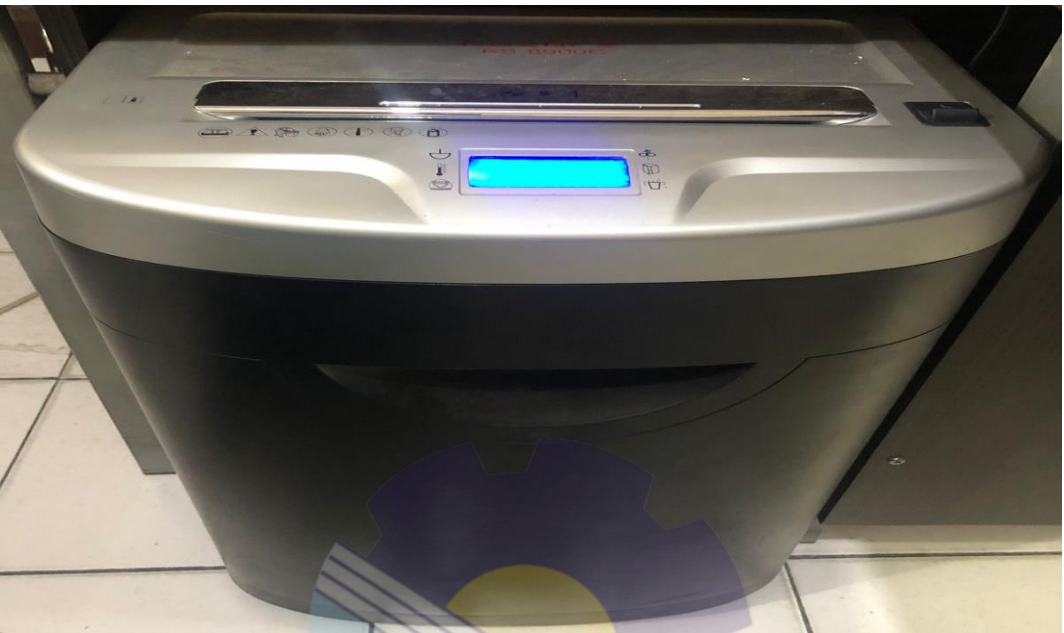

**Gambar 3.13 Mesin Penghancur Kertas** *(Shredder) Sumber: Kantor Dinas Komunikasi, Informatika, dan Statistik*

3.3.2 Perlengkapan

Perlengkapan yang digunakan selama kerja praktek adalah:

1. *Stapler* 

Pada saat melakukan pekerjaan, *stapler* digunakan untuk mengklip nota dinas, surat, dan dokumen lainnya.

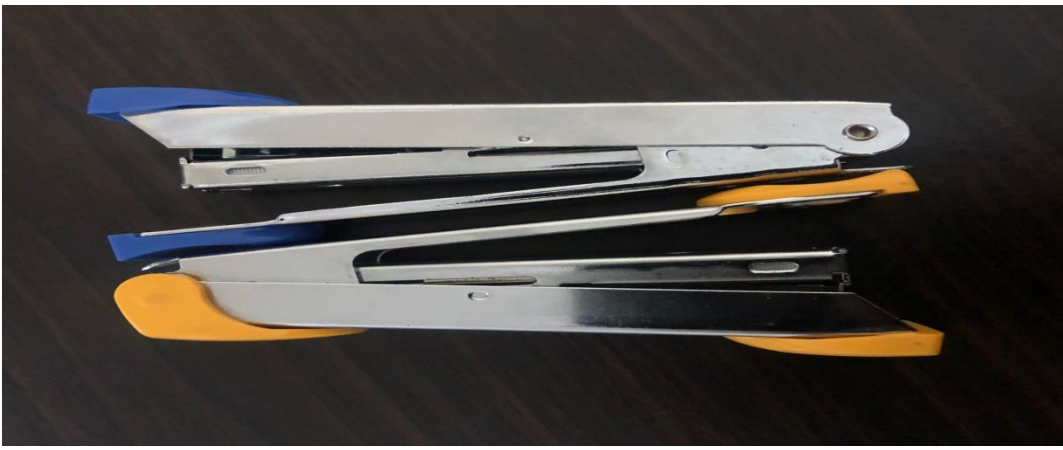

**Gambar 3.14** *Stapler Sumber: Kantor Dinas Komunikasi, Informatika, dan Statistik*

## 2. Pelubang Kertas *(Perforator)*

Digunakan untuk melubangi kertas.

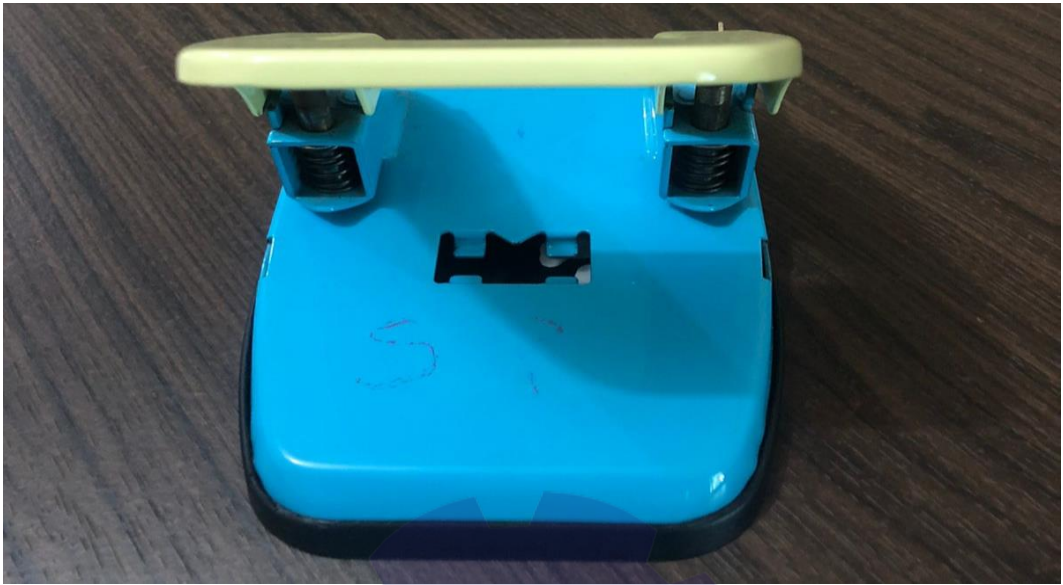

**Gambar 3.15 Pelubang Kertas (***Perforator) Sumber: Kantor Dinas Komunikasi, Informatika, dan Statistik*

### 3. Alat Tulis Kantor (ATK)

Alat Tulis Kantor yang digunakan seperti: pena, pensil, stabilo, stapler dan sebagainya sebagai pendukung dalam proses pengerjaan di Bidang Statistik Persandian. ATK yang digunakan pada Bidang Statistik Persandian dapat dilihat pada Gambar 3.16 di bawah ini:

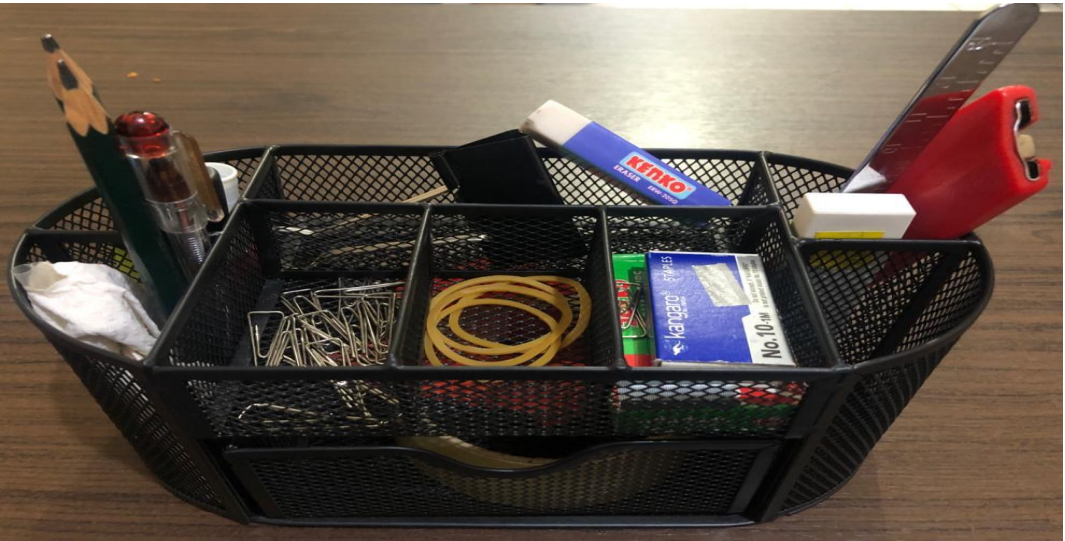

**Gambar 3.16 Alat Tulis Kantor** *Sumber: Kantor Dinas Komunikasi, Informatika, dan Statistik*

#### 4. Map *Ordner*

Map *Ordner* adalah Map besar yang memiliki warna sangat banyak dengan bahan karton tebal yang berfungsi menyimpan arsip penting. Selama kerjap raktik map ordner digunakan bidang Statistik Persandian untuk menyimpan data arsip kantor. Berikut gambar map ordner yang digunakan:

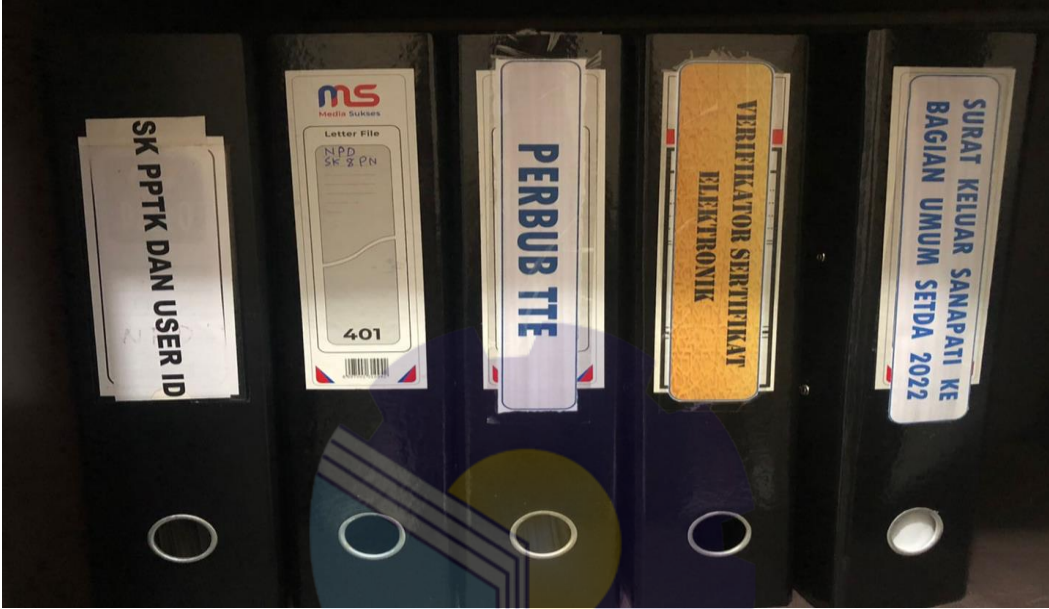

**Gambar 3.17 Map** *Ordner Sumber: Kantor Dinas Komunikasi, Informatika, dan Statistik*

### **3.4 Data-Data yang Diperlukan**

Data-data yang diperlukan dalam penyelesaian tugas yang dilaksanakan selama Kerja Praktek (KP) dibagian Bidang Statistik Persandian sebagai berikut:

1. Menggandakan Dokumen.

Dalam menggandakan dokumen data yang diperlukan adalah resume kontrak, surat masuk, dan dokumen lainnya.

2. Membuat Laporan Rekap Penerimaan Surat/Radiogram Melalui E-mail Sanapati

Dalam membuat laporan rekap penerimaan surat/radiogram melalui E-mail Sanapati data yang diperlukan berupa surat-surat masuk dan keluar yang sudah diarsip pada Map Ordner.

3. Mengirim Surat Keluar

Dalam mengirim surat keluar data yang diperlukan adalah surat yang akan dikirimkan ke Instansi atau Perusahaan lain.

4. Mencetak Dokumen

Dalam mencetak dokumen data yang diperlukan adalah dokumen yang akan dicetak misalnya data statistik sektoral.

5. Mengarsip Surat

Dalam mengarsip surat data yang diperlukan adalah surat-surat masuk/keluar yang sudah dicetak.

6. Menerima Surat Masuk

Dalam menerima surat masuk data yang diperlukan adalah surat masuk yang diterima dari instansi lain.

7. Mencatat Rekapan Surat Masuk/keluar Sanapati ke Seluruh Perangkat Daerah Kabupaten Bengkalis

Dalam mencatat Rekapan Surat Masuk/keluar Sanapati ke Seluruh Perangkat Daerah Kabupaten Bengkalis data yang diperlukan adalah surat masuk/keluar yang sudah dicetak.

- 8. Membuat Surat Specimen Dalam membuat surat specimen data yang diperlukan adalah nama yang ingin dirubah, nomer rekening dan Nomor SK (Surat Keputusan) yang akan digunakan.
- **3.5 Dokumen-Dokumen yang Dihasilkan Selama Kerja Praktek Pada Dinas Komunikasi, Informatika, dan Statistik Kabupaten Bengkalis** Adapun dokumen-dokumen file yang dihasilkan selama melaksanakan Kerja Praktek di Kantor Dinas Komunikasi, Informatika, dan Statistik Kanupaten Bengkalis dibidang Statistik Persandian mulai tanggal 01 Maret 2022 s/d 30 Juni 2022, untuk selengkapnya dapat dilihat pada uraian berikut ini:

1. Menggandakan Dokumen

Dalam kegiatan menggandakan dokumen, dokumen yang dihasilkan adalah dokumen/surat yang telah digandakan sebelumnya.

2. Membuat Laporan Rekap Penerimaan Surat Radiogram Melalui *E-mail* Sanapati

Dalam Membuat Laporan Rekap Penerimaan Surat Radiogram Melalui *Email* Sanapati, dokumen yang dihasilkan adalah berbentuk file di *Microsoft Excel*.

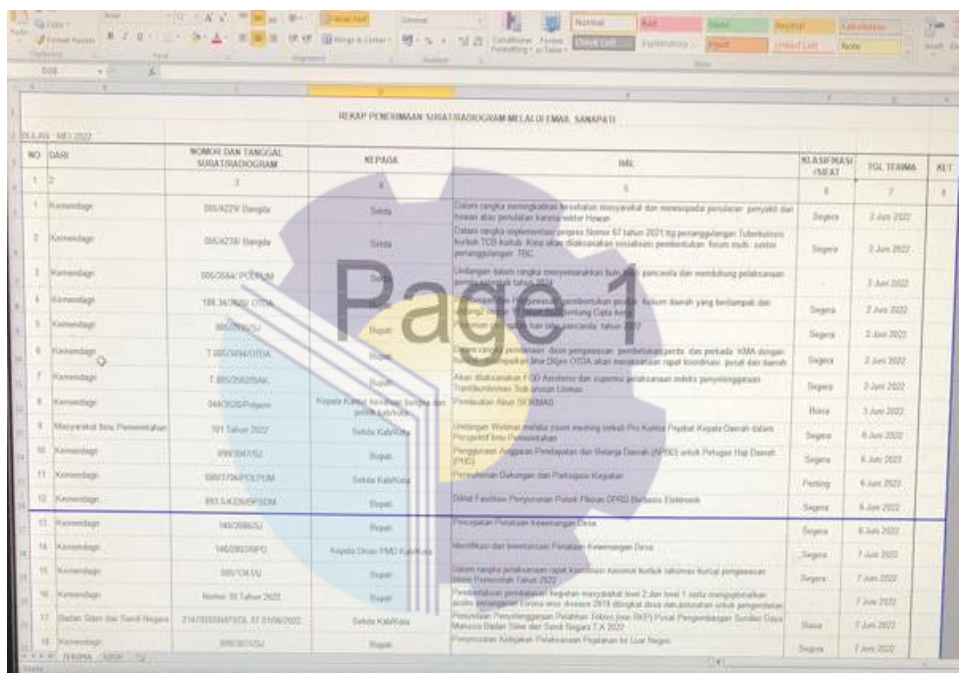

**3.18 Laporan Rekap Penerimaan Surat Radiogram** *Sumber: Kantor Dinas Komunikasi, Informatika, dan Statistik*

3. Mengirim Surat Keluar

Dalam kegiatan mengirim surat keluar tidak ada dokumen yang dihasilkan. 4. Mencetak Dokumen

Dalam kegiatan mencetak dokumen, dokumen yang dihasilkan adalah dokumen-dokumen yang sudah dicetak.

5. Mengarsip Surat

Dalam mengarsip surat, dokumen yang dihasilkan adalah berupa suratsurat yang telah diarsipkan di Map ordner.

### 6. Menerima Surat Masuk

Dalam menerima surat masuk, dokumen yang dihasilkan berupa surat masuk yang telah diterima dari instansi atau perusahaan lain.

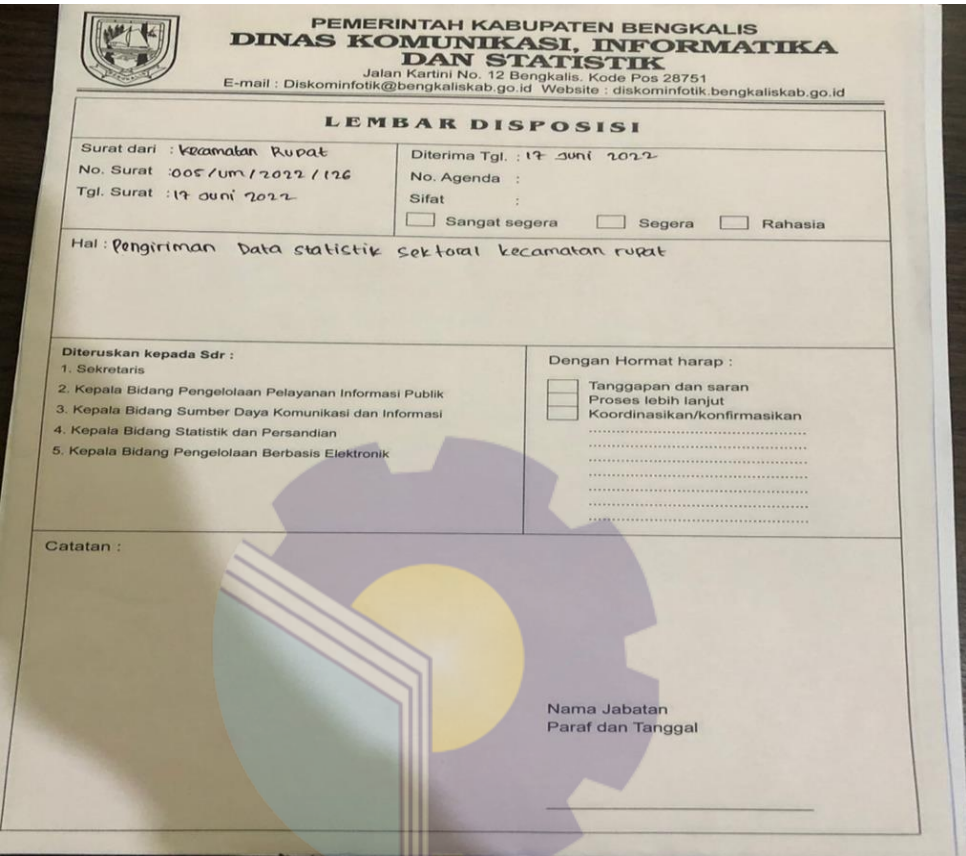

**3.19 Surat Masuk dari Instansi Lain** *Sumber: Kantor Dinas Komunikasi, Informatika, dan Statistik*

7. Mencatat Rekapan Surat Masuk/keluar Sanapati ke Seluruh Perangkat Daerah Kabupaten Bengkalis.

Mencatat rekapan surat masuk/keluar sanapati, dokumen yang dihasilkan adalah buku rekapan surat masuk/keluar sanapati.

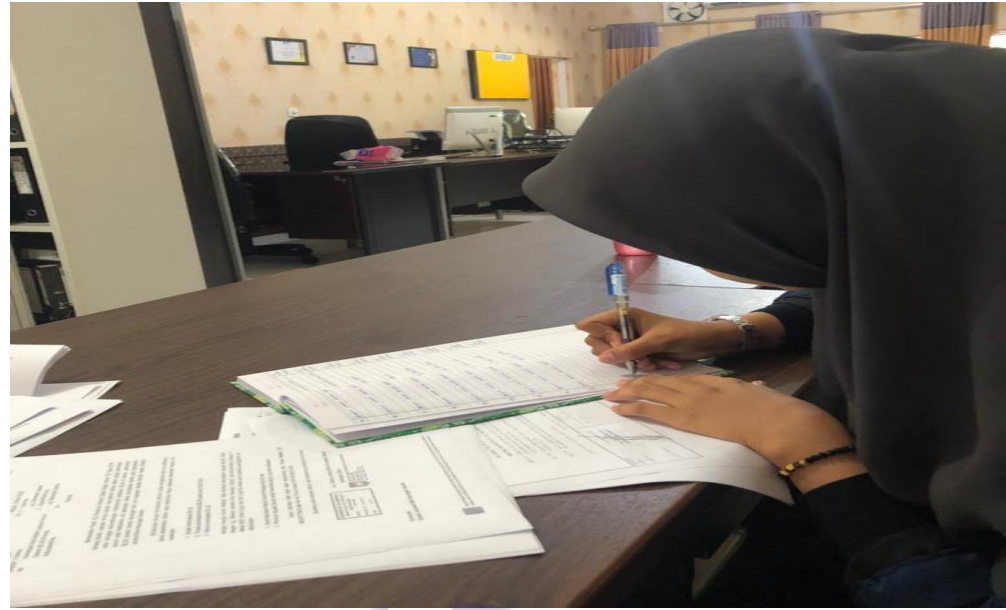

**Gambar 3.20 Mencatat Rekapan Surat Masuk/ Keluar Sanapati** *Sumber: Kantor Dinas Komunikasi, Informatika, dan Statistik*

8. Membuat Surat *Specimen*

Dalam membuat surat specimen, dokumen yang dihasilkan adalah surat specimen yang telah dicetak.

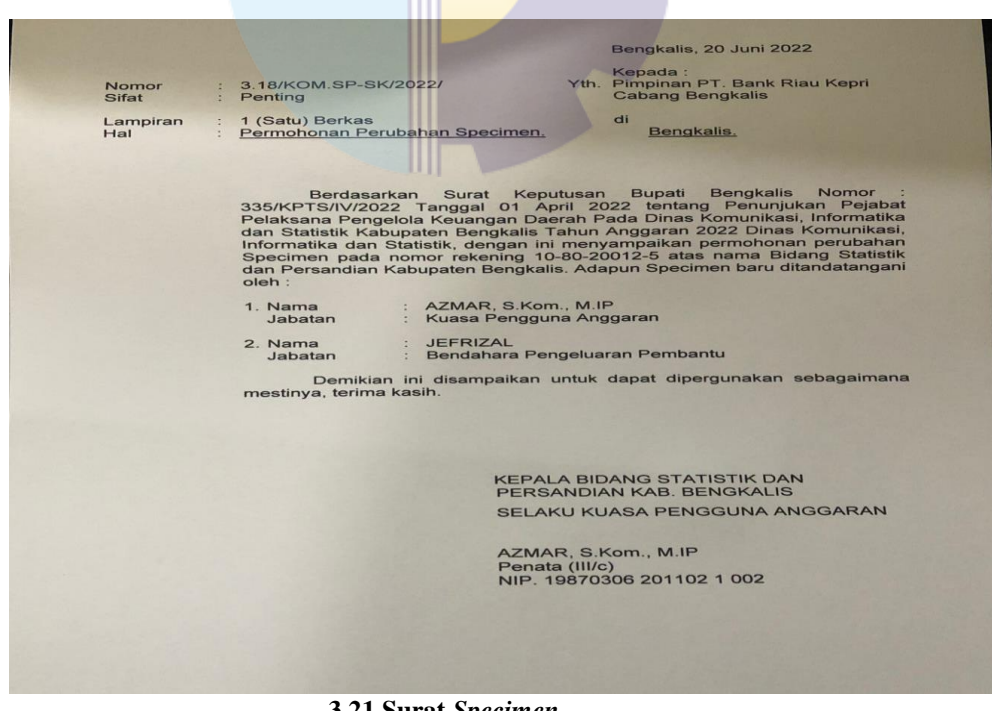

**3.21 Surat** *Specimen Sumber: Kantor Dinas Komunikasi, Informatika, dan Statistik*

- **3.6 Kendala dan Solusi yang Dihadapi Selama Kerja Praktek Pada Dinas Komunikasi, Informatika, dan Statistik Kabupaten Bengkalis**
- 3.6.1 Kendala-kendala yang dihadapi selama kerja praktek Selama melaksanakan kerja praktek pekerjaan yang dapat dilaksanakan, namun ada kendala-kendalanya seperti berikut ini:
	- 1. Tidak tersedianya mesin *photocopy* di ruangan.
	- 2. Kendala dalam mengentri SPJ, kurangnya pemahaman tentang pekerjaan yang diberikan sehingga penulis kurang mengerti bagian bagian yang ingin dientry.
	- 3. Kendala yang dihadapi dalam membuat Laporan Rekap Penerimaan Surat/Radiogram Melalui *E-mail* Sanapati yaitu kurangnya pemahaman tentang pekerjaan yang diberikan sehingga penulis kurang mengerti apa yang akan dilakukan.

### 3.6.2 Solusi dari Kendala yang dihadapi

Adapun solusi yang bisa diambil dari kendala yang dihadapi selama Kerja Praktik pada Bagian Bidang Statistik Persandian yaitu:

- 1. Solusi dalam menghadapi kendala yang terjadi dalam menggandakan dokumen adalah melakukan penggandaan dokumen ke bagian umum.
- 2. Solusi dari kendala yang dihadapi dalam mengentry SPJ yaitu bertanya kembali kepada pemberi kerja atau tugas dengan maksud memperjelas tugas yang diberikan, selain itu juga bertanya ke rekan kerja lainnya.
- 3. Solusi dari kendala yang dihadapi dalam membuat Laporan Rekap Penerimaan Surat/Radiogram Melalui *E-mail* Sanapati yaitu bertanya kembali kepada pemberi kerja atau tugas dengan maksud memperjelas tugas yang diberikan, selain itu juga bertanya ke rekan kerja lainnya.

### **BAB IV**

### **PEKERJAAN KHUSUS**

#### **4.1 Spesifikasi Tugas yang Dilaksanakan**

Spesifikasi tugas atau pekerjaan adalah sebuah daftar pengetahuan, keahlian, kemampuan, dan karakteristik lainnya yang harus dimiliki oleh individu untuk melaksanakan sebuah pekerjaan. Spesifikasi tugas kerja praktek di kantor Diskominfotik Kabupaten Bengkalis terhitung sejak 01 Maret s/d 30 Juni 2022. Fokus tugas yang dilaksanakan dibidang Statistik Persandian adalah mengelola informasi pada *EMAIL* Sanapati yang berbentuk surat radiogram, juga bertugas mengirim surat masuk menggunakan *EMAIL* dan merekap surat surat keluar dengan menggunakan buku agenda dan aplikasi *Excel*. Penulis mengambil tugas khusus tersebut karena selama melaksanakan kerja praktek penulis lebih banyak mengelola informasi *EMAIL* Sanapati ini sampai kebagian rekapan menggunakan *Excel*.

Jaring komunikasi sandi yang sering disebut dengan JKS adalah keterhubungan antar pengguna persandian melalui jaringan telekomunikasi. *EMAIL* Sanapati ini sendiri adalah salah satu layanan dari Badan Siber dan Sandi Negara (BSSN) untuk mendukung pengamanan informasi di Pemerintah Daerah. Adapun Prosedur mengelola informasi melalui *E-mail* Sanapati Pada Dinas Komunikasi, Informasi Dan Statistik Kabupaten Bengkalis sampai ketahapan merekap menggunakan buku agenda dan *Excel* adalah sebagai berikut:

1. Buka google chrome dengan link *<https://mail.sanapati.net/owa>* lalu akan keluar dilayar seperti ini;

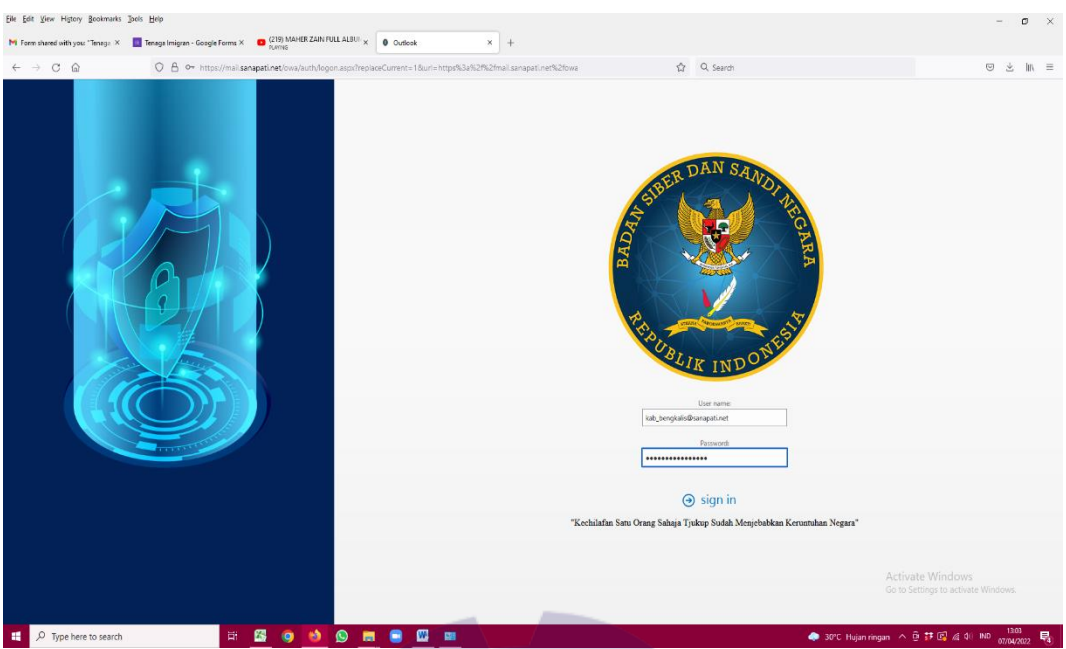

**Gambar 4.1 Layar Utama Link** *EMAIL* **Sanapati** *Sumber: Kantor Dinas Komunikasi, Informatika, dan Statistik*

2. Lalu dilanjutkan dengan mengisi *user name* dan *password*. Jika sudah mengisi *user name* dan *password* klik *sign in* untuk masuk;

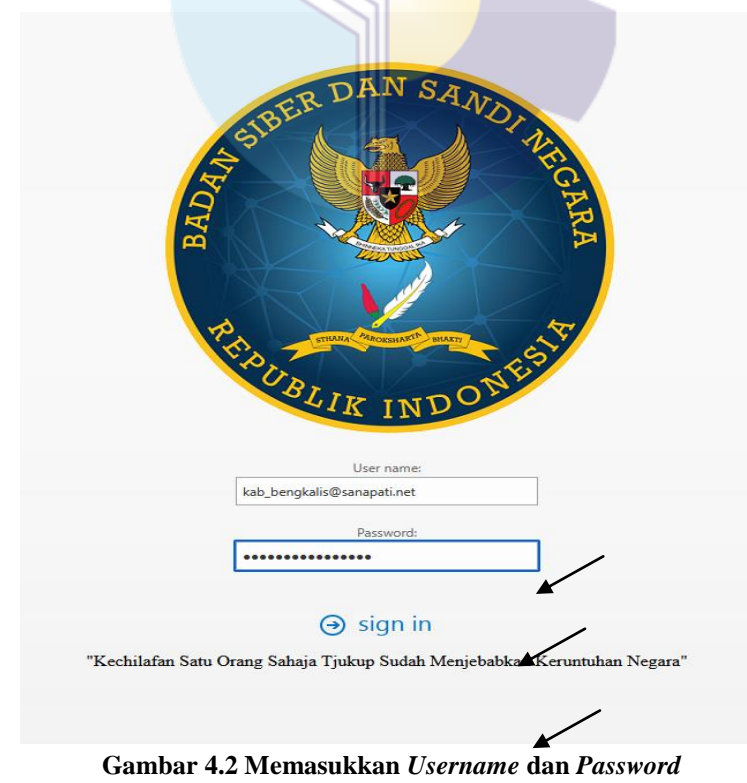

*Sumber: Kantor Dinas Komunikasi, Informatika, dan Statistik*

3. Jika ingin melihat surat masuk klik bagian kotak masuk

| ₩               | Email                                  |   |                                                                                                    |                                                                 |               |             |
|-----------------|----------------------------------------|---|----------------------------------------------------------------------------------------------------|-----------------------------------------------------------------|---------------|-------------|
|                 | Cari Email dan Orang                   | Ω | $\bigoplus$ Tugas Baru   $\vee$                                                                       | \$ Balas semua   ∨                                              | m             | Hapus       |
| $\land$ Eavorit | <b>Kotak Masuk</b>                     |   | <b>Kotak Masuk</b>                                                                                    |                                                                 | Filter $\sim$ |             |
|                 | Item Terkirim                          |   | Menteri Pendayagunaan A<br>Surat Undangan Nomor: B/495/SM.04.                                         |                                                                 |               | 17.23       |
|                 | $\land$ kab_bengkalis                  |   |                                                                                                    | Kementerian Pendayagunaan Aparatur Negara dan                   |               |             |
|                 | Kotak Masuk<br>Konsep<br>Item Terkirim |   | pemprov_riau<br>Undangan Pelaksanaan Asistensi Penera                                                 | kami kirimkan surat dari kementerian pendayaguna                |               | Û)<br>15.27 |
|                 | Item Dihapus<br>Arsip                  |   | kab manokwari<br>Re: 160/1809/BAK PEMBENTUKAN TIM                                                     | Bra telah kami trma kma ditrskan kpd Bupati kma S               |               | 14.30       |
|                 | Catatan<br>Email Sampah                |   | pemprov_riau<br>160 1809 BAK Pembentukan TRC d Prop                                                   |                                                                 |               | 0<br>13.58  |
| <b>MDAEMON</b>  |                                        |   | kami kirimkan bra dari BAK mohon konf penerima                                                        |                                                                 |               |             |
|                 |                                        |   | Kementerian Dalam Negeri<br>160/1809/BAK PEMBENTUKAN TIM REA<br>Kemarin                               | Kami krmkan bra dr Dirjen BAK Mohon konfirmasi                  |               | Ūj<br>01.51 |
|                 |                                        |   | pemprov_riau<br>412.2 1746 BPD Penyaluran DD Tahap I                                                  | kami kirim <mark>kan bra da</mark> ri kemendagri  mohon konf pe | Sel 18.56     | Ūj          |
|                 |                                        |   | Kementerian Dalam Negeri<br>Re: FB.69 Penyampaian Surat Edaran Pe<br>Brita sdh d terima, by Firdaus _ |                                                                 | Sel 13.16     |             |
|                 |                                        |   | Senin<br>pemprov_riau<br>521 2403 Bangda Koordinasi Ketersediaa                                       | Kami krmkan bra dr Dirjen Bangda Mohon konfirm                  | Sen 19.33     | 0           |
|                 |                                        |   |                                                                                                    |                                                                 |               |             |

**Gambar 4.3 Kotak Masuk** *Sumber: Kantor Dinas Komunikasi, Informatika, dan Statistik*

4. Untuk mengirim surat klik bagian tugas baru

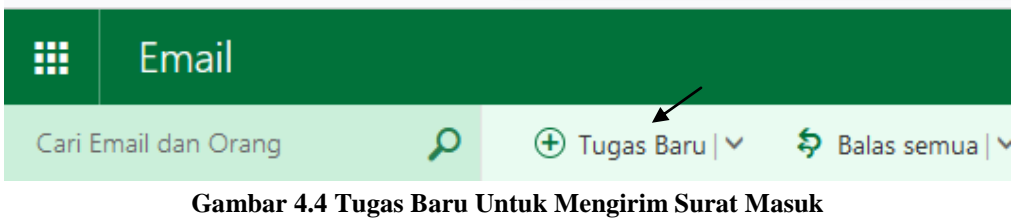

*Sumber: Kantor Dinas Komunikasi, Informatika, dan Statistik*

5. Setelah itu dilanjutkan dengan mengisi tujuan surat dan meletakkan dokumen surat tadi. Jika sudah tekan kirim;

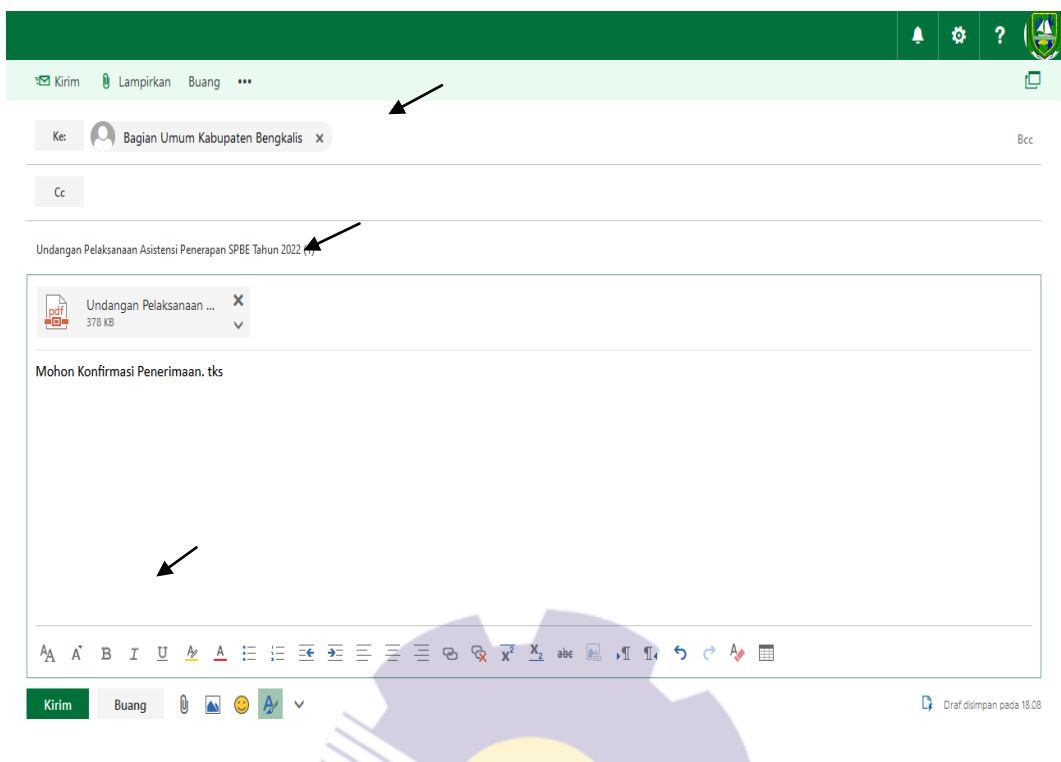

**Gambar 4.5 Mengirim Surat Masuk** *Sumber: Kantor Dinas Komunikasi, Informatika, dan Statistik*

6. Jika ingin melihat surat keluar klik bagian item terkirim

| Email<br>₩                                                      |                   |                                                                                                    |  |
|-----------------------------------------------------------------|-------------------|----------------------------------------------------------------------------------------------------|--|
|                                                                 |                   |                                                                                                    |  |
| Cari Email dan Orang                                            | $\mathbf{\Omega}$ |                                                                                                    |  |
| $\sim$ Favorit<br>Kotak Masuk                                   |                   | Filter $\sim$<br>Item Terkirim<br>Bagian Umum Kabupaten Be                                                                                                    |  |
| <b>Item Terkirim</b>                                            |                   | "160 1809 BAK Pembentukan TRC d Prop, Kal<br>16.56                                                                                                    |  |
| $\land$ kab bengkalis<br>Kotak Masuk<br>Konsep<br>Item Terkirim | 1                 | Mohon Konfirmasi Penerimaan. Tks<br>Bagian Umum Kabupaten Be<br>Đ<br>Undangan Pelaksanaan Asistensi Penerapan<br>16.48<br>Mohon Konfirmasi Penerimaan, tks<br>Kemarin                                                                      |  |
| Item Dihapus<br>Arsip<br>Catatan<br>Email Sampah                |                   | Badan Kesatuan Bangsa dan<br><sub>[0]</sub><br>005 2636 POLPUM Undangan Peserta<br>Sel 16.27<br>Mohon Konfirmasi Penerimaan, tks.<br>Bagian Umum Kabupaten Be<br>D)                                                                        |  |
| $~\vee$ MDAEMON                                                 |                   | "005 2636 POLPUM Undangan Peserta" "005<br>Sel 16.05<br>Surat Masuk untuk bagian Umum kantor Bupati. M<br>Bagian Umum Kabupaten Be<br>Đ)<br>Surat ke Sekda Webinar 6 APRIL 2022<br>Sel 15.13<br>Mohon Konfirmasi Penerimaan, tks.<br>Senin |  |
|                                                                 |                   | Bagian Umum Kabupaten Be<br>Đ)<br>FB.66 ME-P3-427 signed tte SU-405 [P3] Perr<br>Sen 15.25<br>Mohon Konfirmasi Penerimaan, tks.<br>Minggu                                                                                                  |  |
|                                                                 |                   | Kecamatan Bengkalis Kabupa<br>(ū)<br>Pelatihan Digital Eks Pekerja Migran<br>Minggu 18.15<br>Mohon Konfirmasi Penerimaan & Meneruskan Ke K                                                                                                 |  |
|                                                                 |                   | D)<br>Bagian Umum Kabupaten Be<br>Radiogram (2)<br>Minggu 03/04<br>MOhon Konfirmasi Penerimaan, tks<br>Minggu lalu                                                                                                    |  |
|                                                                 |                   | Bagian Umum Kabupaten Be<br>n.                                                                                                    |  |

**Gambar 4.6 Item Terkirim** *Sumber: Kantor Dinas Komunikasi, Informatika, dan Statistik*

7. Setelah mengelola informasi dan meneruskan surat masuk kealamat tujuan dilanjutkan dengan merekap surat masuk dan keluar menggunakan buku agenda dan membuat laporan surat radioram pada *Microsoft Excel*.

 $2910$  $1 BF$  $45.00$ **G.J.Dako**  $\frac{1}{2}$ **TATUK** 9/6 2022 938 / 3406 / 55 **BU DON'T**  $303$  $10 - 0.10$  $\frac{12}{6}$ 005 / 3022 / 880 Bupati Bagidn  $BQ9$  $Mur$  $*$  matrix  $W$  $\frac{126}{2022}$  $2022$ Nomor 119 Tahun Kantor Bupati TATUE Lintum  $205$ Bagian  $12/6$  2022  $T.005 / 3195 / BAW$ Bupati -A-TUF rantor 306 Bagic LINLIN  $\epsilon$  $12/6$  2012 080 / 3444 / 53 Bupati Bagian umum **bantor** A Juk 307

**Gambar 4.7 Rekapan Surat Masuk/Keluar** *Sumber: Kantor Dinas Komunikasi, Informatika, dan Statistik*

|                | 3ULAN: Maret2022 |                                             |               |                                                                                                    |                                     |                   |
|----------------|------------------|---------------------------------------------|---------------|----------------------------------------------------------------------------------------------------|-------------------------------------|-------------------|
| <b>NO</b>      | DARI             | <b>NOMOR DAN TANGGAL</b><br>SURAT/RADIOGRAM | <b>KEPADA</b> | <b>HAL</b>                                                                                                    | <b>KLASIFIKASI</b><br><b>ISIFAT</b> | <b>TGL TERIMA</b> |
|                | 12               | 3                                           | 4             | 5                                                                                                    | 6                                   | 7                 |
|                | Kemendagri       | 005/1349/Polpum                             | Bupati        | Undangan Dalam Rangka Pelaksanaan Kebijakan Bidang Politik dan Pemerintahan Umum                                                                                             | Penting                             | 01 Maret 2022     |
| $\overline{c}$ | MIPI             | 44 Tahun 2022                               | Sekda         | Undangan Mengenai "Distribusi Pupuk Subsidi: Memahami Peran Ekonomi Pemerintahan<br>Dimasa Pandemi"                                                                          | Segera                              | 01 Maret 2022     |
| 3              | Kemendagri       | 080/956/SJ                                  | <b>Bupati</b> | Dalam Rangka Penandatanganan Surat Edaran Bersama Mendagri dan Kepala LKPP Tentang<br>Gerakan Bangga Buatan Indonesia Pada Pengadaan Barang/ Jasa di Lingkungan Pemerintah   | Segera                              | 01 Maret 2022     |
| 4              | Kemendagri       | 080/1322/Polpum                             | Bupati        | Dalam Rangka Pelaksanaan Program Giat Ditien Poliik dan PUM Kemendagri Tahun 2022                                                                                            | Segera                              | 01 Maret 2022     |
| 5              | Kemendagri       | 080/1351/Polpum                             | Bupati        | Penyampaian Kegiatan dan Pemanggilan Peserta                                                                                                    | Penting                             | 01 Maret 2022     |
| 6              | Sekda            | 005/FKO-KP/578                              | <b>Bupati</b> | Dalam Rangka Koordinasi TPID Se-Provinsi Riau Untuk Mengendalikan dan Menjaga<br>Pergerakan Inflasi Daerah Agar Tetap Berada Pada Tingkat Terendah dan Stabil Serta Evaluasi | Sangat<br>Segera                    | 01 Maret 2022     |
|                | Kemendagri       | Nomor 14 Tahun 2022                         | <b>Bupati</b> | Pemberlakuan Pembatasan Kegiatan Masyarakat Level 3, Level 2, dan Level 1 Serta<br>Mengoptimalkan Posko Penanganan Corona Virus di Sease 2019 di Tingkat desa dan            |                                     | 01 Maret 2022     |
| 8              | ANRI             | B-PK.01.00/512//2022                        | Sekda         | Usulan Kebutuhan PNS Dalam Jabtan Fungsional Arsiparis Secara Nasional                                                                                                    | <b>Biasa</b>                        | 01 Maret 2022     |
| 9              | Kominfo          | B-28/BLSDM/DL.01.01/02/2022                 | <b>Bupati</b> | Pemberitahuan Kepala Daerah Untuk Mengikuti Pelatihan Digital Leadership Academy (DLA)                                                                                       | Segera                              | 01 Maret 2022     |
| 10             | Kemendagri       | 080/1374/Polpum                             | <b>Bupati</b> | Dalam Rangka Meningkatkan Ketahanan Ekonomi Melalui Kecintaan Terhadap Produk-Produk<br>Dalam Negeri dan Revitalisasi Budaya Serta Peningkatan Usaha Kecil dan Menengah      | Segera                              | 01 Maret 2022     |
| 11             | Kemendagri       | 005/1080/SJ                                 | <b>Bugat</b>  | Hal Permohonan Dukungan Fasilitas Mengundang Bupati/Walikota dan Bunda Paud Se<br>Indonesia Pada Series Webinar Nasional Paud                                                | Segera                              | 01 Maret 2022     |
| 12             | Kemendagri       | T 005/998/BAK                               | <b>Bupati</b> | Dalam Rangka Mewujudkan Penyelenggaran TrantiBumLinmas yang Baik Menuju Indonesia<br>Maiu dan Sehat                                                                          | Segera                              | 01 Maret 2022     |
| 13             | Kemendagri       | T.005/2977/KEUDA                            | <b>Bupati</b> | Dalam Rangka Pembinaan dan Sosialisasi Kebijakan Dalam Rangka Menyukseskan Gerakan<br>Nasional Bangga Buatan Indonesia                                                       | Segera                              | 01 Maret 2022     |
| 14             | <b>MIPI</b>      | 59 Tahun 2022                               | Sekda         | Undangan Tentang "Tela'ah Kritis Usul Perpanjangan Masa Jabatan Presiden dan Wakil<br>Presiden [SESI 2]*                                                                     | Segera                              | 02 Maret 2022     |

#### REKAP PENERIMAAN SURAT/RADIOGRAM MELALUI EMAIL SANAPATI

**Gambar 4.8 laporan Rekapan Surat Radiogram**

*Sumber: Kantor Dinas Komunikasi, Informatika, dan Statistik*

#### **4.2 Target yang Diharapkan**

Target yang diharapkan dari mengelola informasi surat masuk dan surat keluar pada *EMAIL* Sanapati adalah mengetahui prosedur pengelolaan informasi dari surat surat masuk/keluar, meneruskan surat masuk keinstansi lain menggunakan *EMAIL* Sanapati mulai dari awal masuk ke link, memasukkan *user name* dan *password* dan dilanjutkan dengan meneruskan surat masuk melalui *EMAIL* Sanapati kealamat yang tertera pada surat, sampai ke bagian merekap menggunakan buku agenda dan membuat laporan surat radiogram pada *Microsoft Excel*.

## **4.3 Perangkat keras dan lunak yang digunakan selama kerja praktik di kantor Dinas Komunikasi, Informatika, dan Statistik kabaupaten Bengkalis.**

Dalam menunjang kelancaran tugas dan pekerjaan-pekerjaan yang diberikan, ada beberapa hal yang harus diperhatikan agar hasil pekerjaan sesuai dengan yang diharapkan seperti mengetahui cara penggunaan peralatan-peralatan kantor dan perangkat-perangkat yang akan digunakan. Adapun perangkat keras dan lunak yang digunakan selama melaksanakan kegiatan Kerja Peraktek (KP) di kantor Dinas Komunikasi, Informatika, dan Statistik kabaupaten Bengkalis adalah sebagai berikut:

### 4.3.1 Perangkat Lunak (*Software*)

Adapun perangkat lunak yang digunakan selama melaksanakan pekerjaan Kerja Praktek pada Kantor Dinas Komunikasi, Informatika, dan Statistik kabupaten Bengkalis pada Bidang Program ialah sebagai berikut:

1. *Microsoft Excel*

*Microsoft Excel* merupakan perangkat lunak yang digunakan untuk mengolah data secara otomatis meliputi perhitungan dasar, penggunaan fungsifungsi, pembuatan grafik dan manajemen data. Perangkat lunak ini sangat membantu untuk menyelesaikan pekerjaan. Pada pekerjaan ini menggunakan *excel* untuk membuat Laporan Surat Radiogram melalui *EMAIL* Sanapati.

|                                                                       | Book1 - Excel                                                                            |                                    |                        |  |                 |  |  |  |                                                                                      |  |  | Sign in            | 囨                             | $\sim$ $-$ | $\Box$ $\times$    |       |   |                                                            |         |         |                             |
|-----------------------------------------------------------------------|------------------------------------------------------------------------------------------|------------------------------------|------------------------|--|-----------------|--|--|--|--------------------------------------------------------------------------------------|--|--|--------------------|-------------------------------|------------|--------------------|-------|---|------------------------------------------------------------|---------|---------|-----------------------------|
| File                                                                  |                                                                                          |                                    |                        |  |                 |  |  |  | Home Insert Page Layout Formulas Data Review View Help Q Tell me what you want to do |  |  |                    |                               |            |                    |       |   |                                                            |         |         | $\beta$ Share               |
|                                                                       | $\begin{array}{c}\n\bullet \\ \bullet \\ \bullet \\ \bullet\n\end{array}$<br>Clipboard 5 |                                    | <b>Example 19 Font</b> |  | and the Control |  |  |  | Alignment G Number                                                                   |  |  | <b>In the Fact</b> |                               | Styles     |                    | Cells |   | Editing                                                    |         |         | $\sim$ $\sim$ $\sim$ $\sim$ |
| $\Box$ by d = $\Box$ t                                                |                                                                                          |                                    |                        |  |                 |  |  |  |                                                                                      |  |  |                    |                               |            |                    |       |   |                                                            |         |         |                             |
| A1                                                                    |                                                                                          |                                    |                        |  |                 |  |  |  |                                                                                      |  |  |                    |                               |            |                    |       |   |                                                            |         |         |                             |
|                                                                       |                                                                                          |                                    |                        |  |                 |  |  |  |                                                                                      |  |  |                    | B C D E F G H I J K L M N O P |            |                    |       |   | R<br>Q                                                     | $S = 1$ | $T = 1$ | $U$ $\Delta$                |
| $\overline{1}$<br>2 3 4 5 6 7 8 9 10 11 12 13 14 15 16 17 18 19 20 21 |                                                                                          |                                    |                        |  |                 |  |  |  |                                                                                      |  |  |                    |                               |            | <b>European</b> St |       |   |                                                            |         |         |                             |
|                                                                       |                                                                                          |                                    |                        |  |                 |  |  |  |                                                                                      |  |  |                    |                               |            |                    |       |   |                                                            |         |         |                             |
|                                                                       |                                                                                          |                                    |                        |  |                 |  |  |  |                                                                                      |  |  |                    |                               |            |                    |       |   |                                                            |         |         |                             |
|                                                                       |                                                                                          |                                    |                        |  |                 |  |  |  |                                                                                      |  |  |                    |                               |            |                    |       |   |                                                            |         |         |                             |
|                                                                       |                                                                                          |                                    |                        |  |                 |  |  |  |                                                                                      |  |  |                    |                               |            |                    |       |   |                                                            |         |         |                             |
| $\overline{\phantom{0}22}$                                            | $\mathcal{A} \rightarrow \mathcal{B}$                                                    | Sheet1                             | $\bigoplus$            |  |                 |  |  |  |                                                                                      |  |  |                    | ार                            |            |                    |       |   |                                                            |         |         | ╔<br>$\boxed{F}$            |
|                                                                       |                                                                                          | Ready Cy Accessibility: Good to go |                        |  |                 |  |  |  |                                                                                      |  |  |                    |                               |            |                    |       | 冊 | 回<br>凹                                                     |         |         | $- + 100%$                  |
| ÷                                                                     | مر                                                                                       | $\bullet$                          |                        |  | ■ ■ ● ■ ■ 图 ■ 图 |  |  |  |                                                                                      |  |  |                    |                               |            |                    |       |   | Desktop $\rightarrow \overline{O}$ (e (c) IND 15.05 $\Box$ |         |         |                             |

**Gambar 4.9** *Microsoft excel Sumber: Kantor Dinas Komunikasi, Informatika, dan Statistik*

### 2. *Microsoft Word*

Pengertian *Microsoft Word* adalah sebuah program yang merupakan bagian dari paket instalasi *Microsoft Office*, berfungsi sebagai perangkat lunak pengolah kata meliputi membuat, mengedit, dan memformat dokumen. Pada pekerjaan ini menggunakan *word* untuk membuat surat surat.

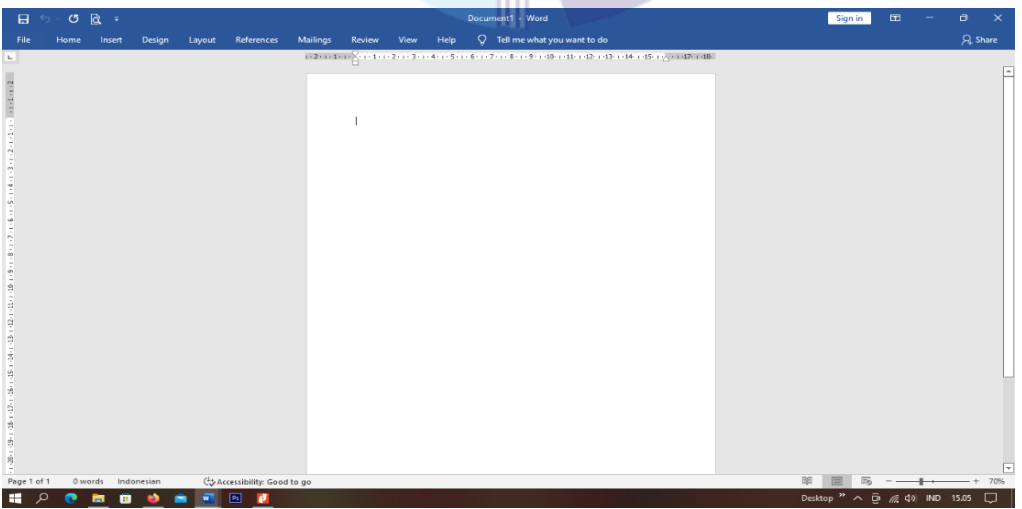

**Gambar 4.10** *Microsoft Word Sumber: Kantor Dinas Komunikasi, Informatika, dan Statistik*

#### 4.3.2 Perangkat Keras (*Hardware*)

Perangkat Keras yang digunakan selama melaksanakan Kerja Praktek (KP) di Kantor Dinas Komunikasi, Informatik, dan Statistik Kabupaten Bengkalis adalah sebagai berikut:

### 1. Komputer

Komputer merupakan sebuah alat elektronik yang didalamnya terdapat berbagai *software* dan tempat untuk menyimpan file-file penting yang bertujuan menunjang kegiatan yang ada di perusahaan. Umumnya digunakan untuk memasukkan data dan mengetik data-data yang dibutuhkan.

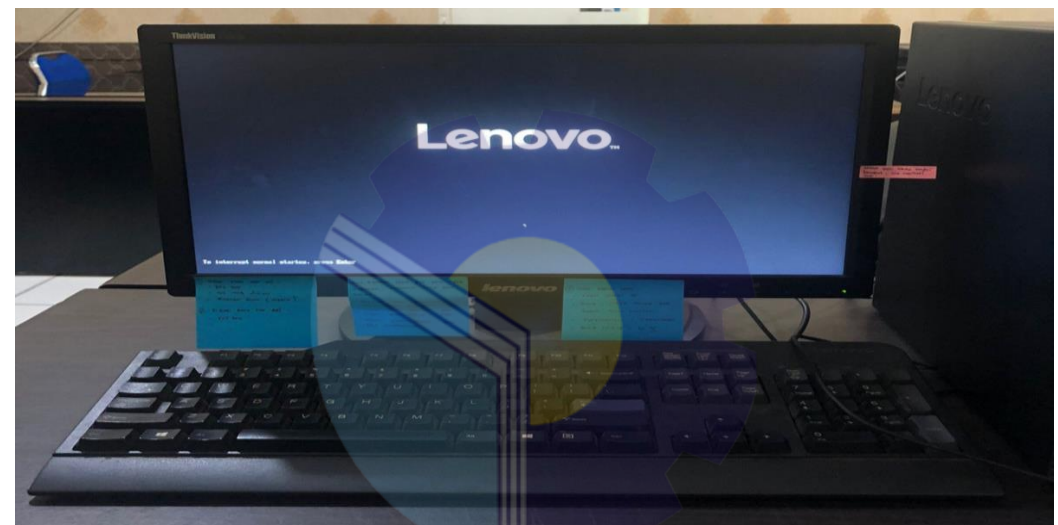

**Gambar 4.11 Komputer** *Sumber: Kantor Dinas Komunikasi, Informatika, dan Statistik*

### 2. Mesin Cetak *(Printer)*

Mesin Cetak *(Printer)* merupakan salah satu alat elektronik yang digunakan untuk mencetak dokumen atau file-file. Dengan adanya mesin cetak bisa mempermudah dalam mencetak surat dan dokumen perusahaan.

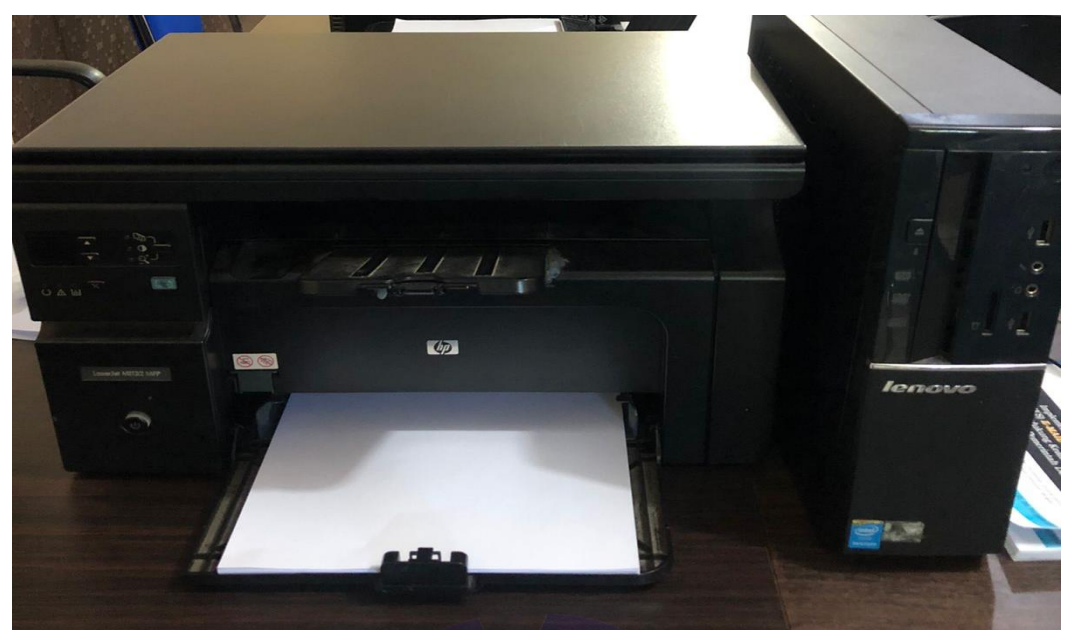

**Gambar 4.12** *Printer Sumber: Kantor Dinas Komunikasi, Informatika, dan Statistik*

3. Mesin Pengganda

Mesin pengganda *(Photocopy)* digunakan pada saat melakukan penggandaan dokumen.

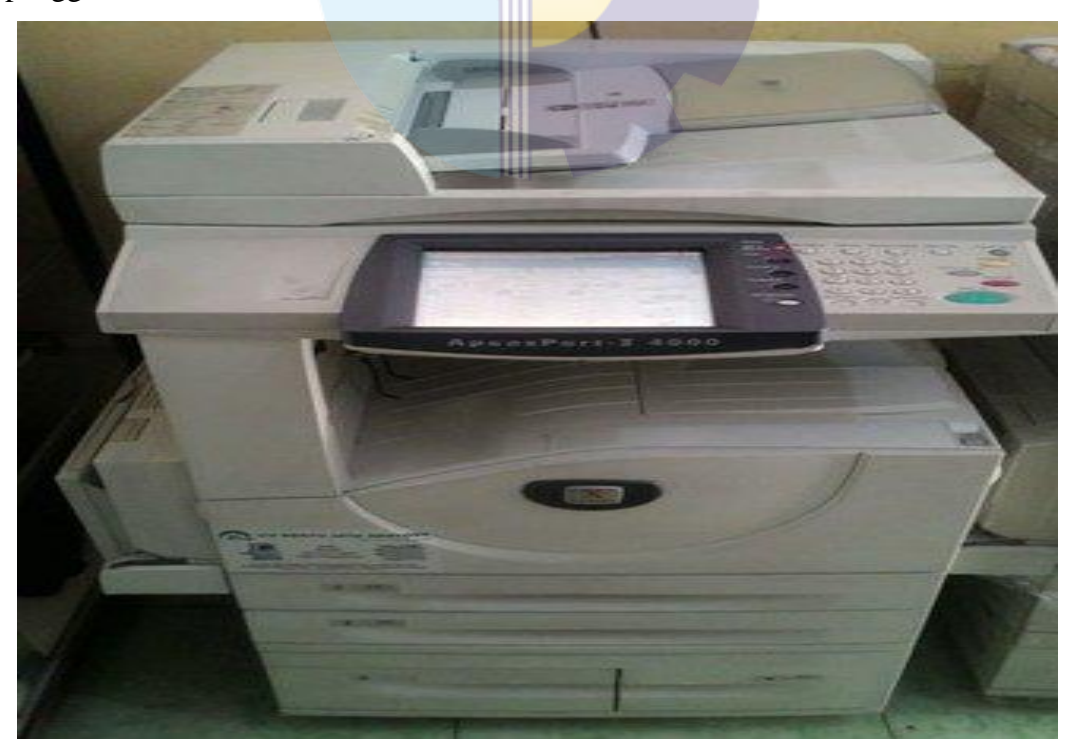

**Gambar 4.13** *Pengganda Dokumen Sumber: Kantor Dinas Komunikasi, Informatika, dan Statistik*

#### **4.4 Data-Data dan Dokumen yang Dihasilkan**

Pada saat melakukan pengelolaan informasi melelaui *EMAIL* Sanapati dokumen yang dihasilkan adalah Surat. Surat masuk tersebut dikirim dari pihak Diskominfotik Riau untuk diteruskan kealamat tujuan yang tertera pada surat radiogram ini. Surat radiogram ini dicetak untuk menjadi bukti bahwa surat sudah diteruskan kealamat tujuan dan direkap menggunakan catatan buku agenda dan dibuat laporan rekapan surat radiogram *EMAIL* Sanapati. Berikut gambar Surat radiogram *EMAIL* Sanapati sebagai dokumen yang dihasilkan:

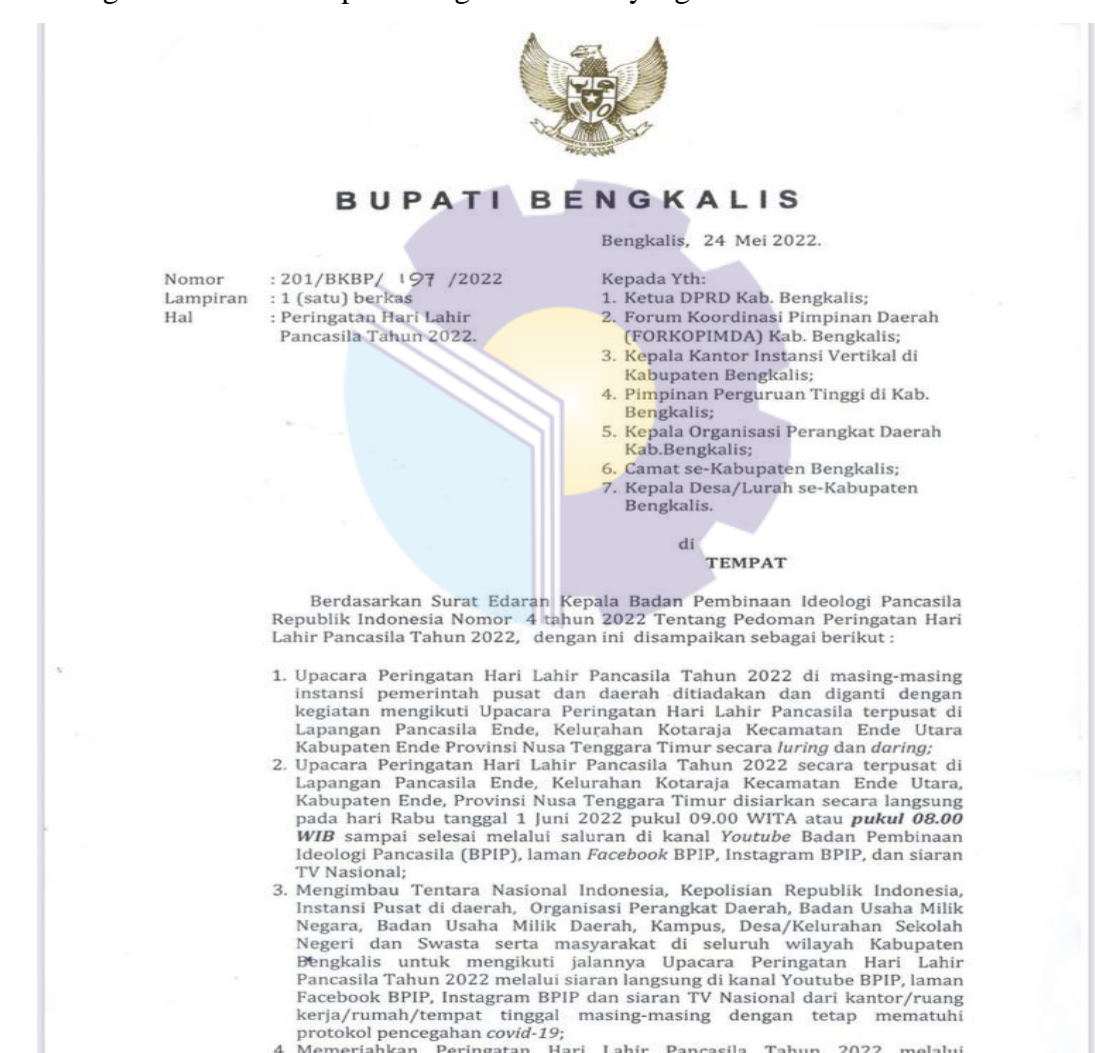

**Gambar 4.14 Dokumen yang Dihasilkan** *Sumber: Kantor Dinas Komunikasi, Informatika, dan Statistik*

4. Memeriahkan Peringatan Hari Lahir Pancasila Tahun 2022 melalui membuat baliho/Spanduk dengan tema : "Bangkit Bersama Membangun

#### **BAB V**

#### **KESIMPULAN**

#### **5.1 Kesimpulan**

Kesimpulan Dalam pelaksanaan kegiatan Kerja Praktek (KP) di Kantor Dinas Komunikasi, Informatika, dan Statistik Kabupaten Bengkalis, maka dapat diambil beberapa kesimpulan sebagai berikut:

- 1. Spesifikasi pekerjaan yang dilakukan penulis selama Kerja Praktek (KP) di bidang Statistik Persandian adalah mengelola informasi surat masuk dan surat keluar pada *EMAIL* Sanapati juga bertugas mengirim surat masuk menggunakan *EMAIL* dan merekap surat masuk dan surat keluar dengan menggunakan buku agenda dan *Microsoft Excel*.
- 2. Target yang diharapkan dari pekerjaan yang telah dilaksanakan selama Kerja Praktek di bidang Statistik Persandian adalah mengetahui prosedur pengelolaan surat masuk/keluar, meneruskan surat masuk keinstansi lain menggunakan *EMAIL* Sanapati mulai dari awal masuk ke link, memasukkan *user name* dan *password* dan dilanjutkan kebagian meneruskan surat masuk melalui *EMAIL* Sanapati ini kealamat yang tertera pada surat, sampai ke bagian merekap menggunakan buku egenda dan *Microsoft Excel*.
- 3. Perangkat keras dan lunak yang digunakan adalah komputer, sedangkan perangkat lunak yang digunakan adalah *Microsoft excel*, dan *Microsoft Word*.
- 4. Peralatan dan perlengkapan yang digunakan saat melakukan pekerjaan di bidang Statistik Persandian di Kantor Dinas Komunikasi, Informatika, dan Statistik Kabupaten Bengkalis adalah *printer*, *stapler*, pelubang kertas (*perforator*), mesin pengganda (*photocopy*), dan mesin penghancur kertas (*shreder*).
- 5. Data-data yang diperlukan saat melaksanakan Kerja Praktek adalah link, username dan password untuk masuk ke *EMAIL* Sanapati, Dokumen surat-surat masuk/keluar.
- 6. Dokumen yang dihasilkan selama melaksanakan Kerja Praktek adalah buku agenda surat masuk/keluar, menggandakan dokumen, laporan surat masuk/radiogram dari *EMAIL* Sanapati, menerima surat masuk, dan mencetak dokumen.
- 7. Kendala-kendala serta solusi dari kendala yang dihadapi yang dihadapi saat melaksanakan Kerja Praktek adalah dengan mencari solusi dari apa yang dikerjakan seperti tidak tersedianya mesin pengganda dokumen di ruangan, maka penggandaan dilakukan pada bagian umum/sekretariat.

#### **5.2 Saran**

Setelah melaksanakan Kerja Praktek pada Kantor Dinas Komunikasi, Informatika, dan Statistika Kabupaten Bengkalis di bagian Penyusunan Program, maka ada beberapa saran yaitu:

1. Sebaiknya petugas melakukan pemeriksaan peralatan yang digunakan dalam proses pekerjaan kantor setiap hari agaar tidak terjadinya kerusakan pada saat digunakan.

2. Untuk kelancaran dan mempercepat pekerjaan, sebaiknya Perusahaan menyediakan peralatan kantor seperti mesin pengganda (*Photocopy*) harus lebih dari satu agar mempercepat pekerjaan.

# **Lampiran 1 Surat Penawaran Usulan Tempat Kerja Praktek**

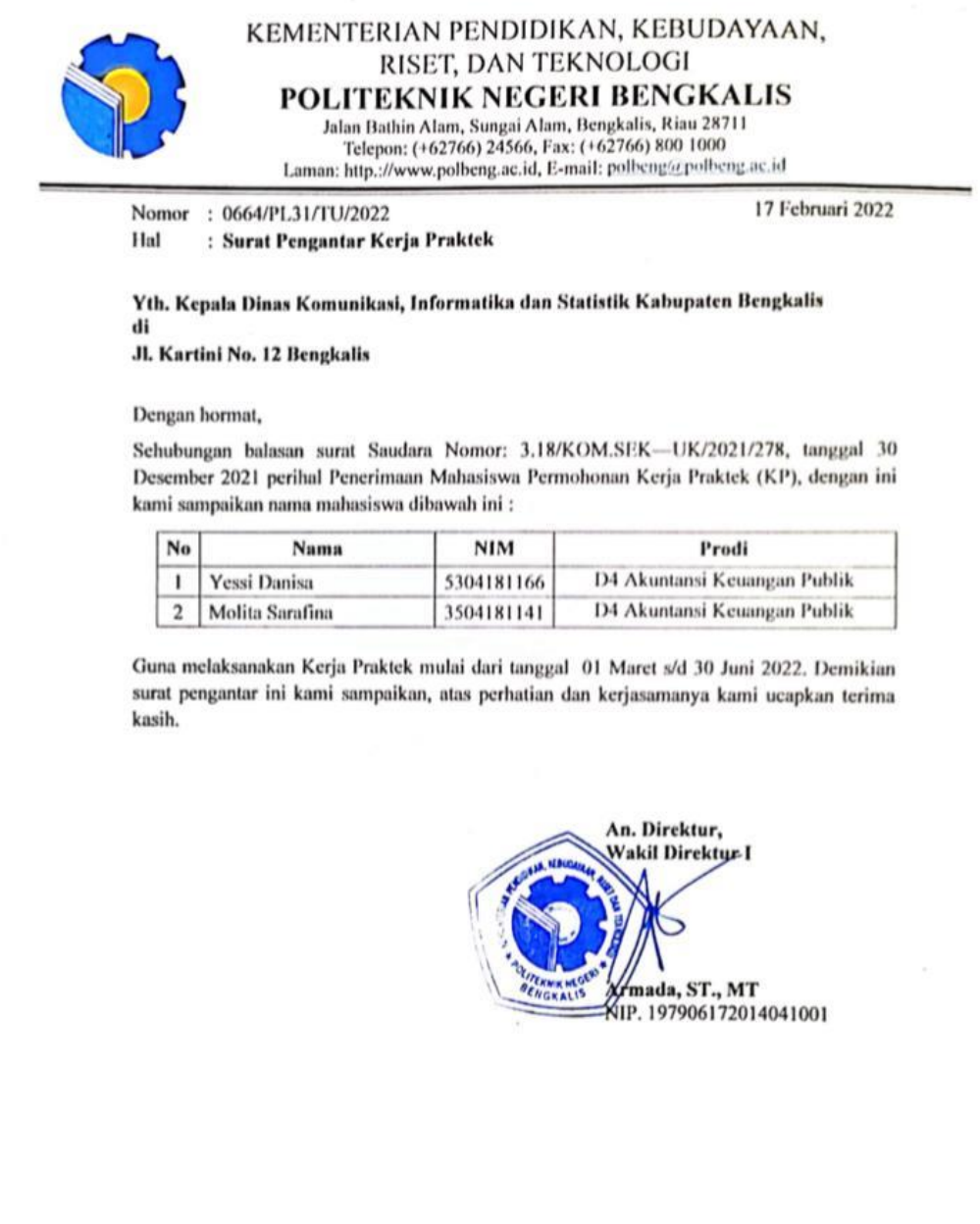

Dipindai dengan CamScanner

## **Lampiran 2 Surat Balasan dari Perusahaan Atas Ketersediaan Penerimaan KP**

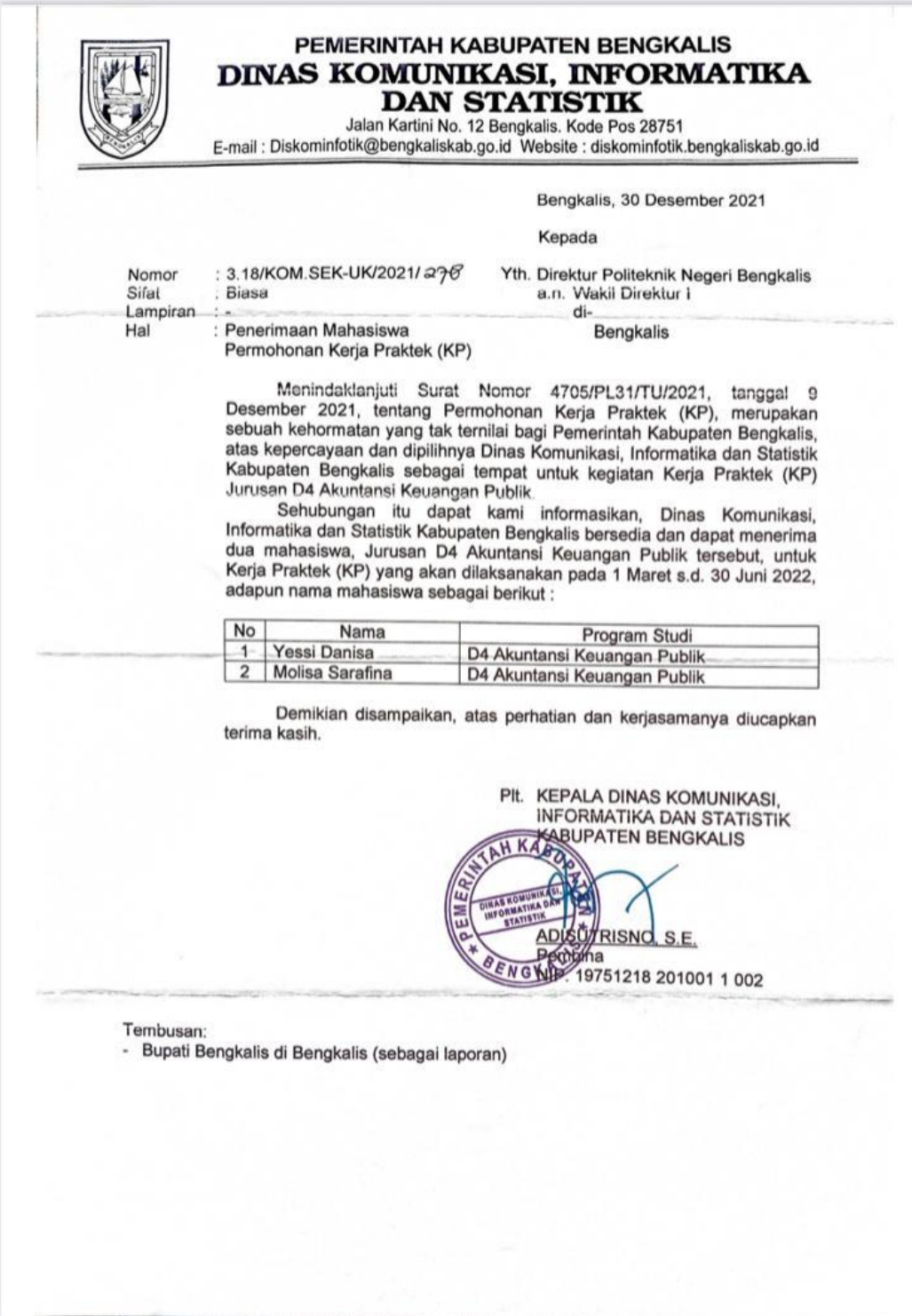

### **Lampiran 3 Penilaian dari Perusahaan Kerja Praktek**

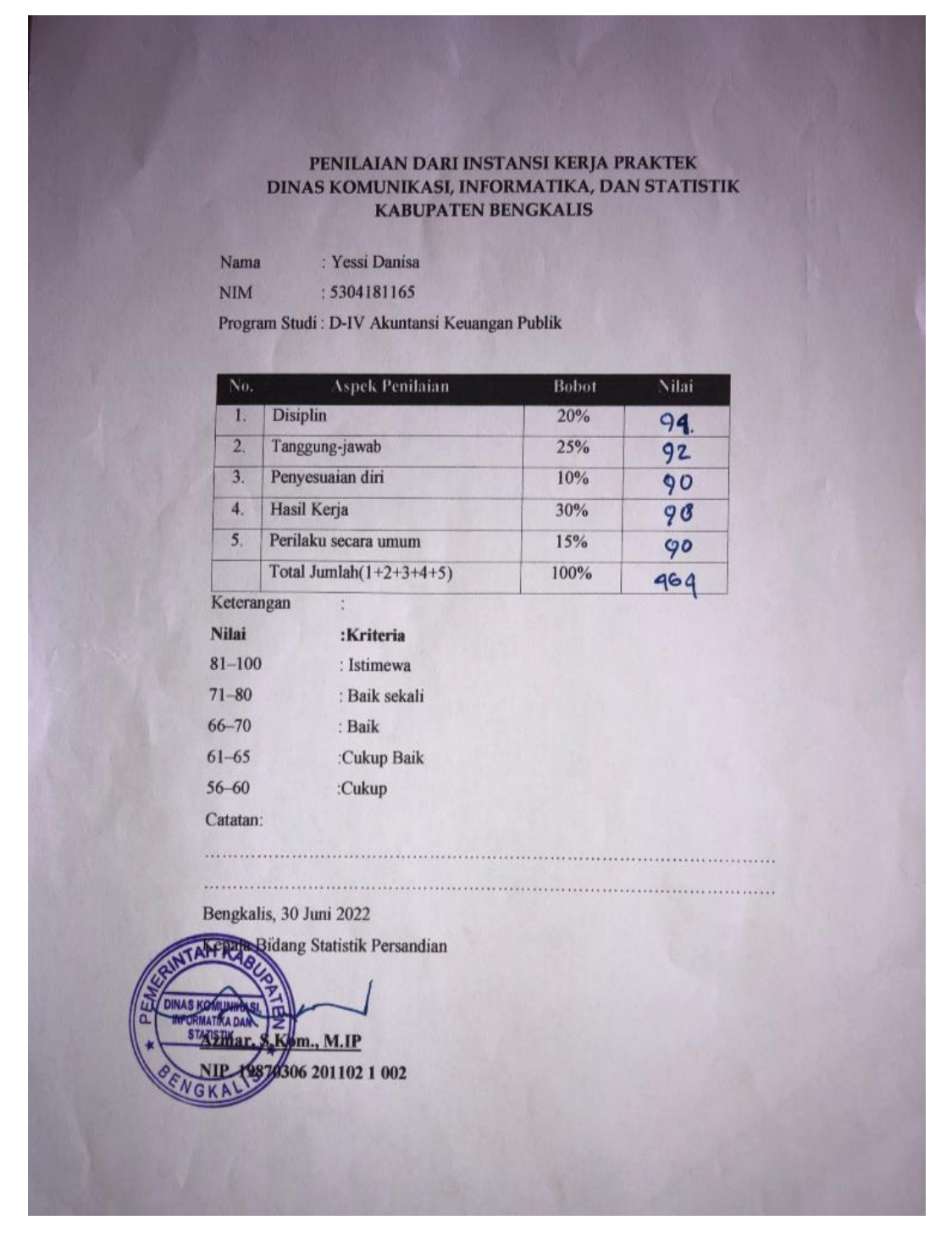

## **Lampiran 4 Sertifikat Telah Melaksanakan Kerja Praktek**

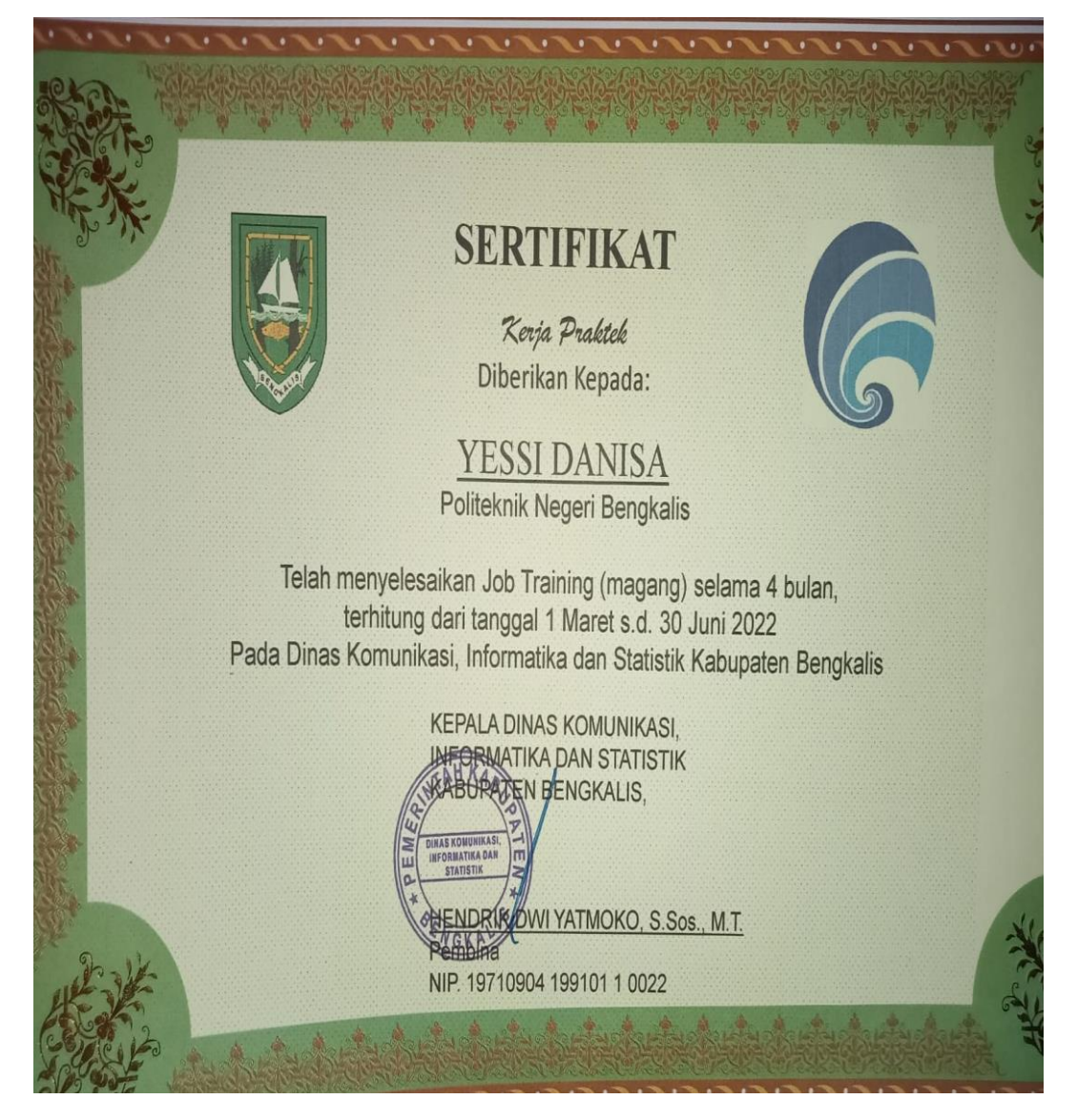

#### **Lampiran 5 Surat Keterangan dari Perusahaan**

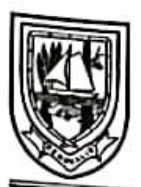

## PEMERINTAH KABUPATEN BENGKALIS **DINAS KOMUNIKASI, INFORMATIKA DAN STATISTIK**

Jalan Kartini No. 12 Bengkalis. Kode Pos 28751<br>E-mail : Diskominfotik@bengkaliskab.go.id Website : diskominfotik.bengkaliskab.go.id

**SURAT KETERANGAN** Nomor:

Yang bertanda tangan dibawah ini menerangkan bahwa: Nama : Yessi Danisa Nim : 5304181165 Universitas : Politeknik Negeri Bengkalis Jurusan : Administrasi Niaga Program Studi : Akuntansi Keuangan Publik

Telah melakukan kerja praktik pada perusahaan kami, Kantor Dinas Komunikasi, Informasi dan Statistik Kabupaten Bengkalis, sejak tanggal 01 Maret 2022 sampai dengan 30 Juni 2022 sebagai tenaga kerja praktik (KP). Demikian surat ini dibuat untuk dapat dipergunakan sebagaimana semestinya.

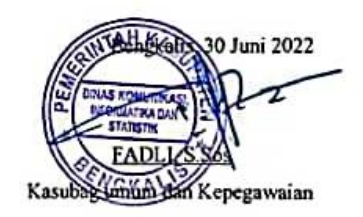

I.

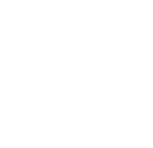

## **Lampiran 6 Daftar Absen Kerja Praktik**

 $\ddot{\phantom{a}}$ 

# Daftar Hadir Kerja Praktek (KP) Dinas Komunikasi, Informasi dan Statistik Kabupaten Bengkalis Periode 1 Maret s/d 30 Juni 2022

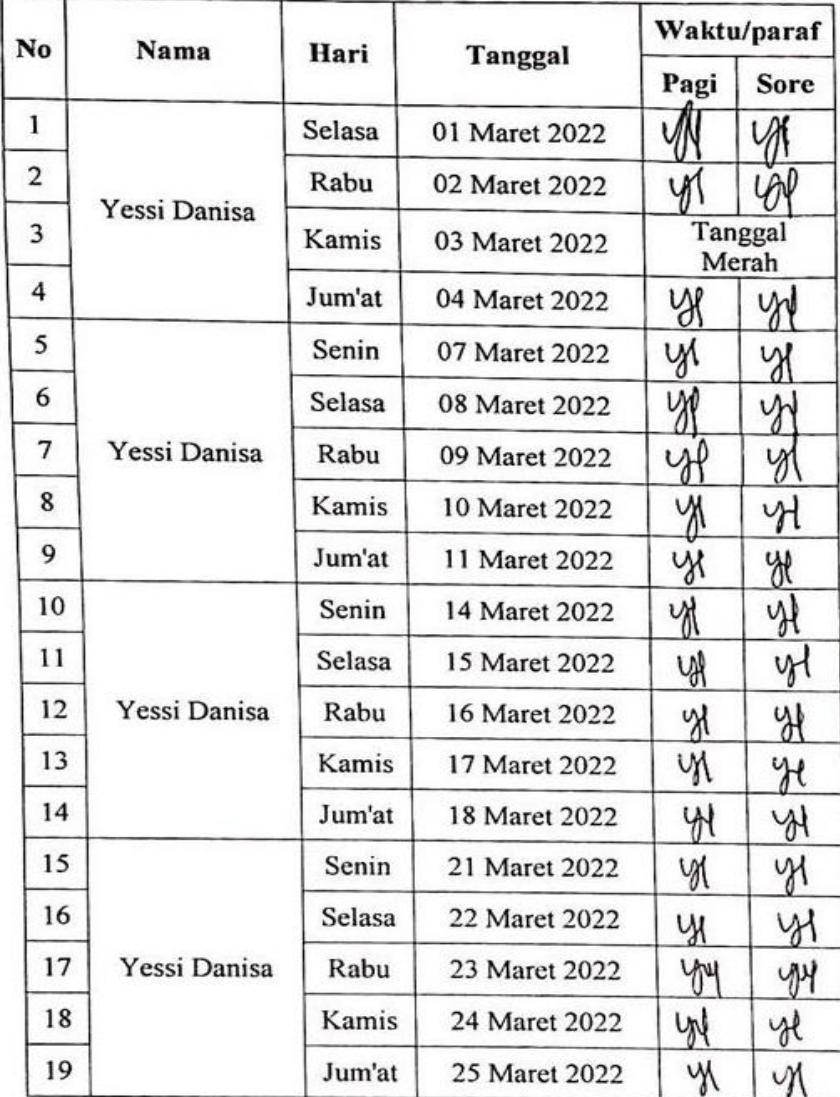

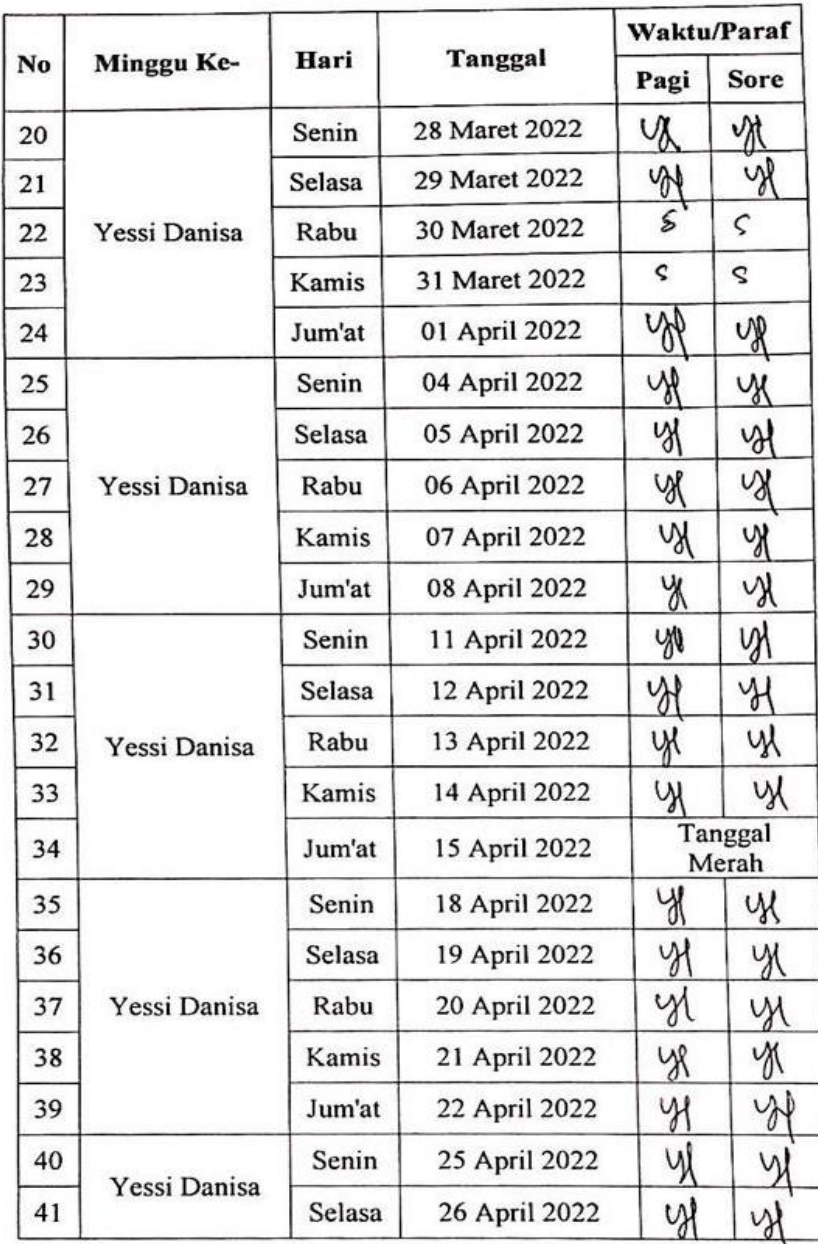

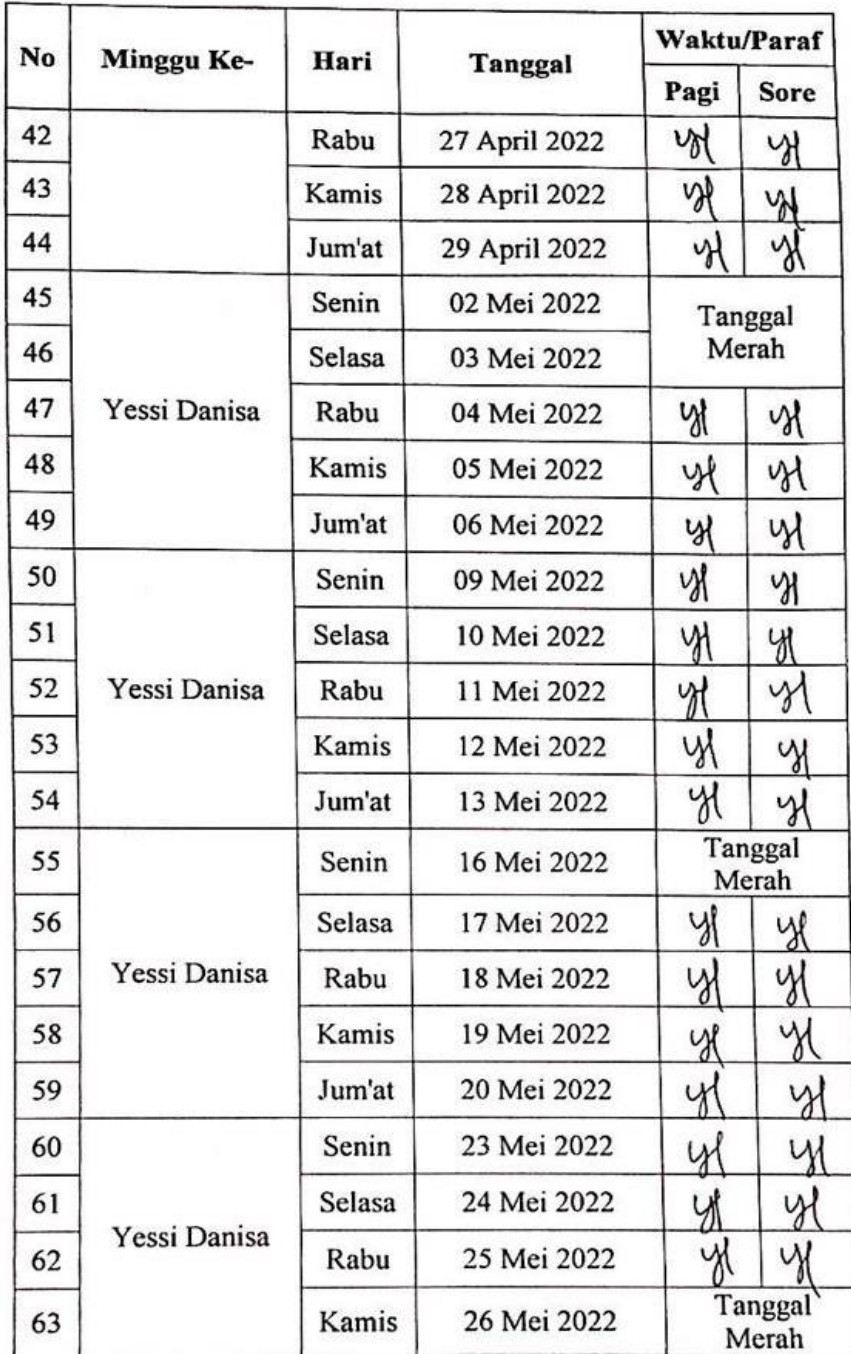

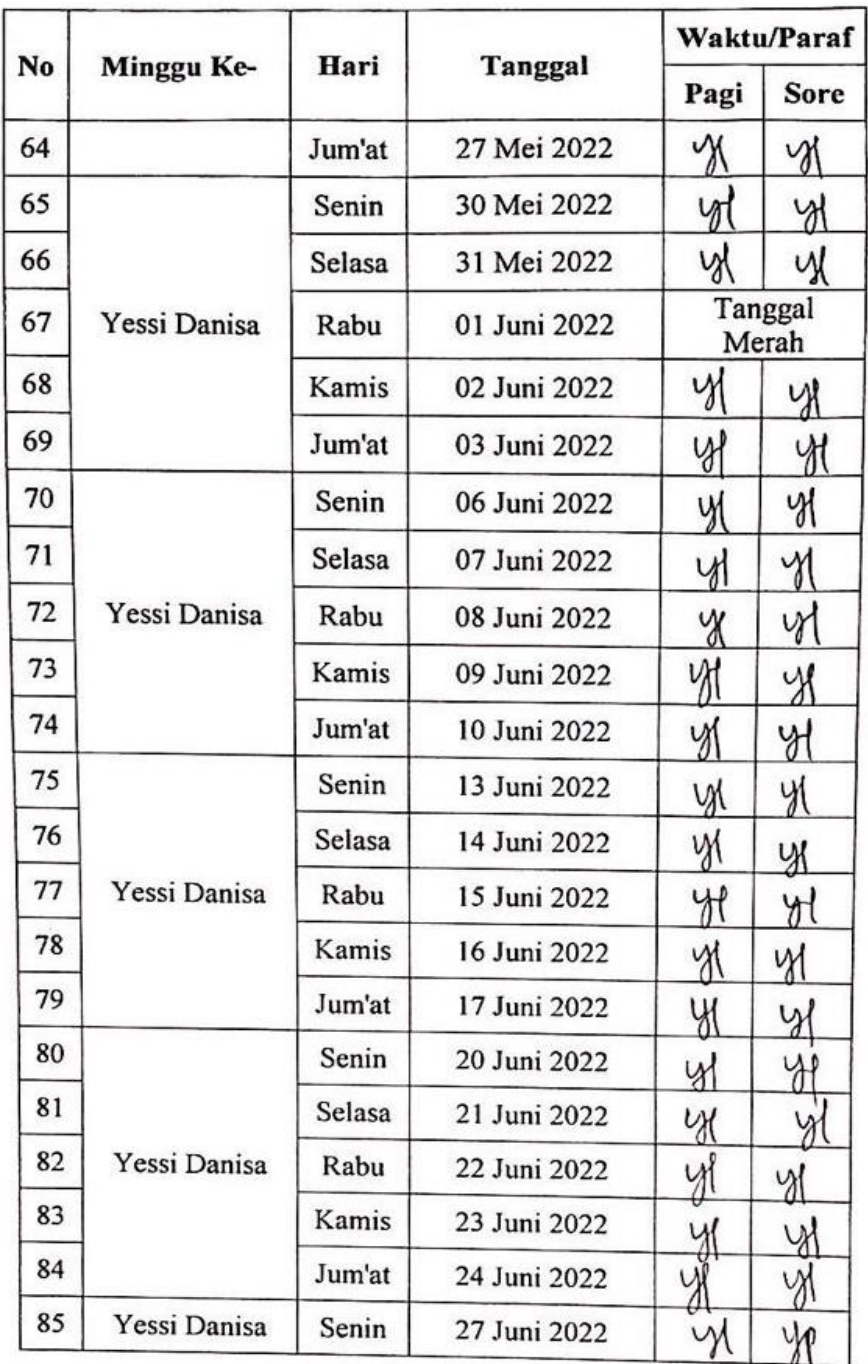

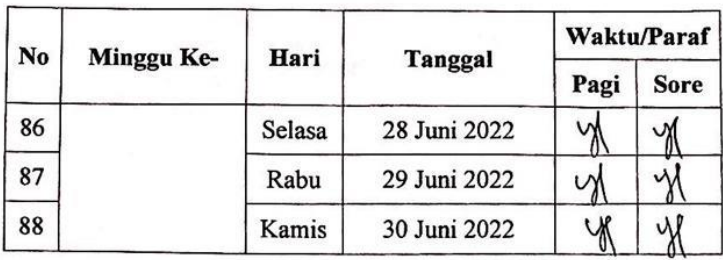

 $\alpha^{-1}$  .

Bengkalis, 1 Maret 2022

**KASUBBAG UMUM DAN** FADLES Ses 岙

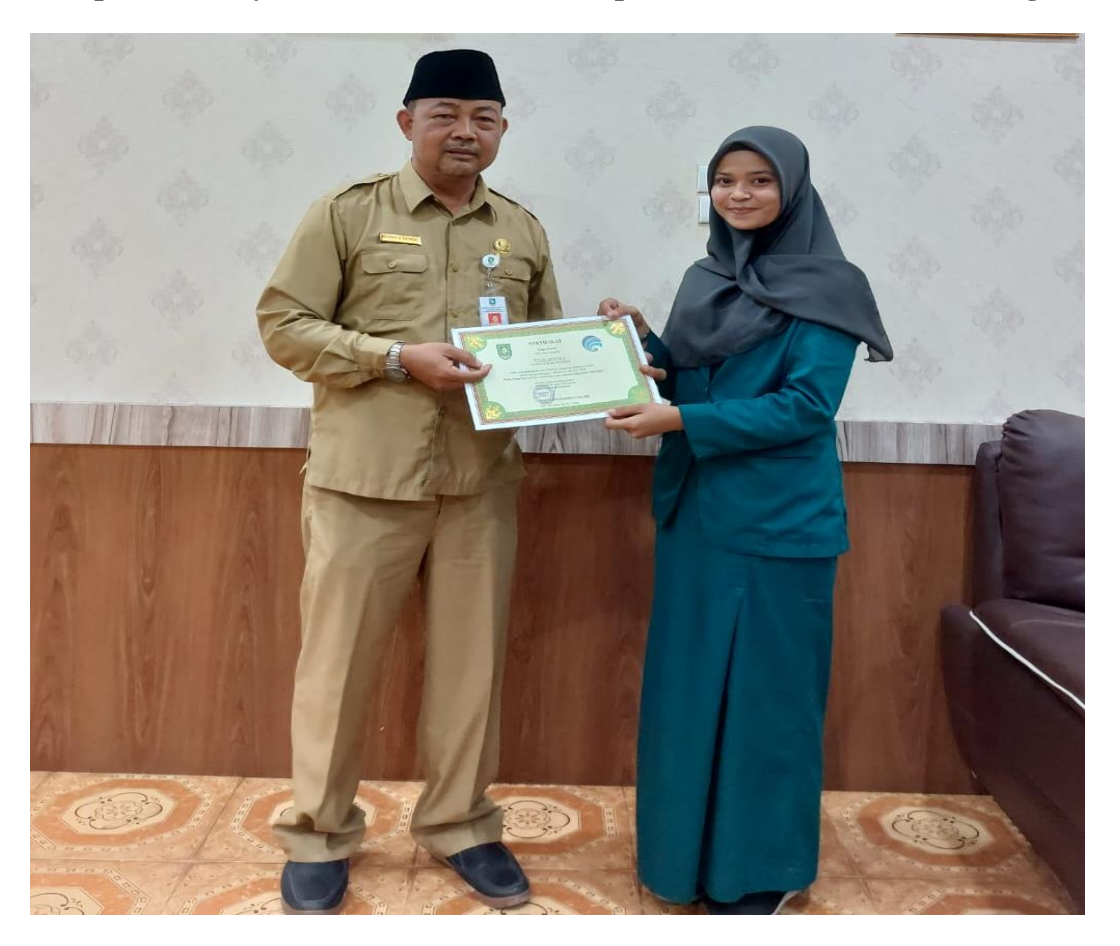

**Lampiran 7 Penyerahan Sertifikat oleh Kepala Dinas Diskominfotik Bengkalis**

**Lampiran 8 Penyerahan Kenang-Kenangan untuk Diskominfotik Bengkalis**

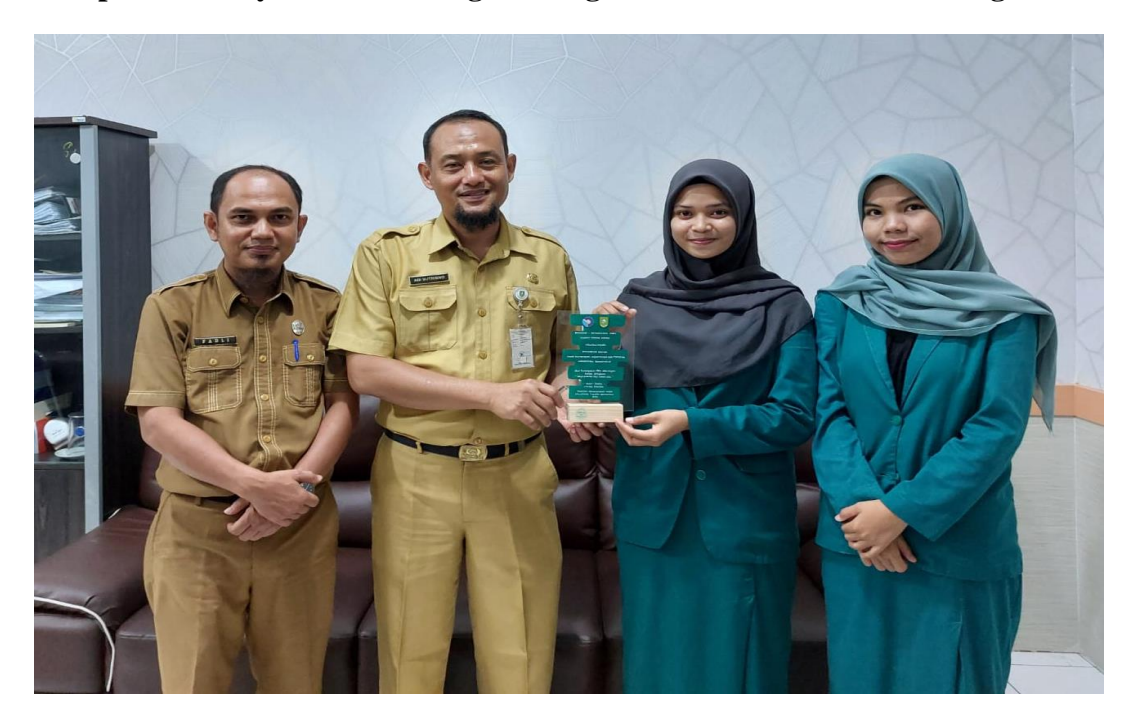
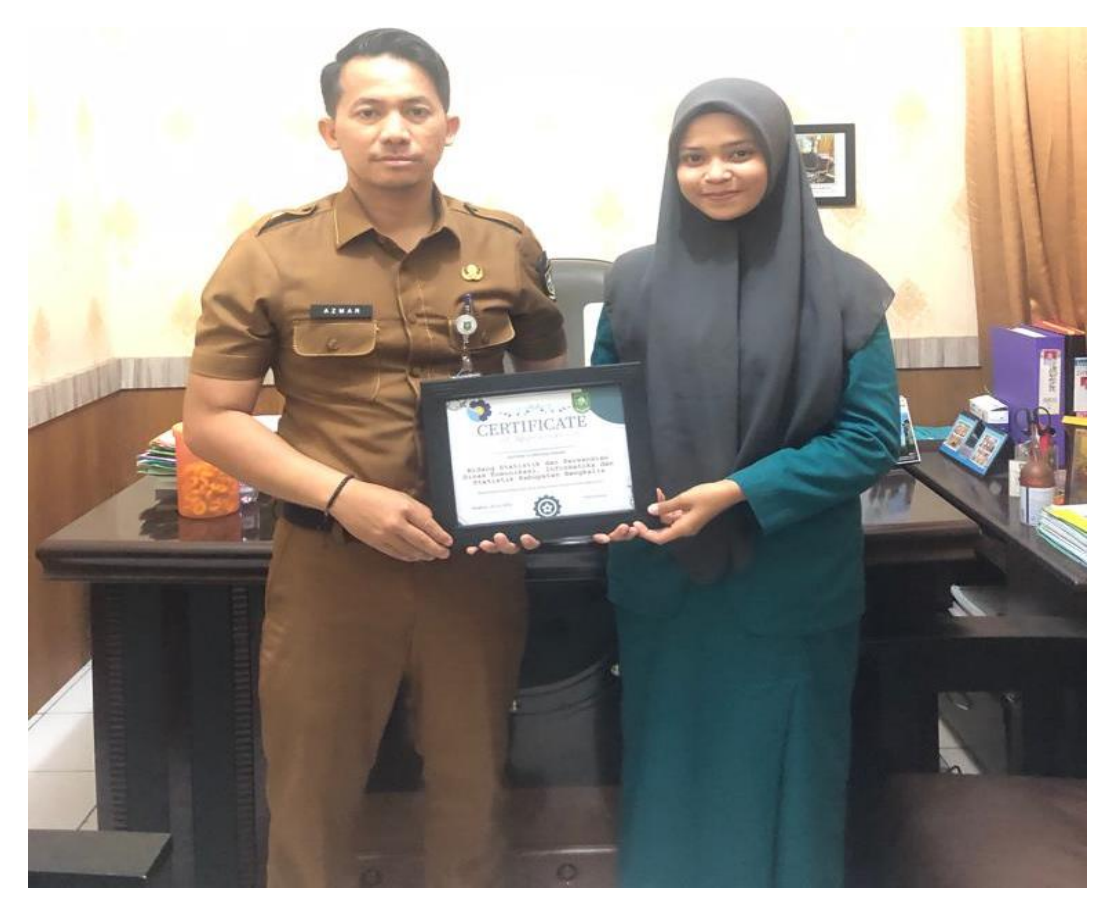

**Lampiran 9 Penyerahan Kenang-Kenangan untuk Bidang Statistik Persandian**

**Lampiran 10 Foto Bersama Staff pada Bidang Statistik Persandian**

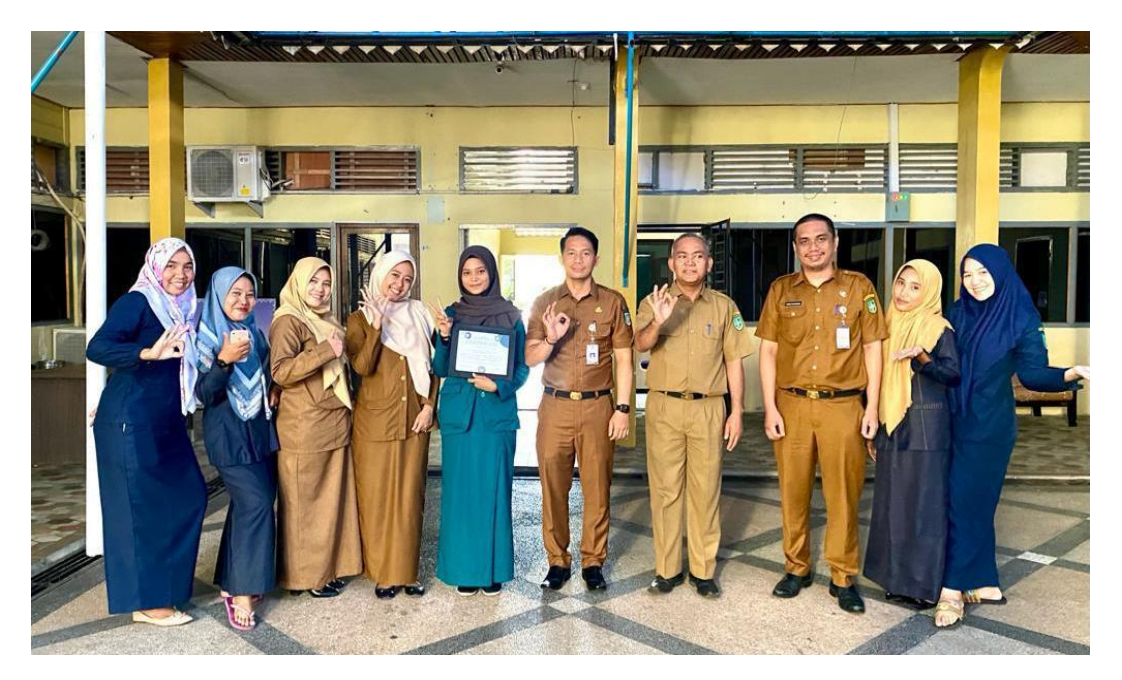